#### **KAUNO TECHNOLOGIJOS UNIVERSITETAS INFORMATIKOS FAKULTETAS INFORMACIJOS SISTEMŲ KATEDRA**

**Erlandas Barzda** 

### **INFORMACINIŲ TECHNOLOGIJŲ IäTEKLIŲ DUOMENŲ BAZĖ**

Magistro darbas

 **Vadovas doc. dr. B. Paradauskas** 

**KAUNAS, 2005** 

#### **SUMMARY**

The subject of this master work is the internet information resource database. This work also handles the problems of old information systems which do not meet the new contemporary requirements. The aim is to create internet information system, based on object-oriented technologies and tailored to computer users' needs. The internet information database system helps computers administrators to get the all needed information about computers network elements and easy to register all changes into information database. Nowadays a lot of organizations use computer networks based on internet technologies. Often computer and their users are widely distributed. One factor of this information resource database is system mobility and flexibility. You can access database from any computer which has internet browser and could logon to the Internet. Of course data security is the important criterion of this information resource database. The users may access the permitted information only by the use of their own passwords. Another factor is data operative registering, "HelpDesk" table, data query from different layers and its gaining on time.

Internet technology database was analyzed and projected using UML notation. All documentation was valuable during database creation process but that will also help for future programmers update this system flexibility or change database structure using reverse engineering.

#### **TURINYS**

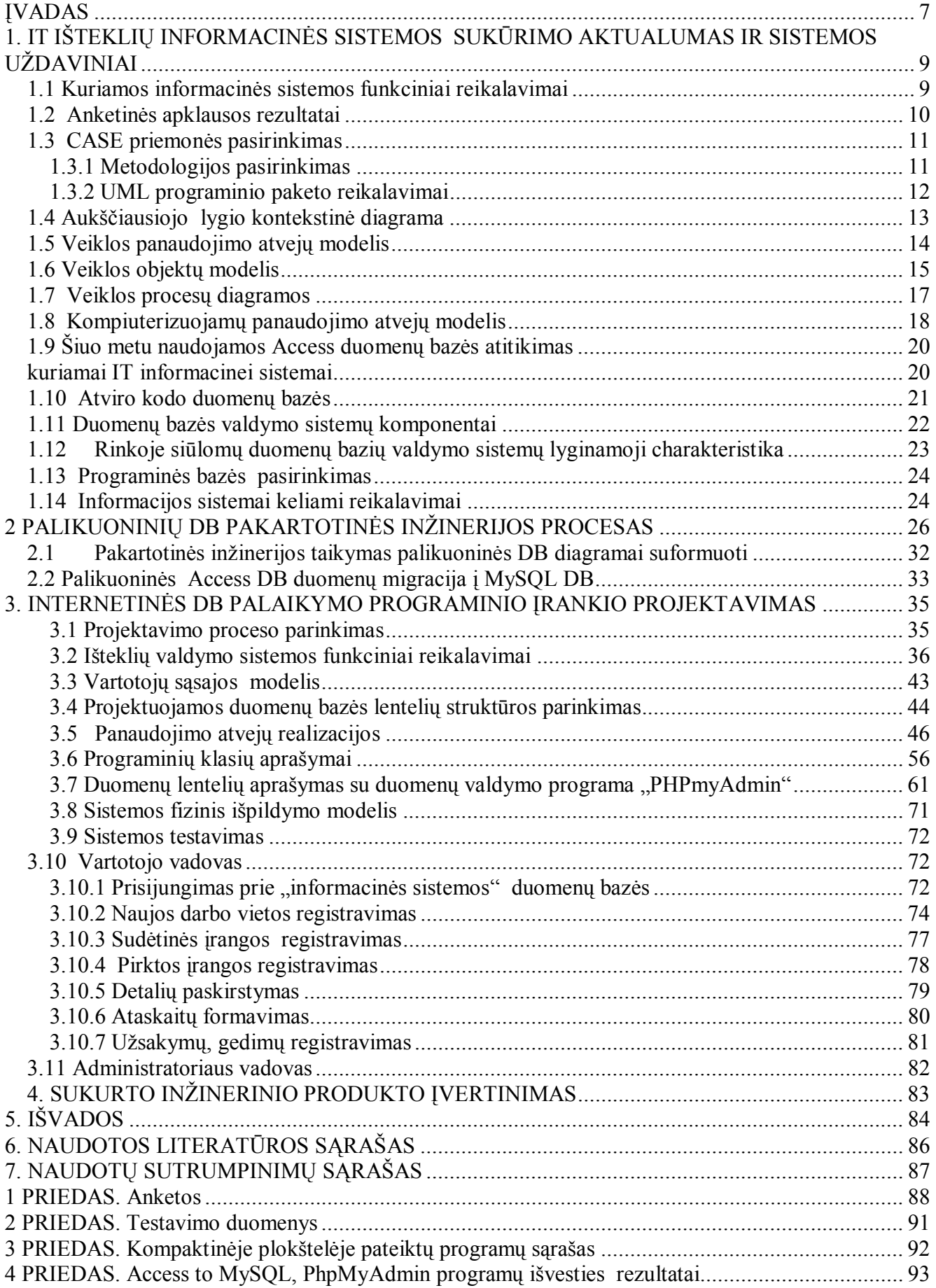

#### **Lentelių sąraöas**

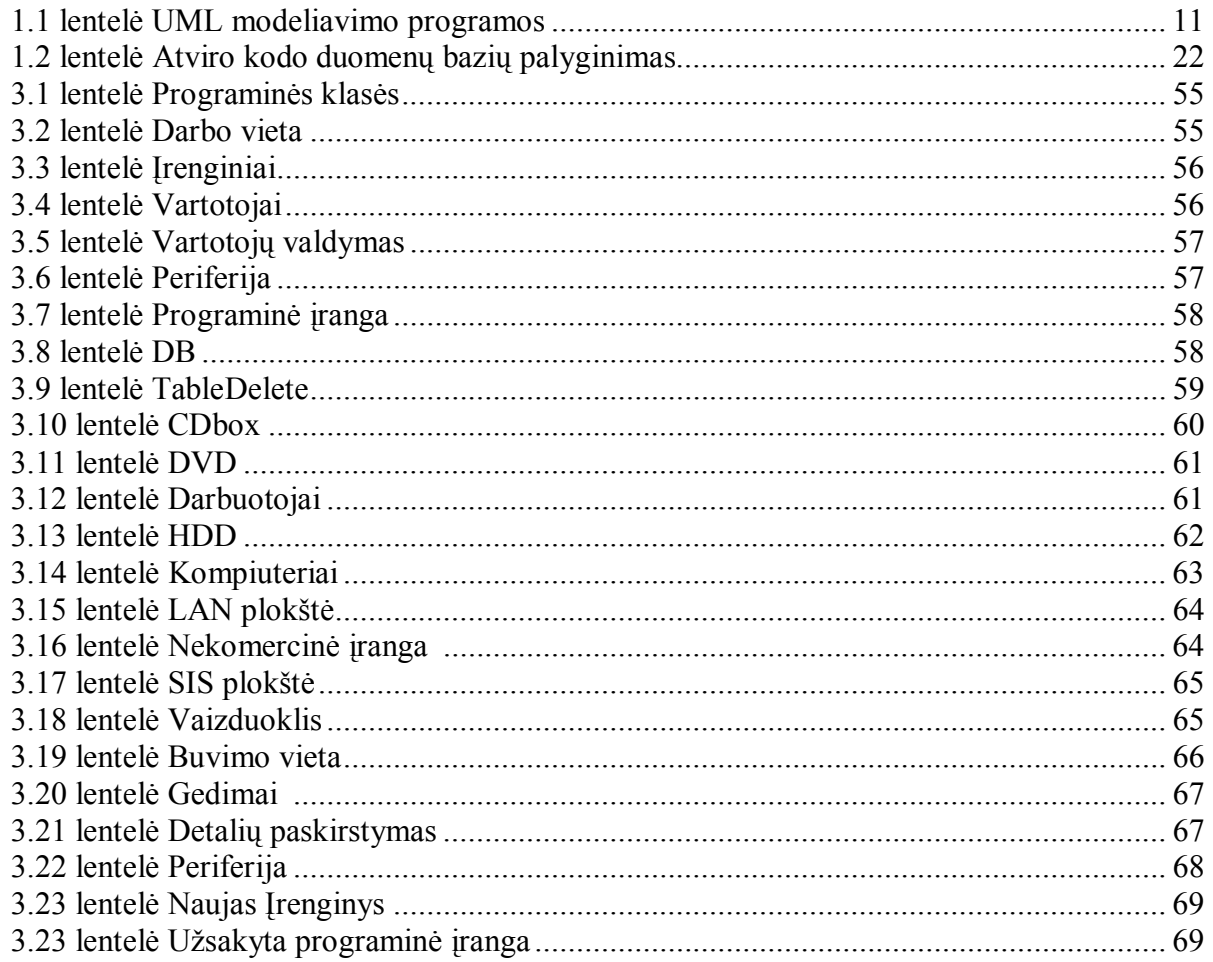

#### **Paveikslų sąraöas**

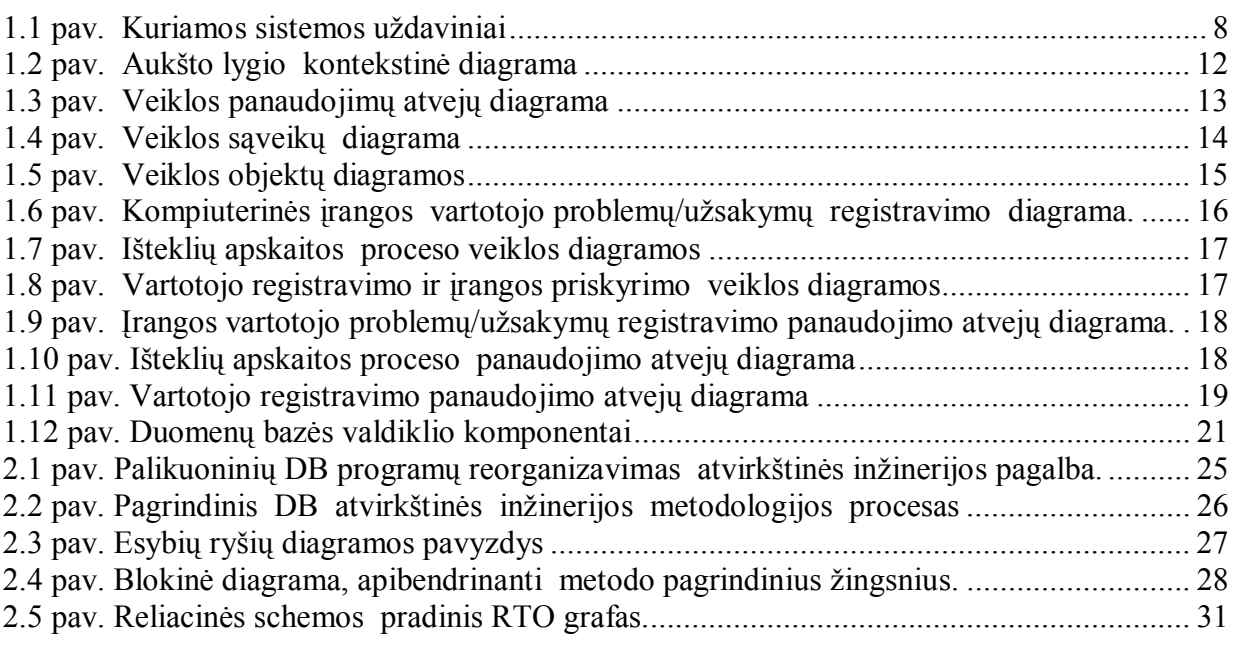

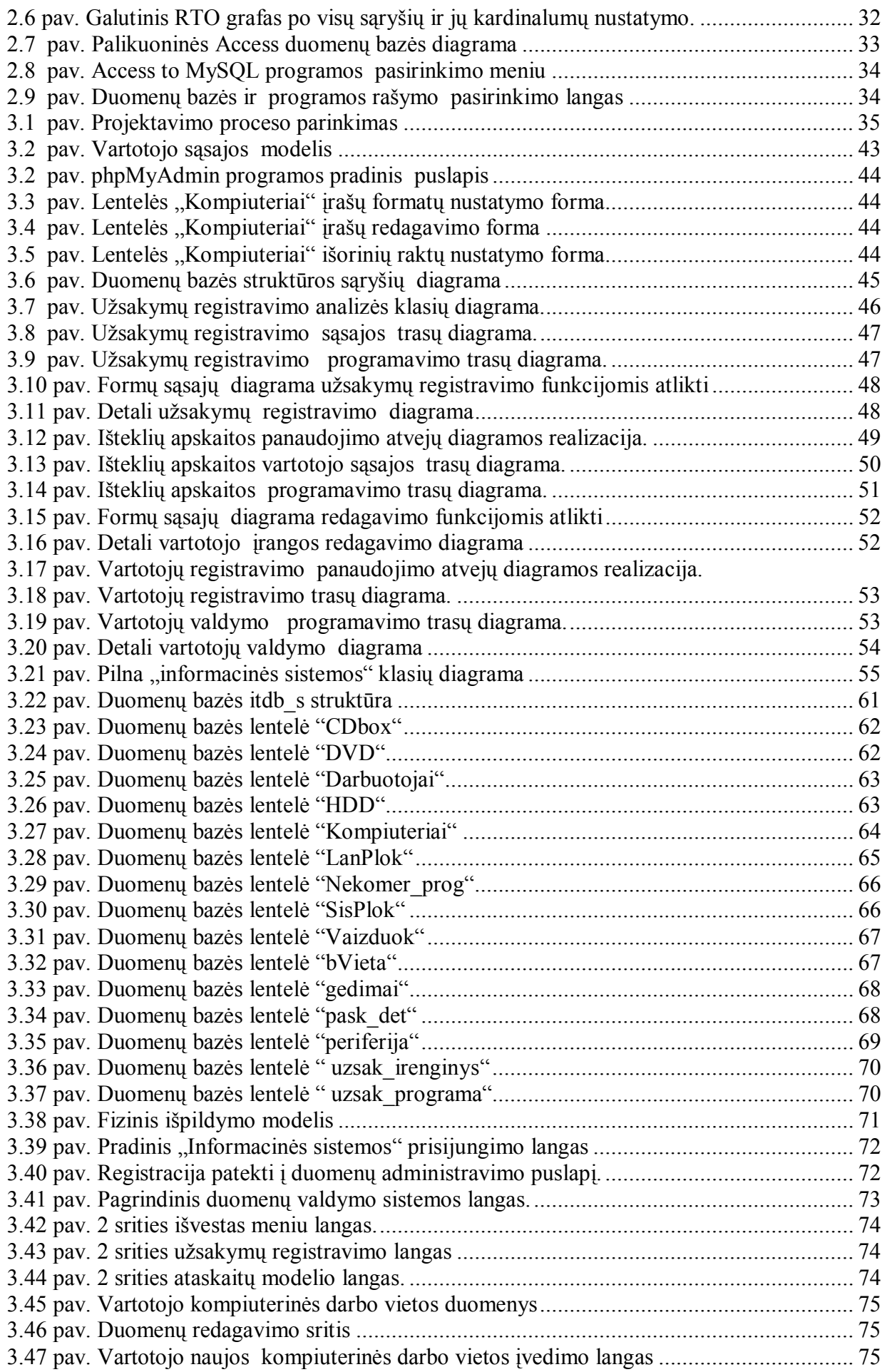

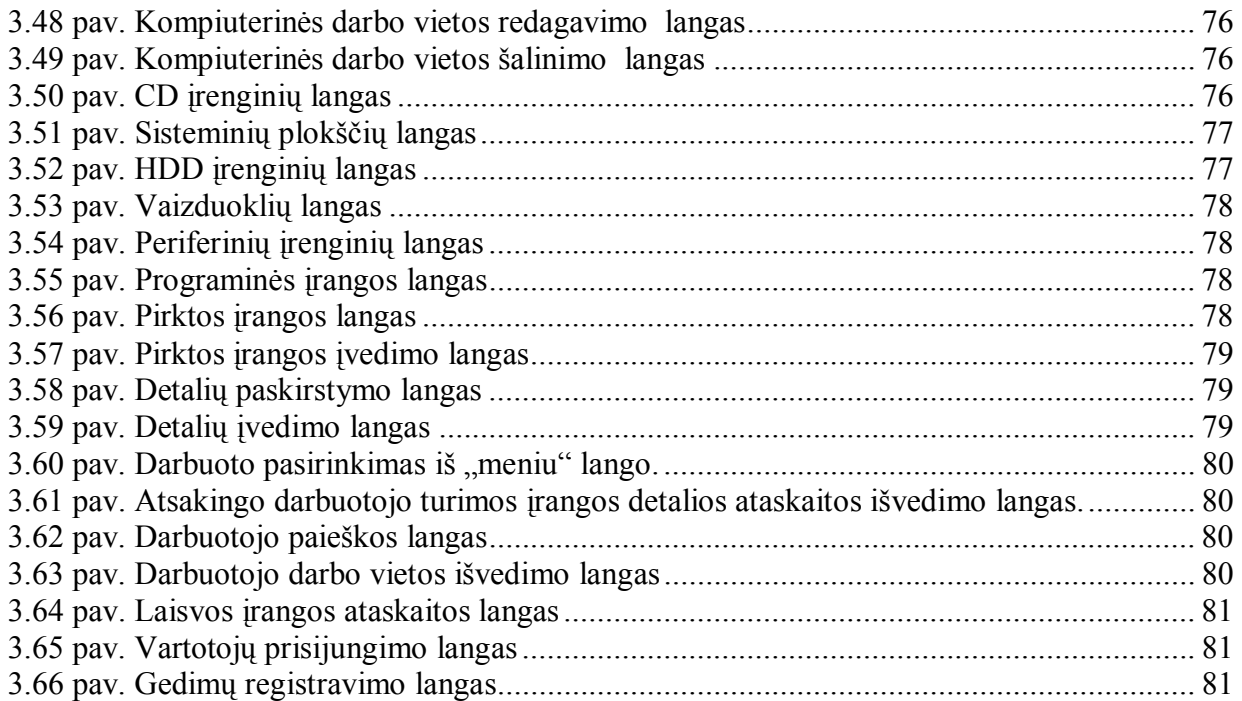

#### **ĮVADAS**

Vystantis informacinių technologijų techninėms ir programinėms priemonėms vis daugiau atsiranda galimybių vartotojus sujungti į vientisą informacinį tinklą. Pastaruoju metu vis labiau plečiasi TCP/IP pagrindu realizuoti tinklai, nereikalaujantys ypatingo vartotojo sąsajos funkcionalumo bei gebantys prisitaikyti prie įvairių duomenų perdavimo grandžių.

1992 metais įkurtas ISOC Interneto komitetas standartizavimo Internetinį TCP/IP protokolą ir nuo to laiko TCP/IP protokolo pagrindu realizuoti tinklai tampa pagrindiniu komunikavimo būdu iöstumdami iki öiol dar naudotas failų sistemų FTP, Telnet, Gopher sistemas. Kartu su internetinio komunikavimo priemonėmis sukuriama vis daugiau duomenų bazių valdymo programinės įrangos.

Ypač akivaizdus internetinių duomenų bazių paplitimas (informacijos paieökos sistemos, internetiniai ûodynai, enciklopedijos, įmonių nutolusių kompiuterinių darbo vietų informacijos priėjimo programinės įrangos). Kuriamos žmogiškųjų išteklių nuotolinio valdymo sistemos.

 Didelės įmonės, organizacijos turinčios savo funkcinių padalinių skirtinguose geografiniuose taökuose neiövengiamai susiduria su personalo, techninės įrangos administravimo keblumais. Iöauga galingesnių serverio pagrindu realizuotų duomenų bazių poreikis. Iö kitos pusės kliento dalies programinė įranga turėtų būti kiek įmanoma paprastesnė ir patogesnė. Lokaliuose tinkluose tokios problemos dar sprendûiamos naudojantis suvienodinta programine įranga. Kita vertus čia lengviau ir paprasčiau atlikti kompiuterinio tinklo administravimą. Situacija pasikeičia esant nutolusiems vartotojams. Sulėtėja vartotojų aptarnavimas, sunkiau atlikti kompiuterinių įrenginių apskaitą. äiuolaikinių internetinių technologijų panaudojimas gali būti vienas iö öios problemos sprendimo variantų.

Darbe bus nagrinėjamas firmos "Informacinės sistemos" duomenų bazės realizuotos Access aplinkoje atitikimas naujiems pateiktiems informacinės sistemos reikalavimams ir jos pakeitimas į naują internetinę duomenų bazę.

Apibrėžiame pagrindinius šio darbo tikslus:

- Ivertinti naujai kuriamos informacinių technologinių išteklių sistemos vartotojų funkcinius reikalavimus.
- Išanalizuoti palikuoninę ACCESS duomenų bazę ir įvertinti jos informacinį atitikimą naujiems funkciniams reikalavimams.

• Iöanalizuoti atviro kodo duomenų bazių rinką ir jų valdymo įrankius labiausiai atitinkančius naujus IS reikalavimus.

- Atlikti palikuoninės DB migraciją į naują IS technologinę aplinką.
- Sudaryti nutolusios DB palaikymo programinę įrangą ir įvertinti sudarytos informacinės sistemos atitikimą funkciniams reikalavimams.

äiame darbe nagrinėsime reliacinių duomenų bazių realizuotų SQL pagrindu valdymo sistemų panaudojimą taikant internetinių sistemų privalumus.

Šio darbo praktinis tikslas – remiantis šiuolaikinėmis CASE priemonėmis suprojektuoti ir apraöyti informacinių technologijų iöteklių duomenų bazę reikalingą veiklos subjektų informacinių sistemų apraöymui bei analizei.

Informacinės sistemos duomenys bus saugomi interneto tinklo serveryje. Duomenų bazės administratorius, darbuotojai ar verslo partneriai turės galimybę lengvai disponuoti jiems prieinama informacija, gauti informaciją apie įmonę, registruoti užsakymus klientams, registruoti informacinių sistemų įrenginių gedimus, perduoti informacinius praneöimus kitiems registruotiems vartotojams nepaisant jų buvimo vietos. äios sistemos aktualumas ypač didelis firmos informacinių iöteklių valdytojams, ûmogiökųjų iöteklių personalo vadovams, techniniams darbuotojams, turto apskaitininkams.

Informacinėje sistemoje saugomi ir registruojami duomenys apie įmonės turimą techninę įrangą: kompiuteriai, jų dalys, periferiniai įrenginiai (spausdintuvai, skeneriai, tinklo öakotuvai ir pan.), programinė įranga. Įvesta informacija apie kiekvieną iö öių elementų - iö kokių sudėtinių dalių surinktas kompiuteris, kokia periferinė įranga prie jo prijungta, kokia programinė įranga įdiegta, kas yra atsakingas uû techninę ir programinę įrangą. Taip pat kaupiama informacija apie elementų tarpusavio sujungimų fizinių grandžių charakteristikas, tinklo protokolus ir pan. Duomenų bazėje taip pat saugoma visų informacinės sistemos įrengimų įsigijimo informacija. äi sistema taip pat gali būti naudinga kompiuterine įranga prekiaujančioms firmoms, ar teikiančioms kompiuterinės įrangos prieûiūros paslaugas, interneto paslaugų tiekėjams turintiems savo atstovybes skirtinguose miestuose.

Darbe pateiktoms diagramoms kurti ir analizuoti naudojame öiuolaikinę CASE priemonę "Rational Rose Enterprise"

#### 1. IT IäTEKLIŲ INFORMACINĖS SISTEMOS SUKŪRIMO AKTUALUMAS IR SISTEMOS UéDAVINIAI

Imonėje "Informacinės sistemos" IT išteklių apskaitai naudojama Microsoft Access duomenų bazė. Įmonės veiklos sritis- kompiuterinės įrangos priežiūra ir diegimas, tačiau augant aptarnaujamų darbo vietų skaičiui, plečiantis aptarnaujamų įmonių padaliniams, atsiranda centralizuoto administravimo būtinybė, iökyla glaudesnio bendravimo tarp KĮ sistemų administratoriaus ir kompiuterių vartotojų poreikis. Sparčiai plečiantis informacinei sistemai bei daugėjant iöteklių tampa praktiökai neįmanoma nuolat ir sistemingai fiksuoti pasikeitimų, nepatogu, o kartais ir neįmanoma prieiti prie norimos informacijos. Yra pavojus prarasti duomenis arba jų dalį laikant keletą failo kopijų skirtinguose vietose ir neatnaujinant naujausių duomenų. Todėl būtų ypač patogu naudoti programinę informacinę sistemą, kuri leistų bet kuriuo metu gauti reikalingą informaciją ir ją valdyti tik autorizuotiems sistemos vartotojams. äiai dienai yra prieinamos naujos DB, programinė bei techninė įranga leidûianti pereiti prie kokybiökai naujo IS vartotojų aptarnavimo.

Esant minėtoms aplinkybėms informacinių sistemų srityje kuriamai naujai informacinei sistemai nustatome 6 pagrindinius reikalavimus.

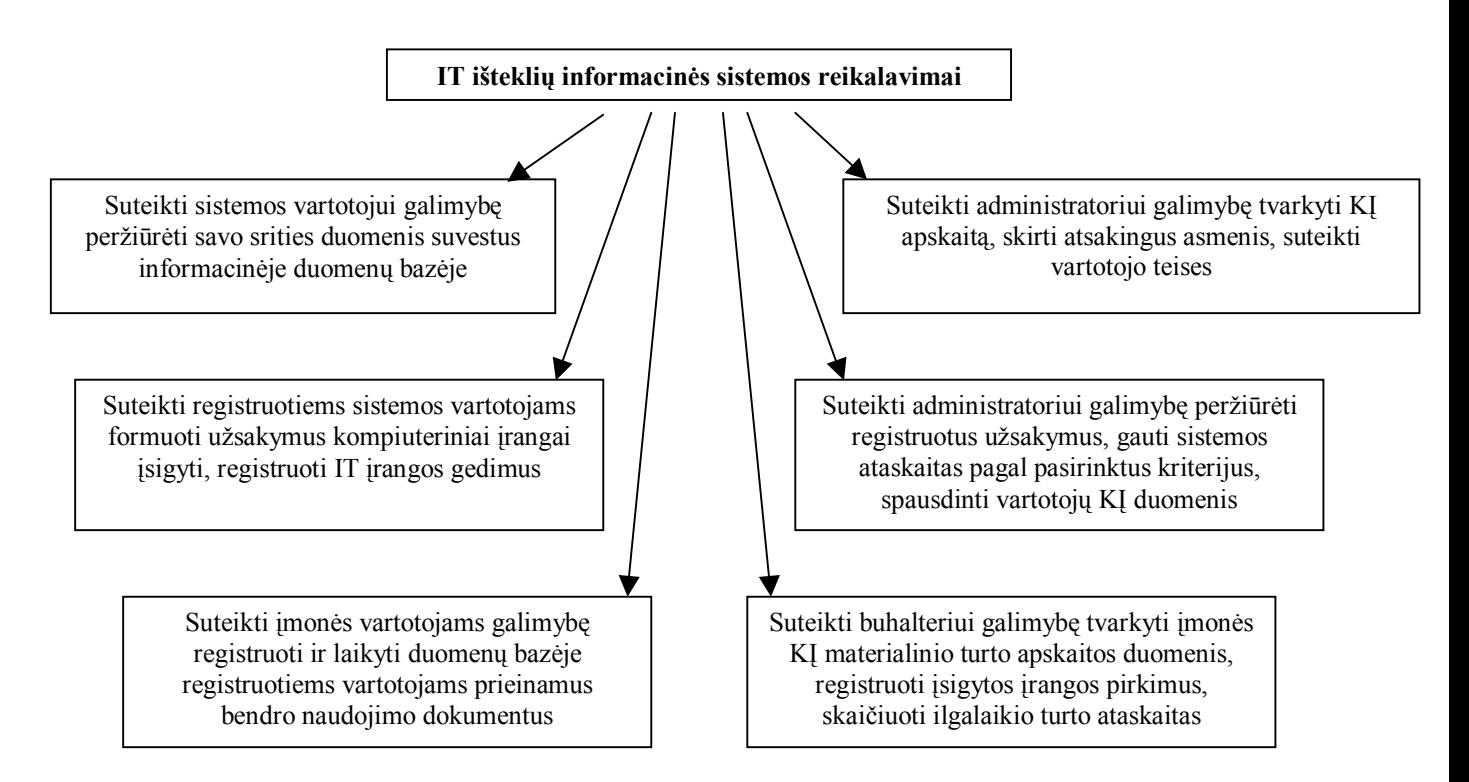

#### **1.1 Kuriamos informacinės sistemos funkciniai reikalavimai**

**1.1 pav**. **Kuriamos sistemos reikalavimai**

Apibrėžiant šiuos veiklos reikalavimus iš dalies buvo remtasi tokių įmonių kaip AB "Lietuvos Telekomas", savo vidinėje struktūroje plačiai naudojančias IT technologijas, patirtimi. Tai

internetinio tinklo panaudojimas vartotojų kompiuterinės įrangos apskaitai vesti, vidinių vartotojų užsakymams formuoti, gedimų registravimui "HelpDesk", bendro naudojimo dokumentų archyvui.

#### 1.2 Anketinės apklausos rezultatai

Sistemos aktualumui patvirtinti buvo sudarytos anketos (Priedas Nr.1) ir naudojantis atsitiktine imtimi apklausti kelių firmų informacinių sistemų vartotojai bei jų administratoriai.

Atlikus apklausą su 20 kompiuterinės įrangos vartotojų bei 5 administratoriais iöaiökėjo sekantys aspektai:

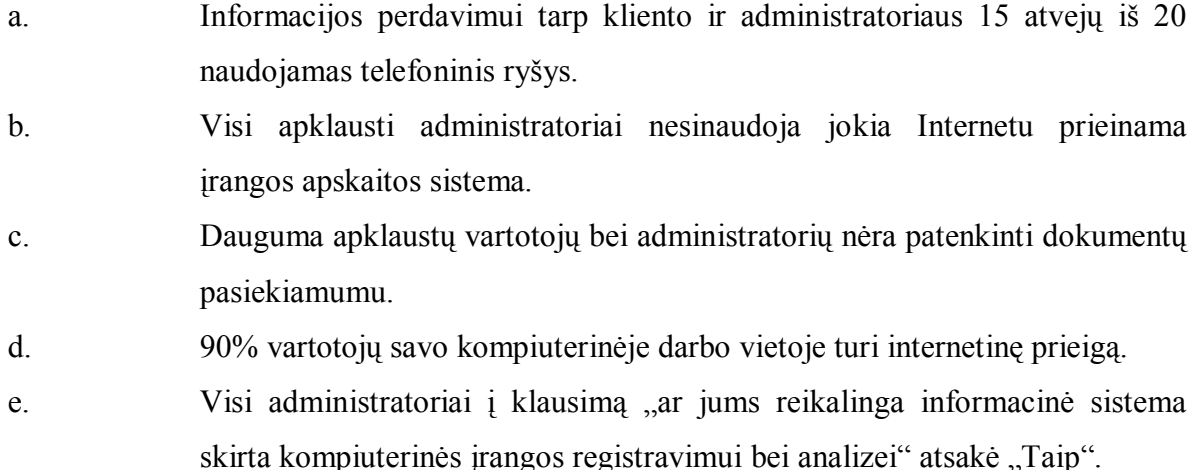

Pagal gautus anketinius rezultatus galima spręsti apie projektuojamos sistemos aktualumą. Subjektyviam faktoriui eliminuoti čia buvo galima panaudoti projektavimo proceso efektyvumo prognozavimo metodus (12). Tačiau dėl nedidelės apklausose pateiktų klausimų apimties subjektyvumo faktorius nebuvo įvertintas.

#### 1.3 CASE priemonės pasirinkimas

#### 1.3.1 Metodologijos pasirinkimas

Programinės įrangos projektavimui atlikti ir dokumentacijai sukurti naudosime UML (unifikuota modeliavimo kalba). UML tai standartinių metodų visuma skirta specifikuoti, vizualiai atvaizduoti, konstruoti bei dokumentuoti pasirinktą sistemą.

 UML pasirinkimą programos modeliavimui lėmė tai, jog UML atstovauja rinkiniui, öiuo metu vienam iš geriausių, inžinerinių praktinių sprendimų modeliuoti kompleksines sistemas. UML yra labai svarbi objektiökai orientuotų programų projektavimo dalis. Tam, kad apraöyti projektuojamos sistemos dizainą, UML naudoja grafinę notaciją. UML panaudojimas padeda projektavimo grupėms bendradarbiauti, kuriant atskiras projekto dalis. UML pateikia ir sistemos dokumentaciją reikalingą ne tik kūrimo procese, bet ir atliekant sistemos priežiūrą pasibaigus visiems kūrimo etapams. Turint iösamų sistemos apraöymą ateityje lengviau atlikti sistemos atnaujinimą ar sistemos duomenų iögavimą.

Objektinių modeliavimo (OM) kalbų atsiradimas siejamas su 1970 metais, kuomet daugelis OM pradininkų eksperimentavo su skirtingais objektinio programavimo analizės ir dizaino metodais. Nuo 1989 iki 1994 OM kalbų skaičius pakilo nuo 10 iki daugiau nei 50. Dažniausiai vartotojai nelikdavo patenkinti viena ar kita modeliavimo kalba. Pradedant nuo 1990 metų atsiranda naujų metodų savyje jungiančių keleta ar keliolika jau anköčiau sukurtų OM. Taip susiformavo keleta ryökesnių metodų (6).

Pirmieji autoriai Booch, OMT, ir OOSE metodai, Grady Booch, Jim Rumbaugh, ir Ivar Jacobson buvo motyvuoti sukurti unifikuotą modeliavimo kalbą dėl 3 priežasčių:

1 öie metodai jau pakankamai iövystyti nepriklausomai vienas nuo kito, taigi buvo prasmė tęsti evoliuciją kartu negu atskirai.

2 unifikuojant semantiką ir notacijas buvo tikėtasi rinkos palankumo OO programų modeliavimo srityje.

3 buvo tikėtasi, kad metodų bendradarbiavimas pagerins visų trijų OO metodų naöumą

Booch, Rumbaugh, and Jacobson pastangų dėka 1996 pasirodė UML 0,9 ir 0,91 dokumentacija.

Po 1996 tapo aiöku, jog UML kūrimo kryptis pasiteisina, buvo įkurtas UML partnerių konsorciumas. Padedant ir kitoms organizacijos buvo suvienytos jėgos kuriant UML 1.0 specifikaciją.

Kiekviena UML diagrama suformuota taip, kad leistu kūrėjams ir vartotojams peržiūrėti programinę sistemą skirtinga perspektyva ir skirtingu abstrakcijos lygiu.

UML diagramos paprastai braižomos grafiniu redaktoriumi turi:

- 1. panaudojimo atvejų diagramas;
- 2. klasių diagramas;
- 3. bendradarbiavimo diagramas;
- 4. būsenų diagramas;
- 5. veiklos diagramas;
- 6. komponentų diagramas;
- 7. įrengimų diagramas.

#### 1.3.2 UML programinio paketo reikalavimai

Kuriant sistemą yra svarbu ne tik projektavimo etapuose naudojamos abstrakcijos, bet ir vykdant sistemos priežiūros, atnaujinimo bei patobulinimo darbus pageidautina turėti tą pačią projektavimo priemonę. Taigi projektuojant sistemą racionaliau pasitelkti platesnių galimybių projektavimo paketus idant ateityje vykdant sistemos atnaujinimą ar papildymą būtų galima tikėtis daugiau naujovių iö projektavimo įrankių paketų.

äiuolaikiniams UML programiniams modeliavimo įrankiams keliami reikalavimai:

- 1. UML 1.4 ar aukötesnės versijos palaikymas;
- 2. pagrindinių standartinių diagramų generavimas;
- 3. diagramų eksportas, spausdinimas;
- 4. kodo generavimas;
- 5. daugiau nei vienos programavimo kalbos palaikymas;
- 6. pilna dokumentacija;
- 7. atvirkštinės inžinerijos galimybė.

#### **1.1 lentelė**

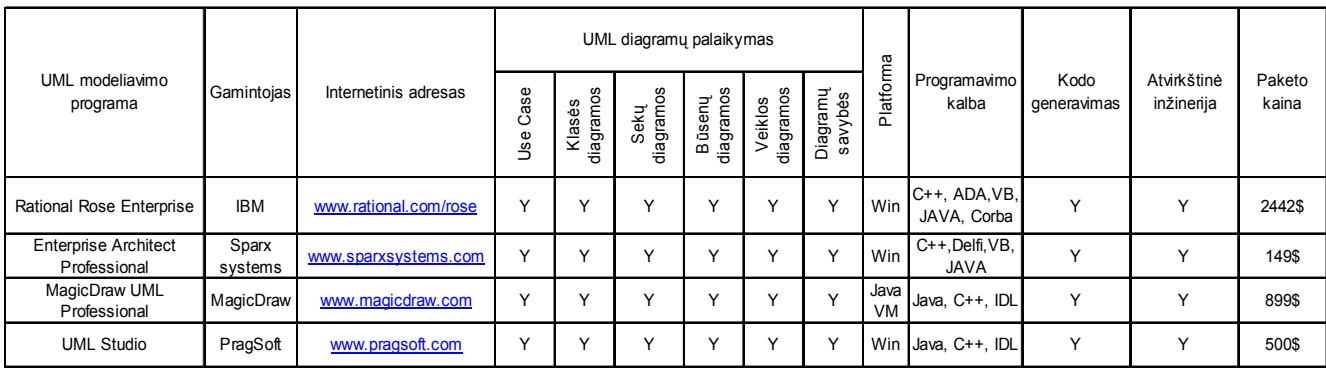

#### **UML modeliavimo programos**

Nors Rational Rose paketas yra ženkliai brangesnis už kitų firmų UML objektinio modeliavimo įrankius, tačiau RR turi platų spektrą sudėtinių programų.

 RR suite produktai: Requisite Pro, Soda, Test manager. äie iöplėstiniai RR produktai savo funkcionalumu yra turtingesni negu tarkim bet kurios versijos Enterprise Architect (4) paketo funkcijos. Tai sudėtiniai įrankiai projekto gyvavimo ciklo palaikymui, testavimui, atvirkötinės inžinerijos panaudojimui bei kodo programinio kodo generavimui. Taigi žvelgiant į sistemos funkcionalumo tobulinimą ateityje patogiausia būtų naudoti IBM firmos UML įrankį Rational Rose Enterprise.

#### 1.4 Auköčiausiojo lygio kontekstinė diagrama

Šia diagrama pavaizduosime firmos "Informacinės sistemos" veiklą bei ryšius su išoriniu pasauliu.

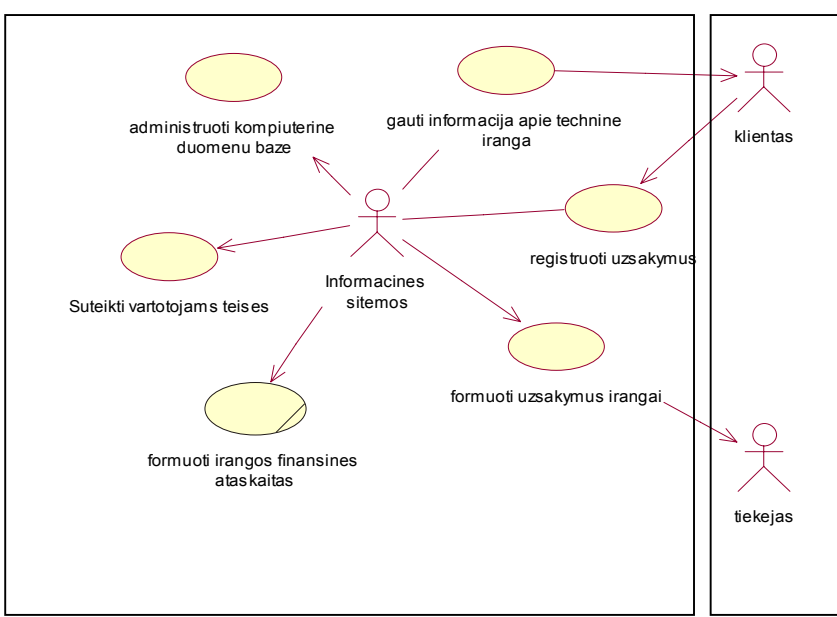

**1.2 pav. Auköčiausio lygio kontekstinė diagrama** 

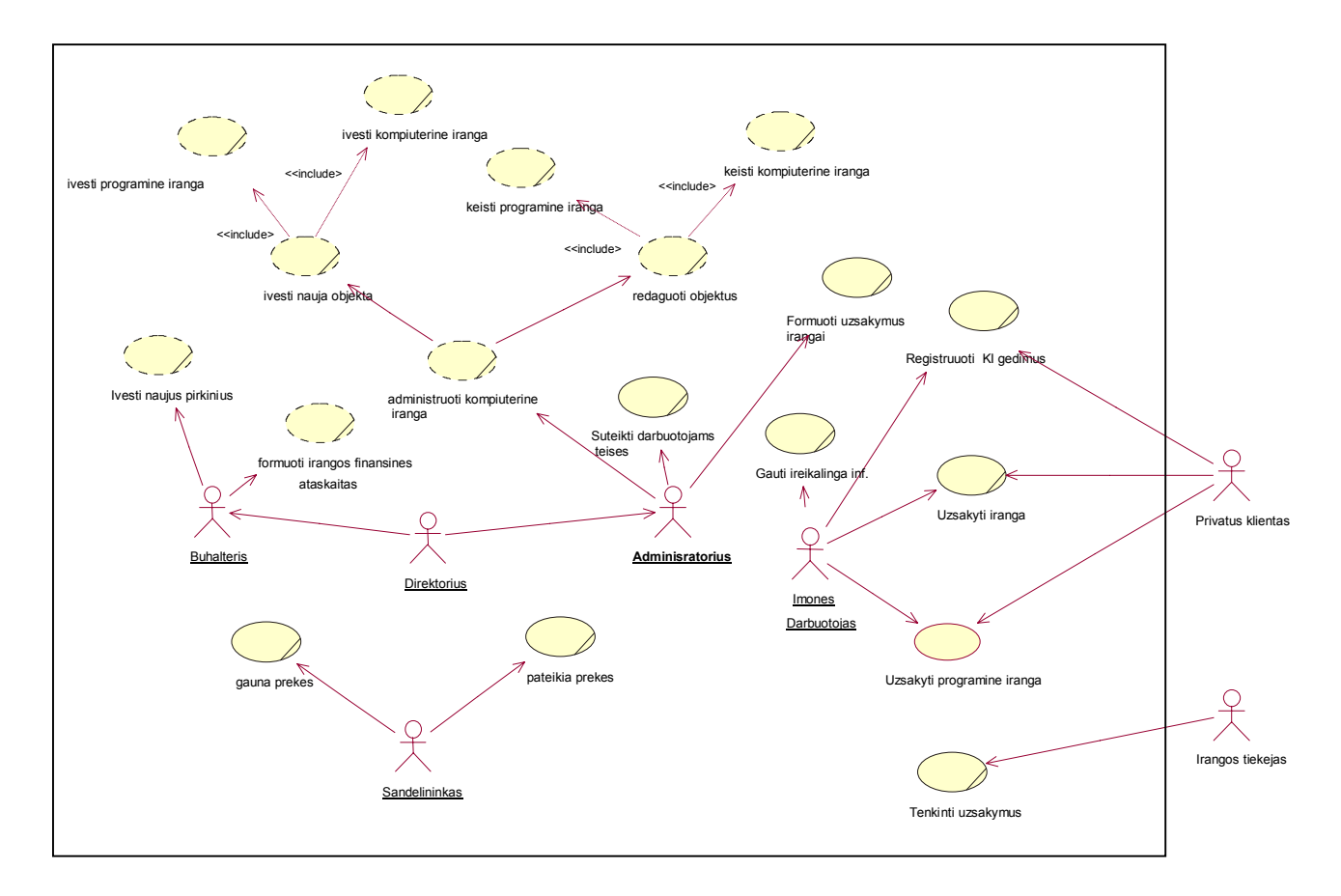

#### 1.5 Veiklos panaudojimo atvejų modelis

#### **1.3 pav. Veiklos panaudojimų atvejų diagrama**

Šioje diagramoje atvaizduojame firmos "Informacinės sistemos" vidinius vykdomus veiklos procesus. Detalizuotoje organizacijos struktūros diagramoje atsispindi vidinių sistemos dalyvių atliekami darbai.

Pagrindiniai aktoriai:

- Administratorius
- 1. Įveda naujus elementus, registruoja pasikeitimus IS duomenų bazėje.
- 2. Administruoja kompiuterinį tinklą.
- 3. Administruoja vartotojų teises.
- Klientas bet kuris aptarnaujamos įmonės darbuotojas registruoja techninės ir programinės įrangos gedimus, užsako papildomą įrangą, detales.
- Buhalteris įmonės "Informacinės sistemos" darbuotojas, registruoja naujus pirkimus, formuotis IT turto likutinės vertės ataskaitas.
- Darbuotojas imonės "Informacinės sistemos" KI vartotojas registruoja techninės ir programinės įrangos gedimus, užsako papildomą įrangą, detales.
- Tiekėjas tenkina įmonės "Informacinės sistemos" užsakymus.
- Sandėlininkas –gauna ir pateikia prekes pagal užsakymą.

#### 1.6 Veiklos objektų modelis

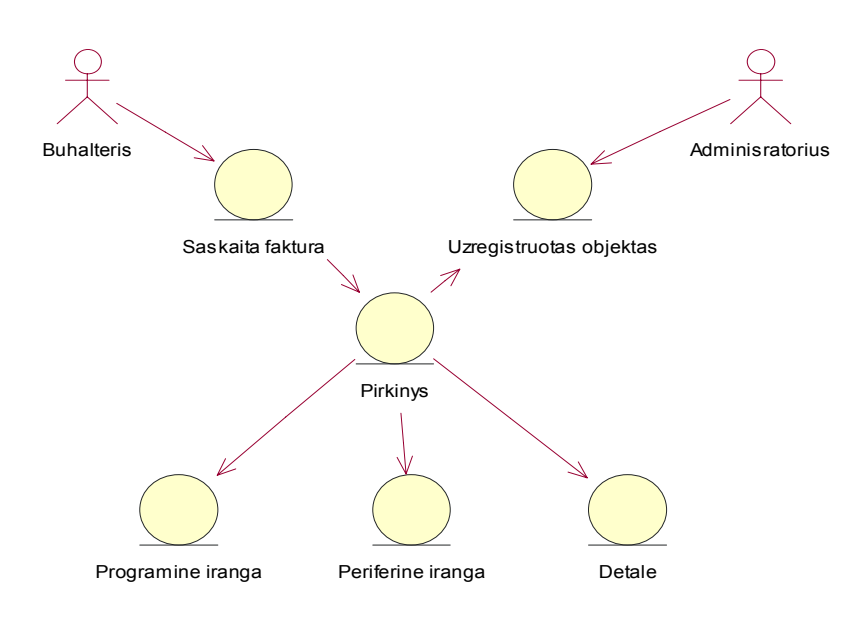

#### **Veiklos sąveikų diagrama:**

#### **1.4 pav. Veiklos sąveikų diagrama**

Veiklos sąveikų diagrama parodo kaip yra tarpusavyje susiję veiklos objektai ir aktoriai. Tvarkant informacinės sistemos išteklius dalyvauja du pagrindiniai aktoriai – administratorius ir buhalteris. Buhalteris iöraöo gauna pirktų iöteklių (detalių, programinės įrangos, periferinių įrenginių) sąskaitas faktūras ir fiksuoja juose esančią informaciją (pirkinio kainą, tiekėją, sąskaitos numerį, pirkimo data). Administratorius turėdamas šią informaciją registruoja informaciją apie išteklius – kompiuterių, periferinės įrangos, programinės įrangos ryöius, vietą, kompiuterių sudedamąsias dalis.

#### **Veiklos objektų diagramos:**

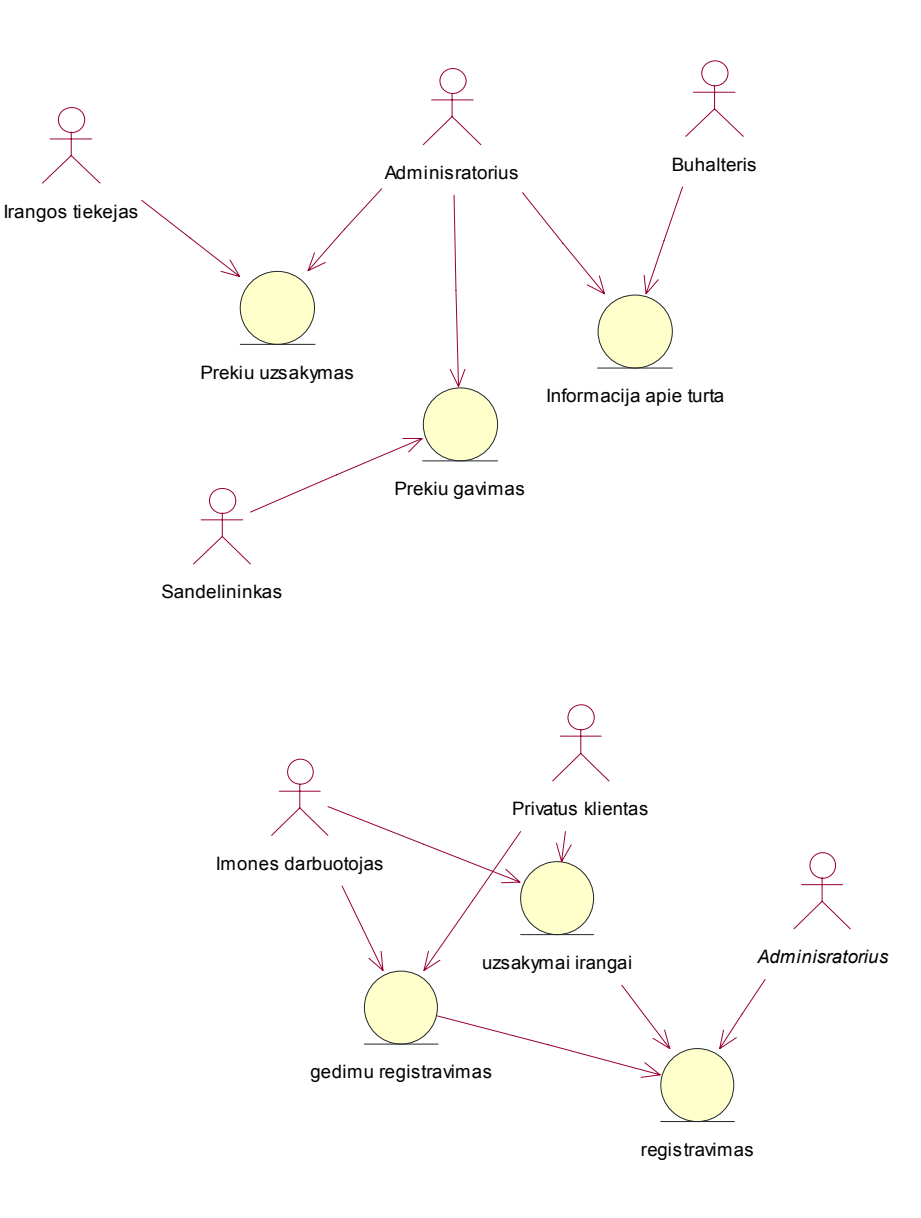

**1.5 pav. Veiklos objektų diagramos** 

Pagrindiniai veiklos objektai *(Pav. Nr.1.4)*, tvarkant informacinės sistemos iöteklius yra įrangos/detalių tiekėjas, kuris gavęs iö sistemos administratoriaus nurodymą uûsako prekes, Sandėlininkas, iš kurio administratorius gautas prekes pasiima. Administratorius užfiksuoja visą informaciją apie turimus iöteklius ir suteikia reikalingus duomenis Buhalteriui.

Access duomenų bazėje (toliau palikuoninė DB) yra realizuota tik administratoriaus KĮ apskaitos, ir buhalterio duomenų suvedimo funkcijos. (1.*3 pav*.) Dokumentacijos apie palikuoninės DB projektavimą bei kūrimą nėra iölikusios, tai pagrindines IS funkcijas iögauname remiantis DB formų įraöų bei programinės įrangos vartotojų pagalba. CASE priemone naujai apraöome iöteklių apskaitos procesą.

Pagrindinės palikuoninės DB kompiuterizuoti iöteklių apskaitos funkcijos:

- $\bullet$  Peržiūrėti duomenis gali atlikti bet kuris prie sistemos prieinantis vartotojas
- Spausdinti ataskaitas gali atlikti bet kuris prie sistemos prieinantis vartotojas
- Registruoti pirkimą gali atlikti bet kuris prie sistemos prieinantis vartotojas
- Registruoti, redaguoti naują objektą,  $-\rho$ gali atlikti bet kuris prie sistemos prieinantis vartotojas Apima:
	- Registruoti(redaguoti) įrangos konfigūraciją;
	- Registruoti(redaguoti) buvimo vietą;
	- Registruoti(redaguoti) programinę įrangą;
	- Registruoti(redaguoti) atsakingą vartotoją.

#### 1.7 Veiklos procesų diagramos

Veiklos panaudojimo atvejų modelyje veiklos diagramą naudosime veiklos procesų modeliavimui.

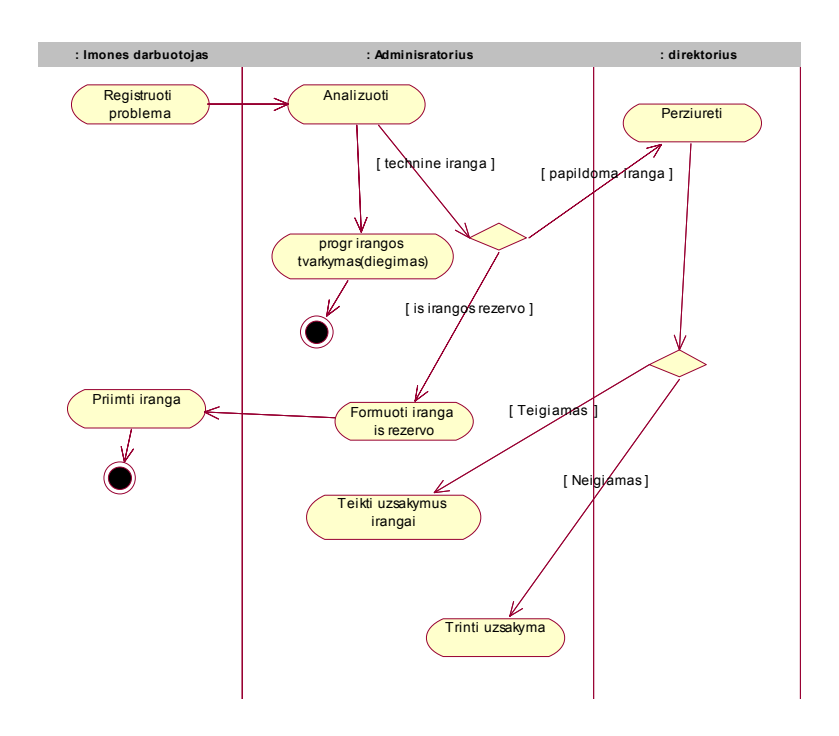

#### **1.6 pav. Kompiuterinės įrangos vartotojo problemų/uûsakymų registravimo veiklos diagrama.**

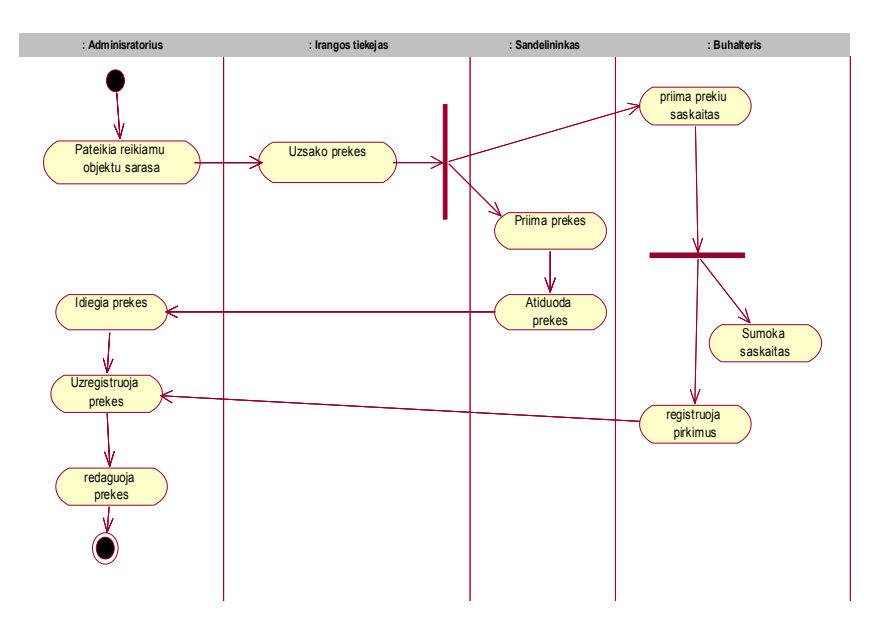

**1.7 pav. Iöteklių apskaitos proceso veiklos diagramos** 

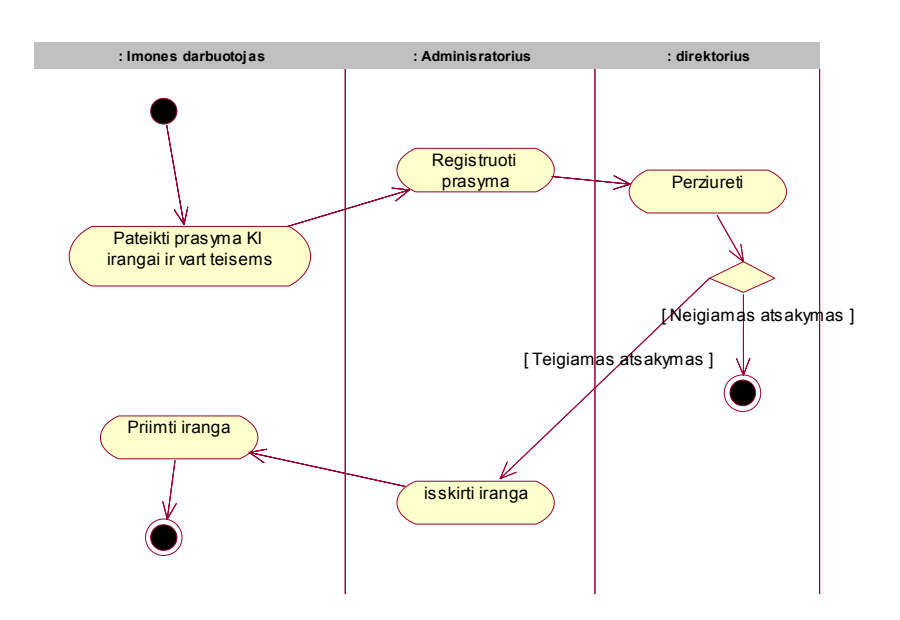

**1.8 pav. Vartotojo registravimo ir įrangos priskyrimo veiklos diagramos** 

#### 1.8 Kompiuterizuojamų panaudojimo atvejų modelis

Iöskirsime tuos veiklos panaudojimo atvejų modelius, kuriuos numatome kompiuterizuoti.

Kompiuterizuosime 3 veiklos panaudojimo atvejus:

- *1. Įrangos vartotojo problemų/uûsakymų registravimo*
- *2. Iöteklių apskaitos proceso(realizuotas palikuoninėje DB)*

Sudarome auköto lygio panaudojimo diagramas kiekvienam panaudojimo atvejui.

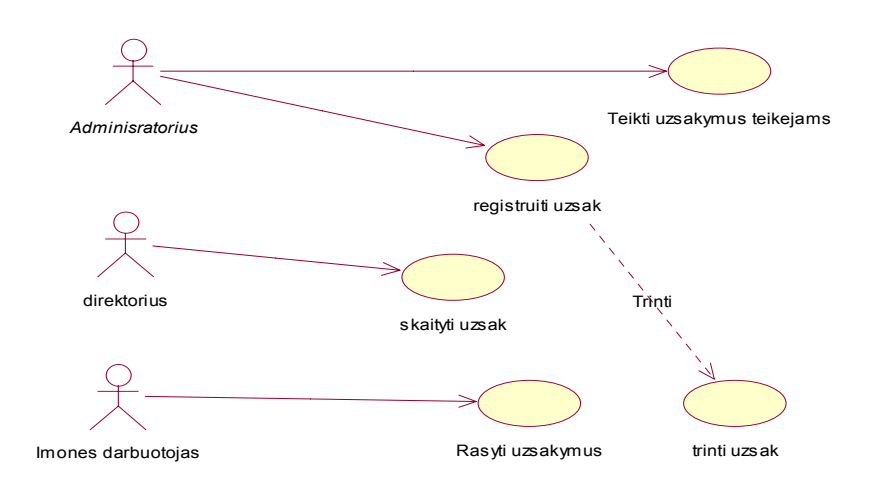

#### **1.9 pav. Įrangos vartotojo problemų/uûsakymų registravimo**

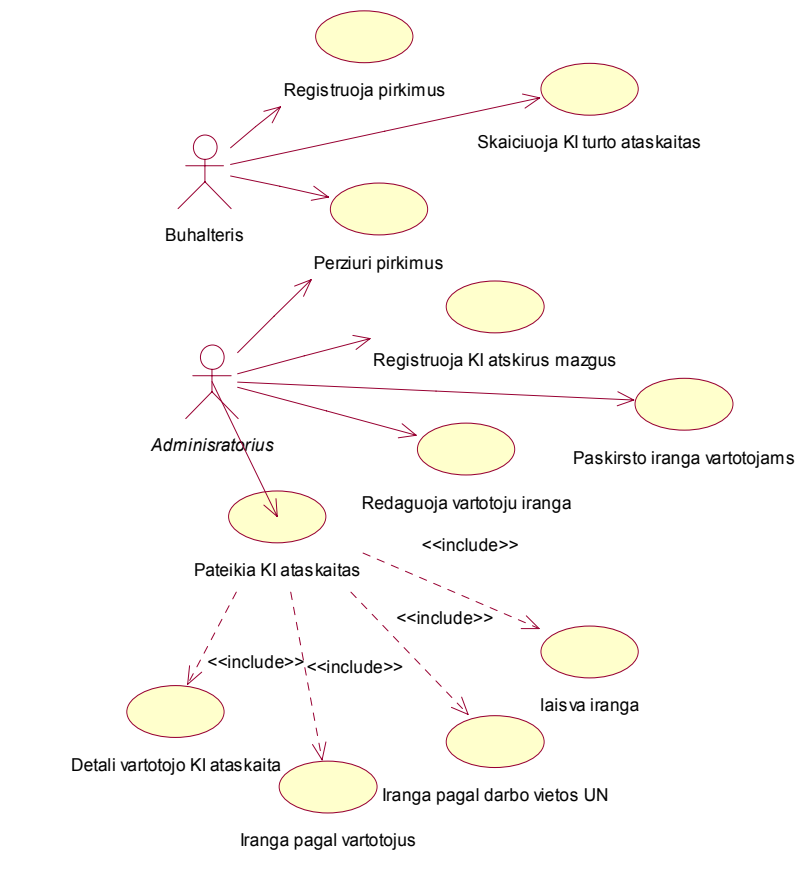

#### **panaudojimo atvejų diagrama.**

#### *1.10 pav.* **Iöteklių apskaitos proceso panaudojimo atvejų diagrama**

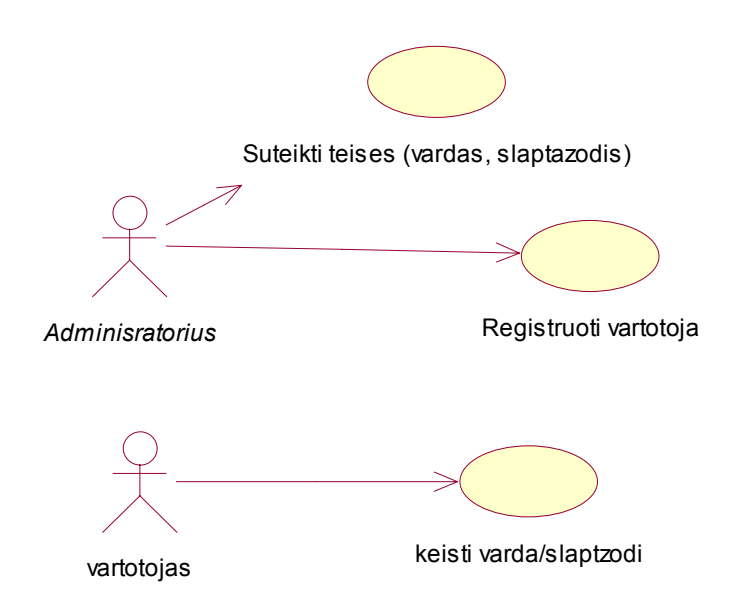

#### **1.11 pav. Vartotojo registravimo panaudojimo atvejų diagrama**

1.9 äiuo metu naudojamos Access duomenų bazės atitikimas

#### kuriamai IT informacinei sistemai

Panagrinėsime pagrindinius MS Access DB privalumus ir trūkumus bei palyginsime DB atitikimą naujai projektuojamai IS.

#### **Access DB privalumai**:

- 1. Patogi grafinė DB kūrimo bei redagavimo sąsaja.
- 2. Diegiama DB ir veikianti viename kompiuteryje. DB failas laisvai gali būti kopijuojamas į kitus kompiuterius, taip pat juose sėkmingai aktyvuojamas.
- 3. Iöplėtotos ir grafine sąsaja praturtintos ataskaitų formavimo galimybės.

#### **Access DB trūkumai**:

- 1. Vienu metu su ta pačia Access DB negali dirbti keli vartotojai.
- 2. Nepakankama DB apsauga. Informacija gali būti pavokta nukopijuojant DB rinkmeną, ar pakeista koreguojant duomenis.
- 3. Access DB neturi serverio pagrindu sukurtos architektūros. Tai kliento pusės programinė įranga, norint dirbti lokaliame ar Interneto tinkle kiekvienas vartotojas turi turėti įdiegtą Access DB ir ja naudotis.

#### **Pagrindiniai reikalavimai duomenų bazei:**

Remiantis sudarytais kompiuterizuojamais atvejais matome, jog tokiai informacinei sistemai suprojektuoti tinkamiausia būtų naudoti kliento –serverio technologiją bei internetinį tinklą. Pagrindinė tam priežastys:

- 1. DB saugoma Interneto serveryje;
- 2. nesudėtinga klientinė dalis;

Iönagrinėjus palikuoninės DB tolimesnio panaudojimo galimybes iökyla dvi alternatyvos:

- 1. Naudoti tą pačią Access DB ją papildomai praplėtus. Prieiga per Internetą realizuojama naudojant ASP programavimo technologijas.
- 2. Pasirinkti naują nebrangią duomenų bazę ir į ją perkelti palikuoninės DB struktūrą ir duomenis.

Kadangi augant duomenų bazių reikalavimams ir plečiantis IS funkcionalumui apžvelgsime rinkoje platinamų DB charakteristikas.

Paieökos kriterijai:

- 1. Atviro kodo duomenų bazė, turinti komercinį palaikymą;
- 2. DB turinti pakankamai plačias programinių įrankių galimybes;
- 3. Palaikanti duomenų atstatymo procesus;
- 4. Sistema neturi priklausyti nuo vienos operacinės sistemos ar konfigūracijos.
- 5. Uûtikrinti darbą su WEB tarnybine stotimi.

Prieš pasirikdami DBVS apžvelgsime atviro kodo duomenų bazių aktualumą bei jų savybes.

#### 1.10 Atviro kodo duomenų bazės

Duomenų bazės jau egzistuoja daugiau kaip 30 metų. Įvairios komercinės duomenų bazės puikiai realizavo daugelį duomenų apraöymo ir saugojimo teorijų. äios sistemos pateikia vartotojams modernią neatsiejamą valdymo sąsają, operacijų valdymą, palaikymą, duomenų kopijavimą, duomenų schemų atstatymą. Tačiau komercinių duomenų bazių įsigijimo kainos svyruoja nuo tūkstančio iki keliolikos tūkstančių litų. Mažoms ir vidutinėms firmoms ši kaina yra gana aukšta.

Kaip alternatyva komercinėms duomenų bazėms yra atviro kodo duomenų bazės (AKDB). Atviro kodo programų idėja yra vartotojui laisvai prieinamas programos öaltinis ir kodas. AKDB programų licenzijose paprastai yra teigiama, jog tai yra nemokamos platinimui programos nekomerciniams tikslams arba jos skirtos platinimui su kitomis programomis pasinaudojant ta pačia licenzija. Praktikoje plačiai paplitę ir atviro kodo programų komercinės licencijos. Tokių sistemų kaina yra kur kas mažesnė negu komercinių DB. Nebrangios AKDB įmonėms gali būti pakankamai patrauklios, jeigu tik jos sugeba užtikrinti reikiamą funkcionalumą ir yra konkurencingos komercinėms DB.

#### 1.11 Duomenų bazės valdymo sistemų komponentai

Duomenų bazių valdymo sistemų (DBVS) architektūra yra pakankamai įvairi, priklauso nuo sukurtos programos poreikių. Taigi sunku apraöyti struktūrą charakteringą visoms DBVS. Tačiau dauguma DBVS dirba tais pačiais principais ir turi panaöius komponentus. Duomenų bazės valdiklis susideda *(1.12 pav.)* iš dalies DBVS, kuri priima užklausas ir perduoda jas failų valdikliui atsakingam iö duomenų paėmimą iö fizinės duomenų saugyklos, paprastai kieto disko. Proceso metu duomenys patalpinami pagrindinėje atmintyje. Buferio valdiklis konvertuoja duomenis iš pagrindinės atminties į papildomąją.

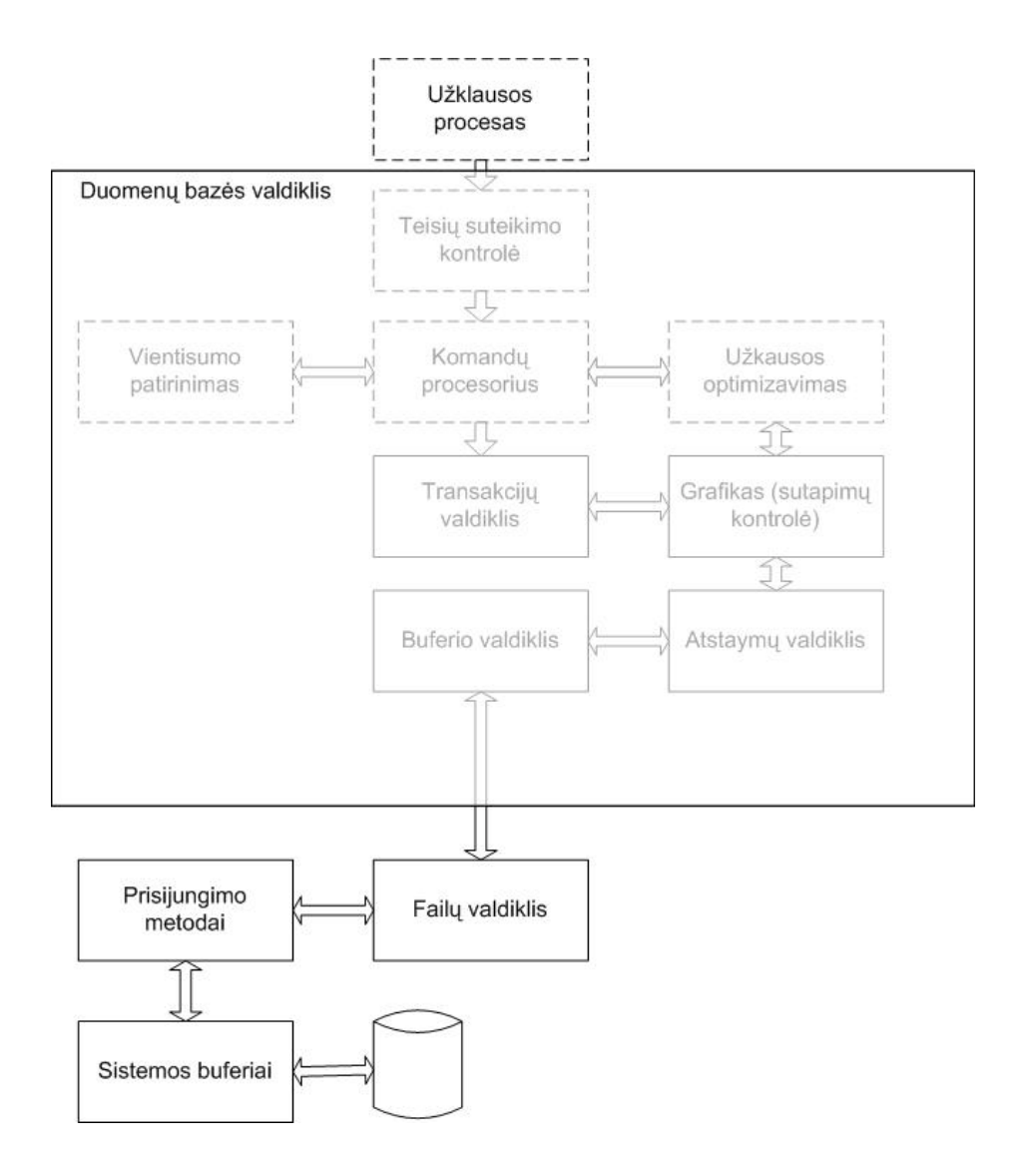

**1.12 pav. Duomenų bazės valdiklio komponentai**

1.2 lentelė **1.2 lentelė**

# 1.12 Rinkoje siūlomų duomenų bazių valdymo sistemų lyginamoji charakteristika 1.12 Rinkoje siūlomų duomenų bazių valdymo sistemų lyginamoji charakteristika

## Atviro kodo duomenų bazių palyginimas **Atviro kodo duomenų bazių palyginimas**

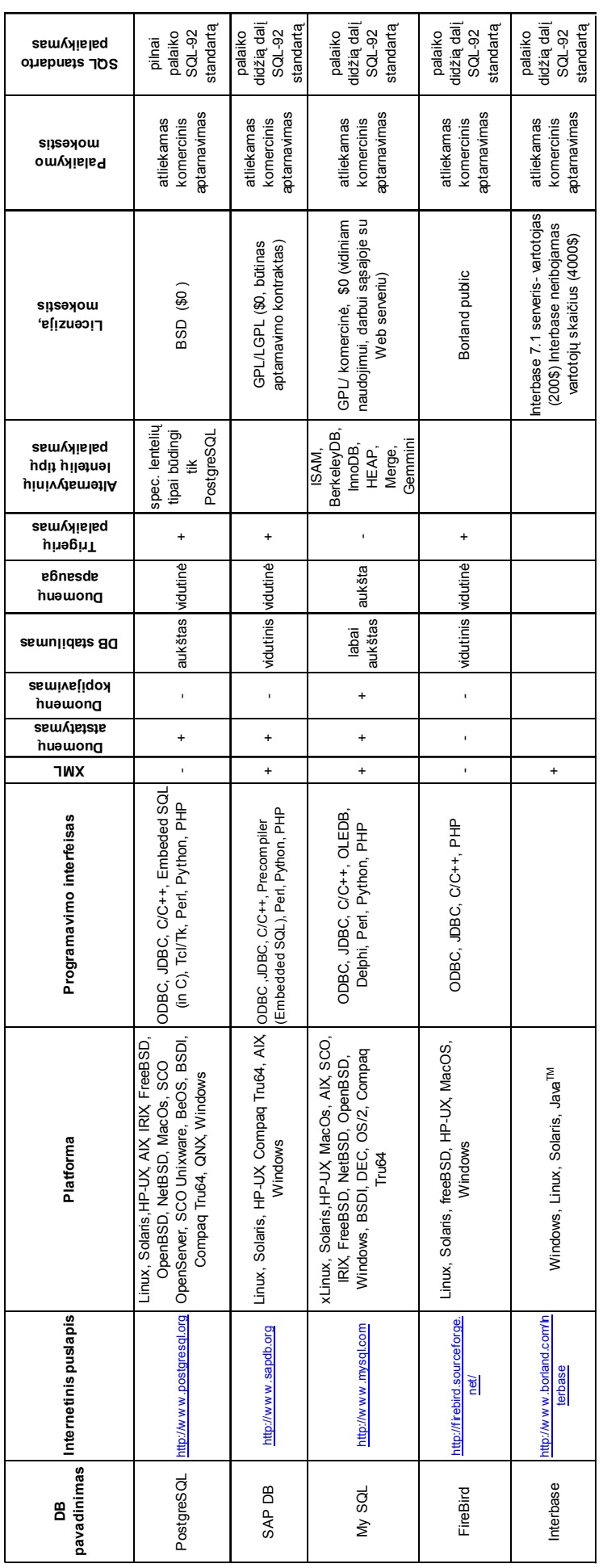

#### 1.13 Programinės bazės pasirinkimas

Iönagrinėjus keletą atviro kodo DB charakteristikų, parinkome viena iö labiausiai tinkančių öiam atvejui duomenų bazių valdymo sistemų - MySQL. Nors MySQL neturi grafinės sąsajos funkcionalumo lyginant su Access, kiti privalumai yra ženklūs:

- Integruota su WEB serveriu naudojant programines kalbas;
- Reikalavimas vartotojo autentiökumo;
- Galima įdiegti su daugiau nei 20 operacinių sistemų;
- Didelės apimties DB;
- MySQL GPL licenzija;

Pasirenkame PHP programavimo kalbą. Pagrindiniai PHP kalbos parinkimo kriterijai:

- suteikia galimybes sukurti informacinės sistemos iöteklių valdymo schemą valdomą per Internetą;
- pilnai suderinama su MySQL;
- pakankama įdiegti PHP WEB serveryje, ir iö bet kurios darbo vietos programa bus prieinama per interneto naröyklę neįdiegiant jokios papildomos programinės įrangos. (Tai reikėtų daryti pavyzdžiui kuriant sistemą su Delphi, Visual Basic ar kitomis kalbomis).

#### 1.14 Informacijos sistemai keliami reikalavimai

#### **1. Serverio dalies reikalavimai**

**WWW serverio platforma RetHat Linux**  Įdiegta: PHP 4 programa; DBVS – MySQL 4 serveris.

#### **2. Kliento dalies reikalavimai**

**WWW naršyklė** – kurios pagalba būtų pasiekiama Internetinė svetainė, skirta informacinės sistemos iöteklių valdymui.

Kuriama sistema turi užtikrinti firmos duomenų privatumą, todėl yra būtina vartotojų autorizacija, kurią atlieka prisijungimo sistema, reikalaujanti prisijungimo vardo ir slaptažodžio.

#### **3. Vartotojo sąsajai keliami reikalavimai**

- Naujo LAN mazgo įvedimas.
- Sąsaja pateikiama WWW naröykle, informacija suvedama formų pavidalu.
- Mazgų apraöymai.
- Duomenų iövedimas (ataskaitos).
- Mazgų buhalterinių lentelių skaičiavimas.
- Mazgų paieška pagal užduotą kriterijų.
- Pasirinktų duomenų spausdinimas.
- Vartotojų teisių administravimas.
- Vartotojų užklausų/ problemų registravimas.

#### 2 PALIKUONINIŲ DB PAKARTOTINĖS INéINERIJOS PROCESAS

Ankščiau programų atvirkštinė inžinerija nebuvo tokia aktuali, kokia yra dabar. Šiandien tapo aiöku, jog sena DB architektūra sunkiai įgyvendina naujus reikalavimus dizaino, veikimo funkcionalumo atnaujinimui. Palikuoninių DB programų kodai tapo sunkiai suprantami, jau vien dėl to, jog dalis jų paraöyti senesnėmis, öiuo metu retai naudojamomis programavimo kalbomis ir dėl specialistų trūkumo šių programų palaikymas (atnaujinimas) yra gana brangus, dažniausiai neduodantis laukiamo rezultato. Iökyla būtinybė iö esmės pakeisti jau egzistuojančias DB programas naujomis. Tam, kad neprarasti duomenų ir jų struktūrų reikalinga kažkokiu būdu išgauti formalias specifikacijas iš palikuoninės programos kodo. Tokiu atveju taikoma atvirkštinės inžinerijos metodologija.

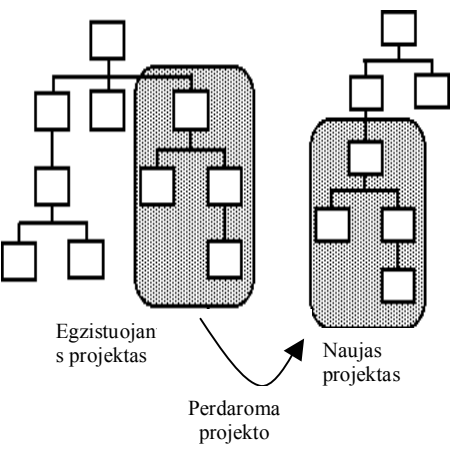

**2.1 pav. Palikuoninių DB programų reorganizavimas atvirkötinės inûinerijos pagalba***.*

Organizacijos renkasi sistemos reižineriją, kas reiškia jų egzistuojančių informacijos sistemų atnaujinimą, situacijose, kuriose tai kainuoja pigiau nei sistemos pakeitimas. Bendru atveju, atvirkötinė inžinerija (AI) gali būti apibūdinta kaip procesas atskleidžiantis kaip sistema dirba. Vadinasi būtina nustatyti ir suprasti visus esamos sistemos komponentus bei ryöius tarp jų. AI padeda sutvarkyti ar perdaryti sistemos komponentus, kad padidinti jų funkcionalumą ir naöumą. AI proceso iöeiga taip pat gali būti pakartotinai panaudota kaip verslo architektūros komponentų öaltinis. Vienas tokių svarbių informacijos sistemos komponentų yra jos duomenų bazė. Todėl, duomenų bazės atvirkštinė inžinerija yra būtina, kad semantiökai praturtinti ir dokumentuoti duomenų bazę bei iövengti didelio duomenų kiekio, saugomo esamoje liktinėje duomenų bazėje, praradimų, jei esamos duomenų bazės savininkai nori taikyti reižineriją, eksploatuoti ir sutvarkyti duomenų bazės dizainą.

Nagrinėjamos DB atvirkštinės inžinerijos metodologija (1) yra padalyta į du pagrindinius procesus.

- 1. duomenų struktūros iögavimas
- 2. duomenų struktūros konceptualizacija.

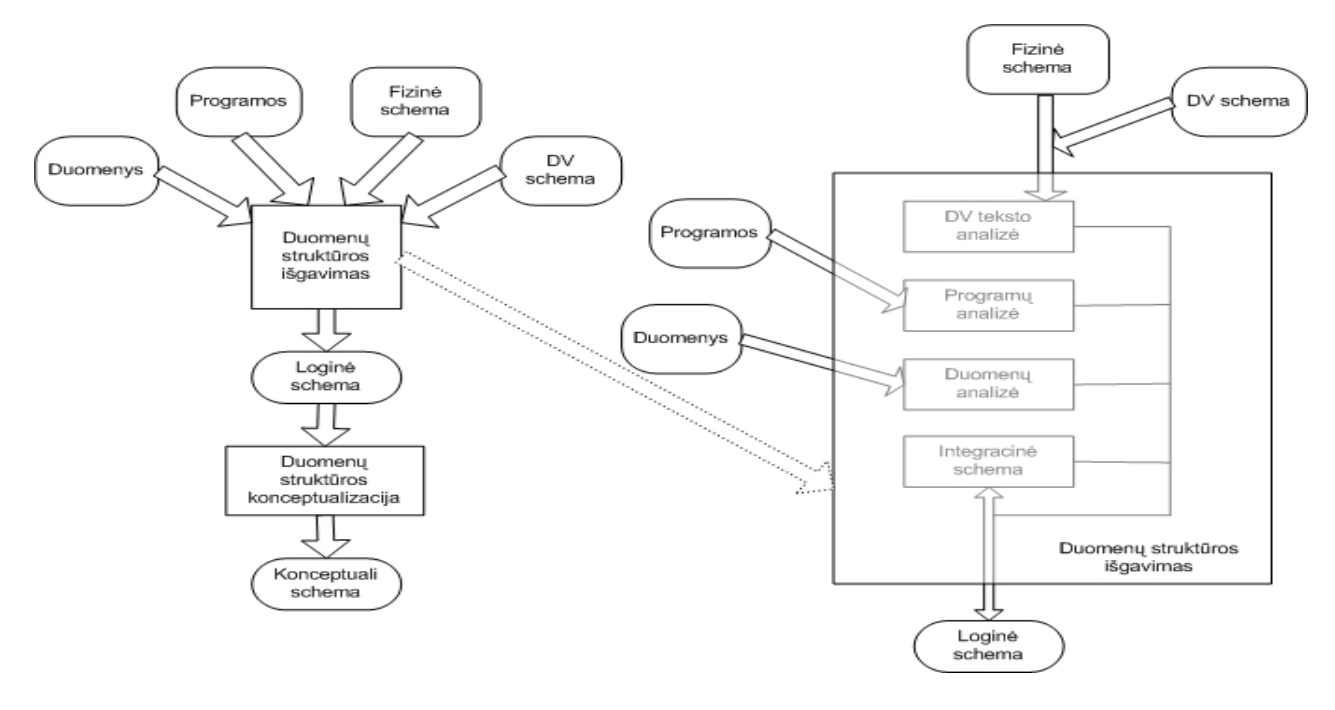

**2.2 pav. Pagrindinis DB atvirkötinės inûinerijos metodologijos procesas** 

Pradinė DBAI metodologijos fazė susideda iö pilnos DV schemos iögavimo įtraukiant visas ûinomas ir numanomas duomenų struktūras bei ryöius. Kai kurios DV, pagrinde DBVS pateikia apraöymus ir pilnas duomenų schemas. Tačiau didesnės problemos atsiranda nagrinėjant standartinius failus kuriems kaip taisyklė nėra jokių egzistuojančios programos struktūros apraöymų. Kiekvienos programos dalies apraöymų formuluočių analizė pateikia dalinę programos failų ir įraöų struktūrą. Duomenų įraöų ir laukų apraöymai pateikia svarbią, tačiau dalinę informaciją.

Jeigu duomenų konstrukcija ar ryšiai nėra aiškiai ir tiksliai apibrėžti DB schemoje, daugumoje atvejų jie yra iöversti į procedūrinius programų kodus ir pasiskirstę per visas programas. Schemos iögavimas tokiu atveju nėra tikslus ir öiai kompleksinei problemai spręsti iki öiol nėra sukurta jokių deterministinių metodų. Kruopöti informacinių öaltinių analizė (procedūrų turiniai, dokumentacija, duomenų turiniai ir taip toliau) pastiprina öių specifikacijų akivaizdumą.

DV teksto analizė: analizuojant duomenų struktūros apraöymus iögauti detalią duomenų konstrukciją ir ryöius, kas leistų nustatyti pradinę loginę schemą.

Programų analizė: analizuojant procedūrinius kodus nustatyti numanomas duomenų struktūras.

Duomenų analizė: analizuoti duomenis, kad surasti duomenų pavyzdžius parodančius duomenų struktūras bei savybes. Taip pat patikrinti hipotezes.

Schemų integracija: sujungti schemas nustatytas ankstesniuose etapuose.

Galutinis öios fazės produktas yra iöbaigta loginė schema, kuri savyje turi tiek tikslias, tiek numanomas struktūras bei ryöius.

Apžvelgę programų atvirkštinę inžineriją, norint ateityje išvengti probleminių situacijų sprendimų svarbu užtikrinti sekančius etapus:

- 1. Projektuojant DBVS svarbus kriterijus programinės įrangos palaikymo tęstinumas;
- 2. Programavimo dokumentacijos sukūrimas ir tobulinimas;
- 3. äiuolaikinių programinių paketų naudojimas.

Kalbant apie DBAI tradiciökai, duomenų analizės fazės rezultatas yra esybių-ryöių (ER) (11) diagrama (2.3 pav.), kuri yra transformuojama į ryöius reliaciniame modelyje.

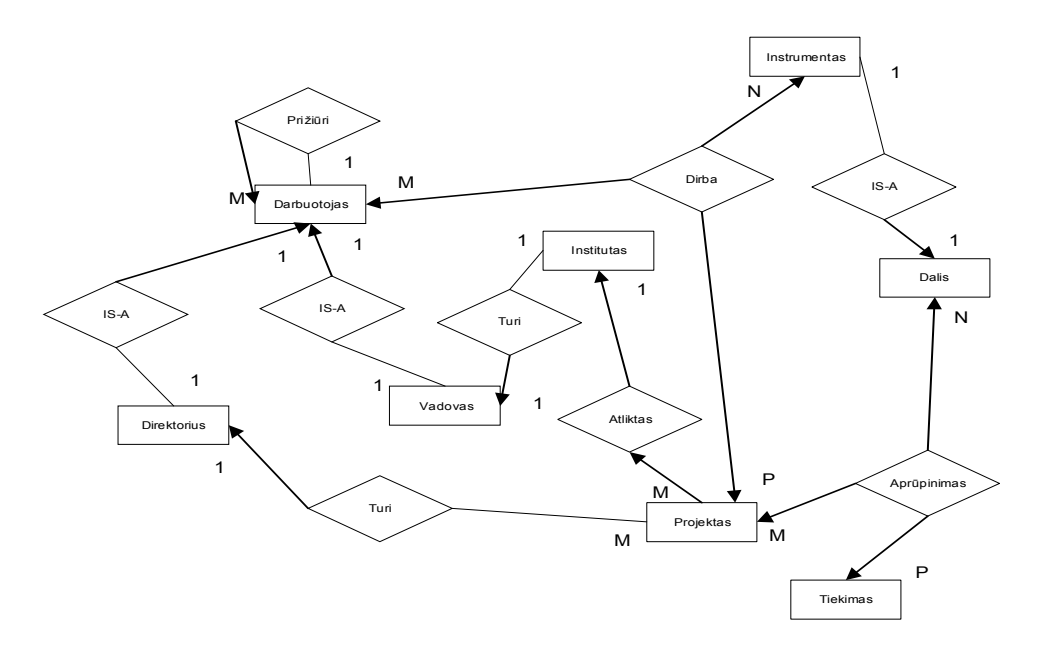

**2.3 pav. Esybių ryöių diagramos pavyzdys** 

 Kaip nustato tradicinis reliacinis modelis, esybės ir keli sąryöiai sukuria ryöius. äie sąryöiai apima ryšius su atributais, "daug su daug" (*M:M*) ir *n*-arius (*n*≥3) saryšius (tokie kurie jungia tris ar daugiau esybių). Atitinkamas ryöys turi kiekvienos iö dalyvaujančių esybių pirminį raktą ir papildomus atributus, jei tokių yra. Du likę sąryšių tipai, "vienas su vienu" (1:1) ir "daug su vienu"  $(M:1)$  be atributų, iööaukia pridėjimą atributo(ų), kuris suformuoja vieno ryöio su kitu pirminį raktą. Vėliau atributas(ai) formuoja iöorinį raktą ir yra traktuojamas kaip kiti atributai originaliai esantys ryöyje, į kurį yra įtraukiami. Tačiau, toks duomenų bazės modelio supratimas paprastai prarandamas, kai netenkama projektuotojų. Tokių atvejų, tampa labai sunkų (beveik neimanoma) prižiūrėti ir derinti esamos liktinės duomenų bazės schemos, taigi atvirkštinė inžinerija yra būtina. Atvirkštinės inžinerijos procesas išgauna konceptualią schemą iš paprastos schemos. Tikslas yra išgauti ir sužinoti kaip galima

daugiau būtinos informacijos apie konceptualų modelį, kas leistų atlikti atvirkötinę inûineriją liktinei duomenų bazei.

Vienas iš reinžinerijos būdų (11) apima detalų esamos liktinės duomenų bazės tyrinėjimą, kad nustatyti pirminius ir iöorinius raktus visuose duotuose ryöiuose. Baziniai ûingsniai apibendrinti blokinėje diagramoje (*2.4 pav.)*

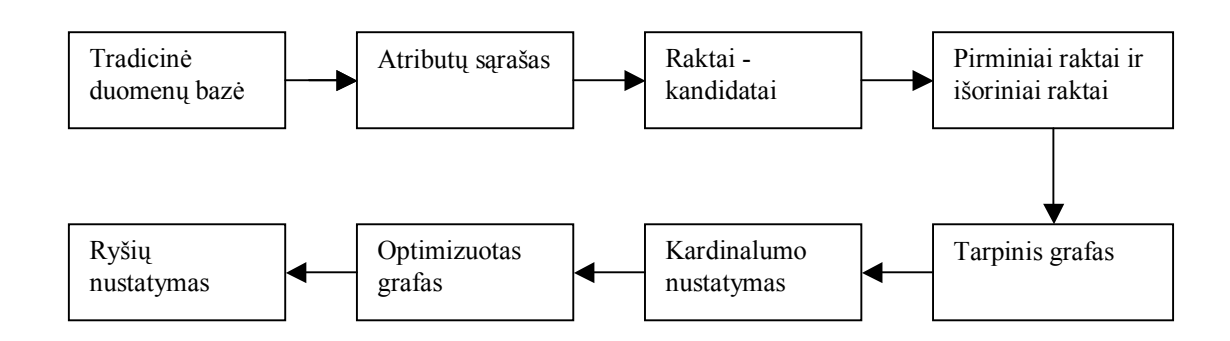

#### **2.4 pav. Blokinė diagrama, apibendrinanti metodo pagrindinius ûingsnius.**

Iögavimo proceso metu, pirminės duomenų bazės charakteristikos yra tiriamos siekiant nustatyti ir patikrinti kiekvieno ryöio galimą raktą(us), kad nustatyti jo pirminį raktą. Vėlesnis sprendimas priklauso nuo domenų ir atributo(ų) verčių galimame rakte palyginimo su kitais atributais visuose esamuose ryöiuose, kad nustatyti, kuris duoto ryöio galimas raktas turi atitinkamą iöorinį raktą(us) kituose ryöiuose. Visą öitai daroma todėl, kad mes nagrinėjame homonimus ir sinonimus. Pirmasis pasitaiko, kai atributai tokiu pačiu vardu turi skirtingas reikömes. Antrasis yra galimas, kai atributai su ta pačia prasme turi skirtingus vardus. Kitais žodžiais, nėra būtina turėti atributus, kurie turi vienodus vardus, lygiareikšmius semantiškai, ir sistema turi atsižvelgti į šiuos du vardų konfliktų tipus.

Informacija apie galimus ir išorinius raktus yra būtina ir pakankama, kad nubraižyti grafą atitinkantį ER diagramą. Jis rodo visus elementarius ir binarinius sąryöius, kurie egzistuoja tarp ryöių reliacinėje schemoje. Jo viröūnės yra ryöiai, o briaunų, jungiančių dvi viröūnes, skaičius priklauso nuo atvejų, kai vieno ryöio pirminis raktas yra kaip iöorinis raktas kitame ryöyje, skaičiaus, viena briauna vienam atvejui. Po to nustatomi kiekvienos nuorodos, pavaizduotos minėtame grafe, minimalūs ir maksimalūs kardinalumai. Tačiau, kai kurias nuorodas reikia paöalinti iö grafo, kadangi jos vaizduoją papildomą informaciją apie iöorinius raktus. Vėlesnės informacijos öaltinis yra iöoriniai raktai susiejantys simetrines ir tranzityvines nuorodas. Dėl šios priežasties, tai yra esminis žingsnis, kad optimizuoti grafą nustatant ir öalinant visą papildomą informaciją susietą su iöoriniais raktais.

Paskutinis proceso žingsnis apima (kai imanoma) žymų pradinio konceptualaus projekto pagerinimą, pasirenkant sąryöius su atributais, *M*:*M* ir *n*-arius sąryöius, ir nustatant *is-a* nuorodas. Kad nustatyti įraöus, kurie bus įtraukti į Raktus-Kandidatus, reikia iöanalizuoti duoto ryöio visas galimas atributų kombinacijas Pavyzdžiui, kad nustatyti galimus raktus bet kokio ryšio, sakykime *R*, reikia atsižvelgti į visas galimas ryöio *R* atributų kombinacijas. Tačiau, siekiant patobulinti procesą yra pritaikoma keleta euristikų. Visos turimos omenyje euristikos remiasi apibrėžimu, kad galimas raktas yra minimali atributų aibė, kuri unikaliai identifikuoja kiekvieną įraöą duotame ryöyje. Tuo remiantis, mes pradedame tikrindami pavienius atributus, du atributus kartu ir t.t. Kita euristika iövedama iö apibrėžimo sakančio, pašalinam iš nagrinėjimo kiekvieną poaibio kombinaciją, kuriai jau yra nustatytas galimas raktas.

Tiksliau kalbant, kad iögauti ryöio *R* galimus raktus, nagrinėjame ryöio *R* atributų aibės visų galimų poaibių aibę, ûymimą *P(R)*. Visų galimų poaibių aibės elementai yra aibės ir mes domimės visais visų galimų poaibių aibės elementais, iöskyrus tuöčia aibę. Visų galimų poaibių aibė veda prie tinklinės struktūros, kur viröūnės yra visų galimų poaibių aibės elementai ir briaunos jungia dvi viröūnes remiantis vieno visų galimų poaibių aibės elemento įtraukimu į kitą.

Naudojamas Kandidatų -raktų nustatymo algoritmas nustato visus įvedamo ryšio *R* galimus raktus. Pagrindinė idėja yra patikrinti ar keli atributai turi unikalias vertes kiekviename ryöio *R* įraöe. Atributų aibė *s* yra pripaûįstama kaip galimas raktas ryöio *R* jei ir tik jei aibė *s* yra minimali ir kiekvienas įraöas ryöys *R* turi unikalias vertes atributų kombinacijoms aibėje *s*, kuri negali būti tuöčia. Minimalus ir maksimalus algoritmo apskaičiuotų reikšmių skaičius yra  $\sum_{i=i}^{n}$  $\sum_{i=i}^{n} c_i$  ir  $\sum_{i=i}^{n}$ *i i*  $2^{c_i}$ , atitinkamai, kur *c<sub>i</sub>* yra ryšio *R<sub>i</sub>* laipsnis (atributų skaičius) ir *n* yra ryšių skaičius duotoje reliacinėje schemoje. Apatinė riba yra pasiekiama tuo atveju kai kiekvienas vienetinis atributas yra ryöio galimas raktas. Viröutinė riba yra pasiekiama, kai kiekvienas ryöys turi vieną galimą raktą, kuris yra visų jo atributų kombinacija.

Po to kai visi galimi raktai yra nustatyti, sekantis žingsnis yra ištirti ju būvima išoriniais raktais kituose ryöiuose. Kad öitai pasiekti, realizuojamas iöorinių raktų nustatymo algoritmą, kuris randa kiekvienam ryöiui, kurio galimi raktai buvo rasti kandidatų raktų- nustatymo algoritme, atstovaujantį išorinį rakta(us) bet kuriuose duotose ryšiuose. Šis žingsnis yra būtinas, kad apsispresti dėl nuorodų tarp duotų ryöių, įskaitant paveldėjimo, agregavimo, apibendrinimo nuorodas.

#### **Sąryöinis tarpinis orientuotas grafas**

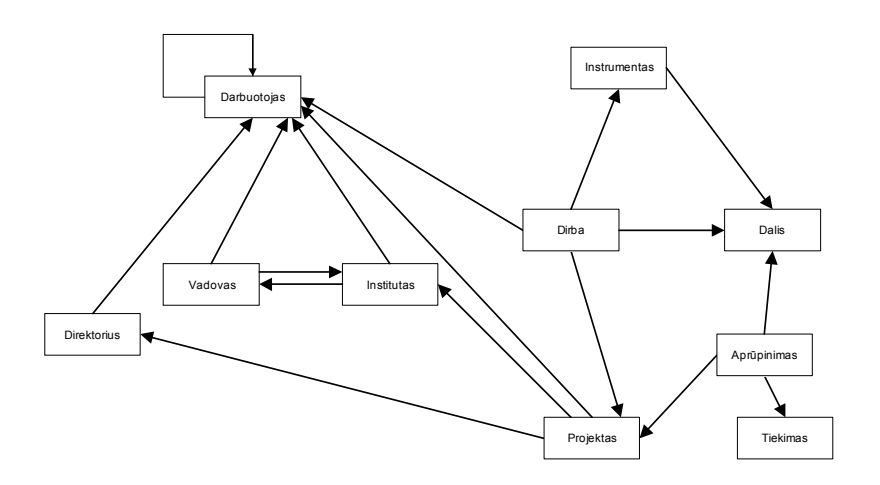

#### **2.5 pav. Reliacinės schemos pradinis RTO grafas.**

Turint iöorinius raktus Informacijos yra pakankama, kad vykdyti atvirkötinės inûinerijos procesą. Naudojant öią informaciją, gali būti iögautos visos galimos nuorodos tarp ryöių, pavaizduotų duotoje reliacinėje schemoje. äios nuorodos formuoja pagrindą likusiems ûingsniams, kurie veda prie reikalingo IER modelio. Viröūnės RTO grafe yra ryöiai ir dvi viröūnės sujungtos nuoroda, parodyti, kad iöorinis raktas ryöyje, kuris atitinka pirmą viröūnę vaizduoja pirminį raktą ryöio, kuris atitinka antrą viršūnę. Viršūnės ir nuorodos yra vaizduojamos mažais stačiakampiais ir orientuotomis rodyklėmis, atitinkamai.

Taip pat yra būdas kardinalumų RTO grafe nustatymui. Bendru atveju nuorodos RTO grafe (2.5 pav.) pagal savo kardinalumą yra klasifikuojamos į dvi grupes, 1:1 ir *M*:1. äis klasifikavimas remiasi RTO grafo apibrėžimu, kuriame nuoroda yra nukreipta iš  $R_2$  į  $R_1$ , kad atspindėti ryšio  $R_1$ pirminio rakto buvimą kaip išorinio rakto ryšyje R<sub>2</sub>. Pagal apibrėžimą, pirminis raktas privalo turėti unikalią vertę kiekvienam įraöui ryöyje *R*1, o įraöų aibė iö ryöio *R*2 gali turėti keletą reikömių atitinkamam iöoriniam raktui. Remiantis öituo, sąryöiai tarp *R*1 ir *R*2 tampa ûymėjimu iö *R*<sup>2</sup> į *R*1, po nepaisymo ryöyje *R*<sup>2</sup> įraöų, kurių vertė lygi iöoriniam raktui, kuris atitinka ryöio *R*1 pirminį raktą. Kitais žodžiais, yra neįmanoma turėti du įrašus iš  $R_1$  susieto su tuo pačiu įrašu ryšyje  $R_2$  turint omenyje tą patį iöorinį raktą. Nuorodos ar ryöio kardinalumas yra 1:1 jei ir tik jei daugiausia vienas įraöas iö *R*2 saugo ryöio *R*1 pirminio rakto vertę. Kitaip, kardinalumas yra klasifikuojamas kaip *M*:1 (tuo atveju yra galima turėti daugiau kaip vieną įrašą iš  $R_2$ , susietą su duotu įrašu iš  $R_1$ ).

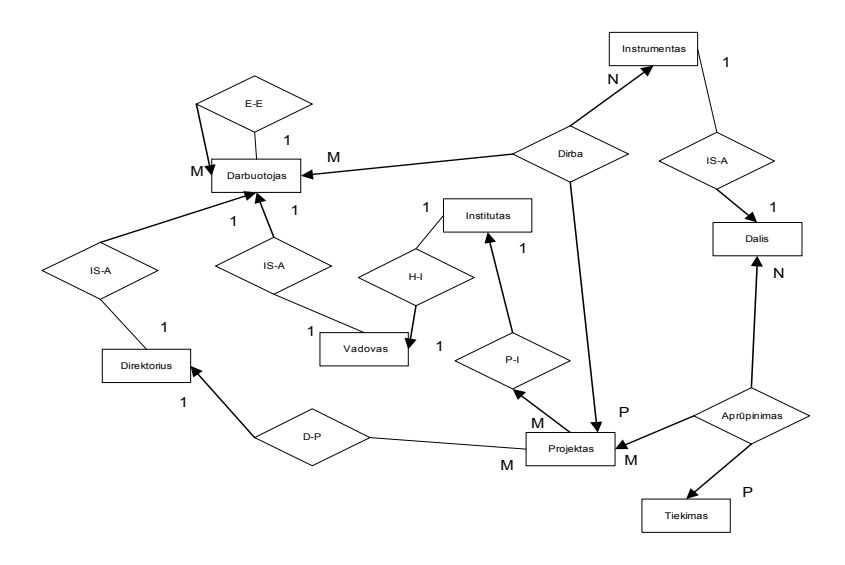

**2.6 pav. Galutinis RTO grafas po visų sąryöių ir jų kardinalumų nustatymo**.

Pavaizduota schema *(2.6 pav*.) yra galutinis RTO grafas, po to kai visi sąryöiai yra identifikuoti. Likę maži stačiakampiai yra tik ryšiai, atitinkantys esybes.

Matoma, jog ER struktūros modelio iögavimas nėra taip lengvai realizuojamas, ypatingai, kai nėra ûinoma nieko apie buvusios sistemos duomenų struktūrą ir pačius duomenis. Atvirkötinės inžinerijos taikymo aktualumas išauga didesnėse sistemos, kai naujos sistemos kūrimo kaštai pakankamai dideli.

#### 2.1 Pakartotinės inžinerijos taikymas palikuoninės DB diagramai suformuoti

Atvirkštinę inžineriją atliksime pasinaudodami Microsoft Visio programinio paketo pagalba. Visio programos meniu lange pasirenkame: "Database- Reverse Engineering" nurodome Access DB tvarkyklę. Toliau nurodome pasirinktų grafinių objektų tipus: lentelės, pirminiai raktai, iöoriniai raktai, indeksai. Galutiniame variante programa suformuoja palikuoninės DB diagramą *(2.2 pav.)*

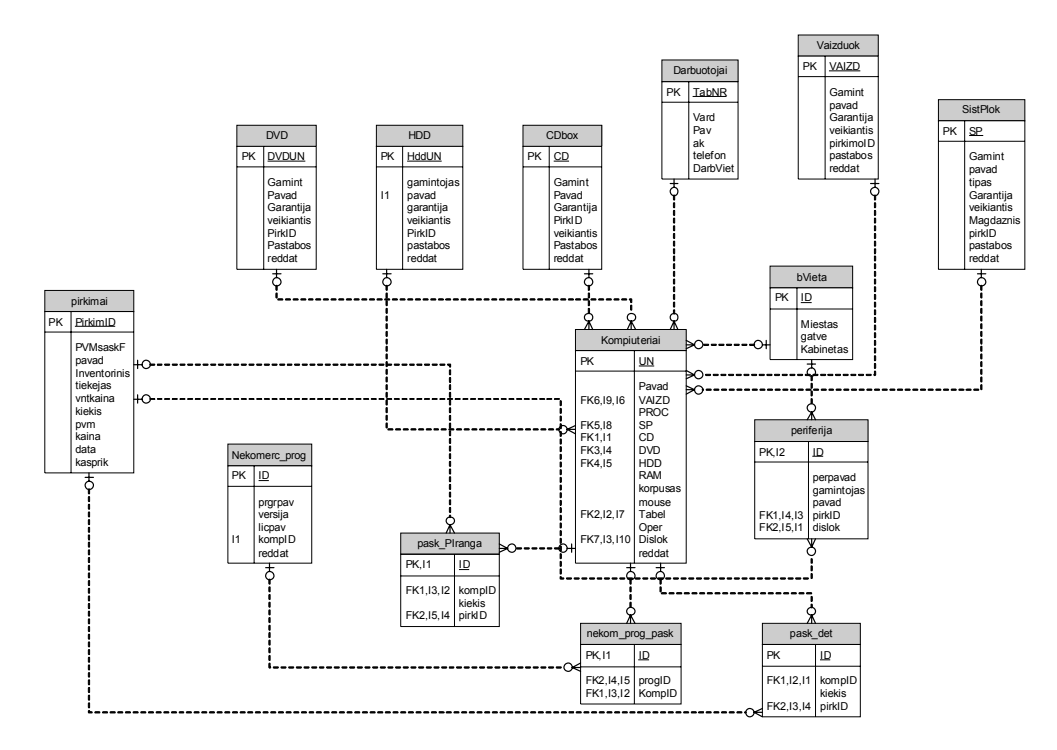

**2.2 pav. Palikuoninės Access duomenų bazės diagrama** 

#### 2.2 Palikuoninės Access DB duomenų migracija į MySQL DB

Pakartotinės inžinerijos pagalba išgavę Access DB struktūrą jos nekoreguosime, kadangi ji iš dalies atitinka 2 skyriuje apibrėžtus projektuojamos naujos IS išteklių apskaitos reikalavimus. Tam, kad nereikėtų naujai formuoti lenteles SQL sakiniais ir ranka perraöinėti lentelių įraöus (palikuoninės DB duomenis) duomenų perkėlimui iö vienos duomenų bazės į kitą bus reikalinga programinė įranga sugebanti atpažinti Access lentelių įrašus, jų atributus, ûodinius raktus. Rinkoje yra sukurta platus spektras programų atliekančių duomenų transformacijas iö vienos duomenų bazės valdymo sistemos į kitą. äiuo atveju panaudosime  $\Lambda$ Ccess to MySQL<sup> $\alpha$ </sup> programinį įrankį. Žemiau (pav. *Nr.20,21*) pateikiame programos ekranų pavyzdûius. äi programa nors ir nesudaro galimybės nustatyti lentelių iöorinių raktų, tačiau tokiu atveju remiantis Access DB diagrama (*19 pav*.) turime pilną informatyvumą apie lentelių elementų semantinius ryöius ir duomenų struktūras. Čia nėra sudėtinga öiuos ryöius nustatyti ir MySQL lentelių programoje phpMyAdmin rankiniu būdu. Priede Nr.7.4 pateikiamas Access transformacijos į MySQL iöeities kodas.

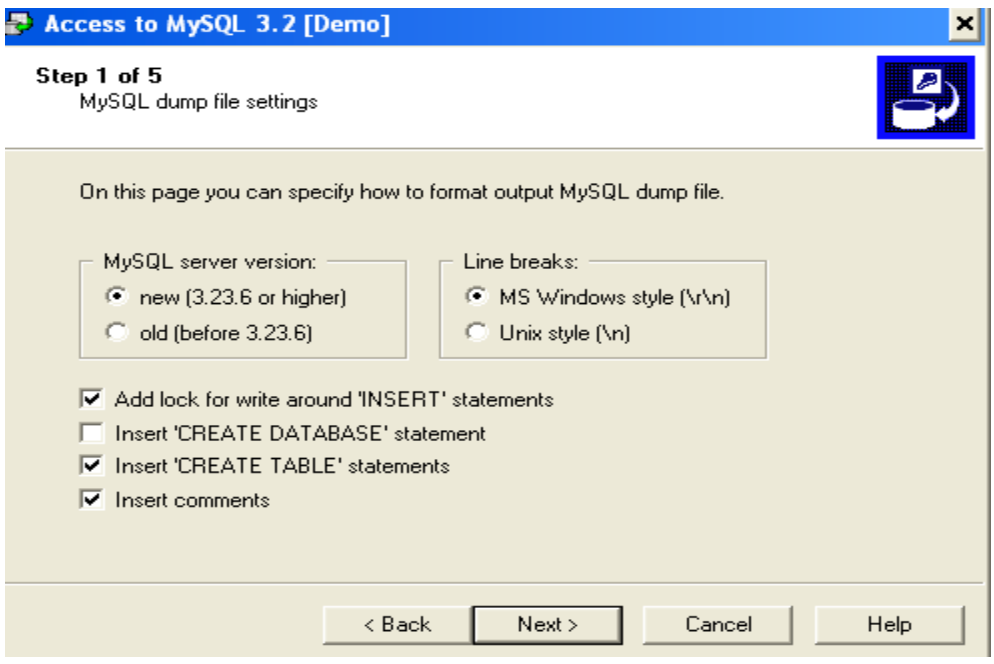

#### **2.3 pav. Access to MySQL programos pasirinkimo meniu**

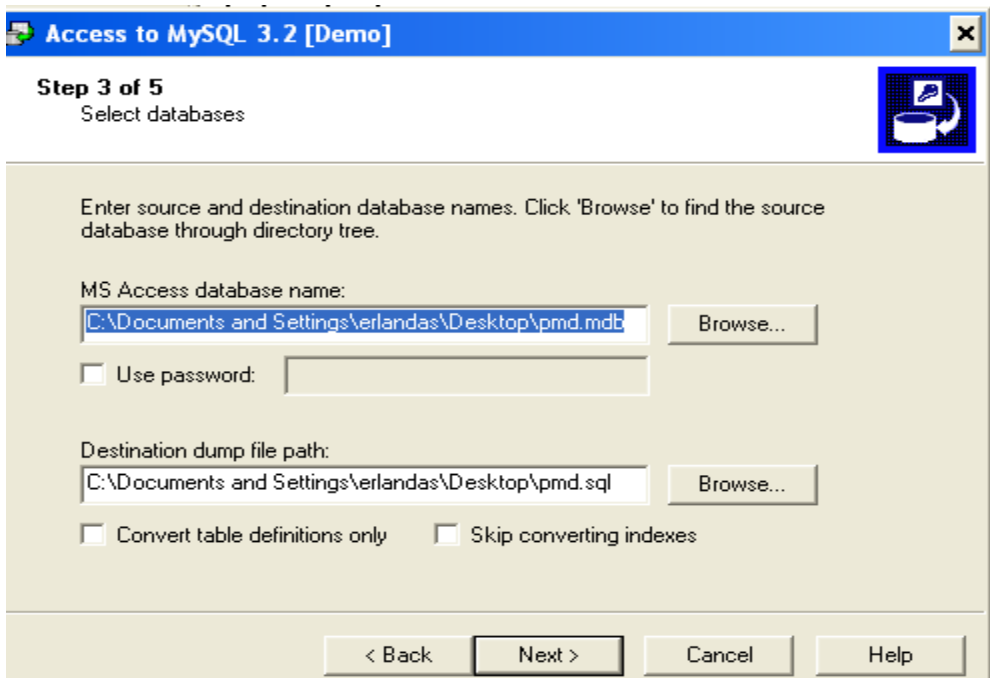

#### **2.4 pav. Duomenų bazės ir programos raöymo pasirinkimo langas**

#### **3. INTERNETINĖS DB PALAIKYMO PROGRAMINIO ĮRANKIO PROJEKTAVIMAS**

#### 3.1 Projektavimo proceso parinkimas

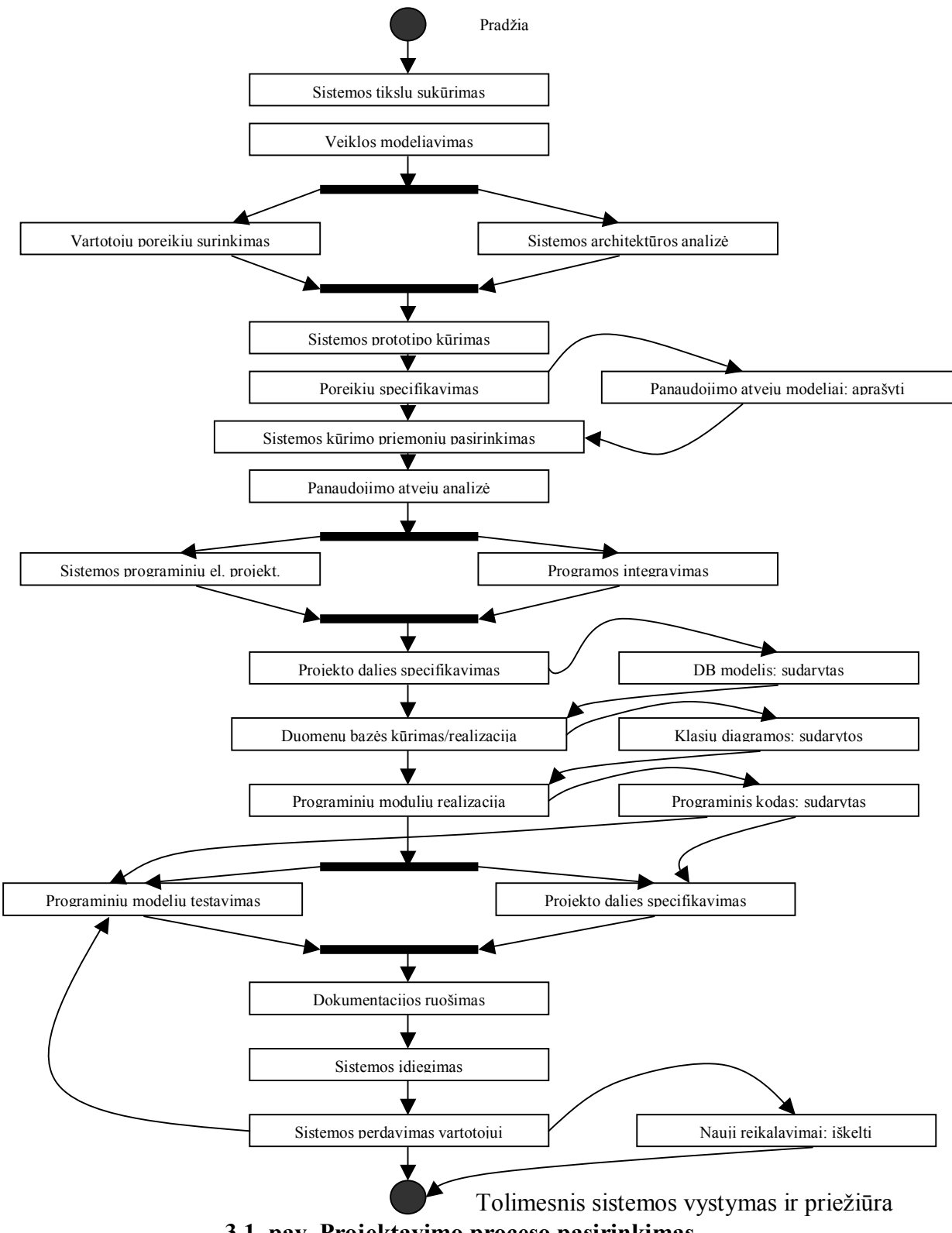

**3.1 pav. Projektavimo proceso pasirinkimas** 

Kiekvieno etapo pabaigoje grįžtama į prieš tai buvusį etapą ir tokiu būdu didinamas sistemos projektavimo efektyvumas ( dėl algoritmo sudėtingumo tai nėra pažymėta). Tai iteracinis metodas, kurį ir pasirenkame sistemos projektavimui.

#### 3.2 Iöteklių valdymo sistemos funkciniai reikalavimai

Sudarome specifikacijas visiems analizės dalyje sudarytiems kompiuterizuojamiems panaudojimo atvejams.

1. Prisijungimas prie sistemos

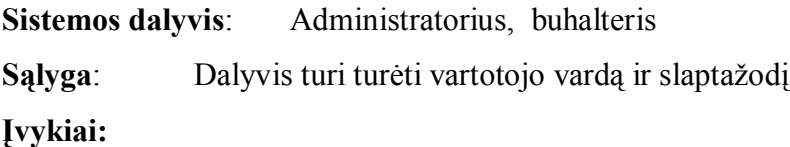

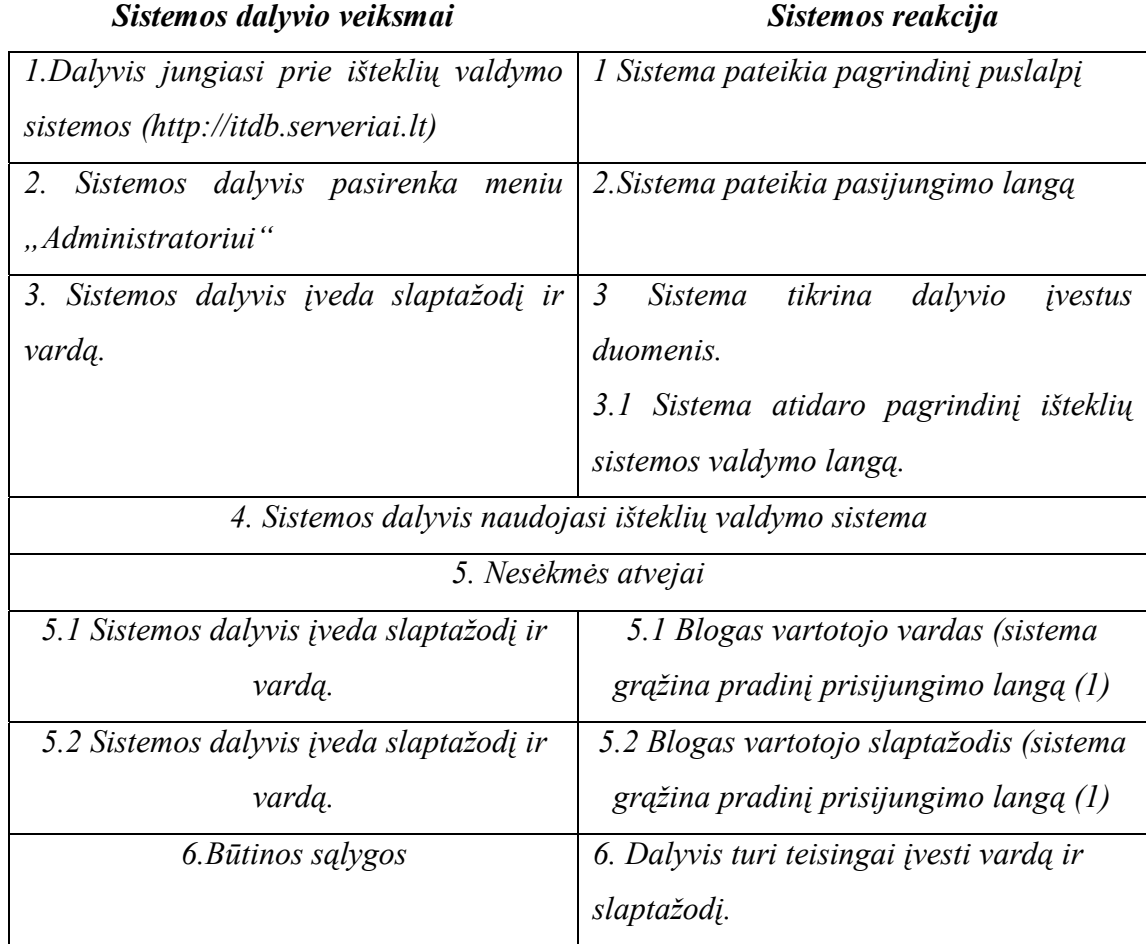
2. Pirktos įrangos registravimas sistemoje, redagavimas, trynimas.

**Sistemos dalyvis**: Administratorius, buhalteris

**Sąlyga**: Dalyvis yra prisijungęs prie sistemos

# **Įvykiai:**

# *Sistemos dalyvio veiksmai Sistemos reakcija*

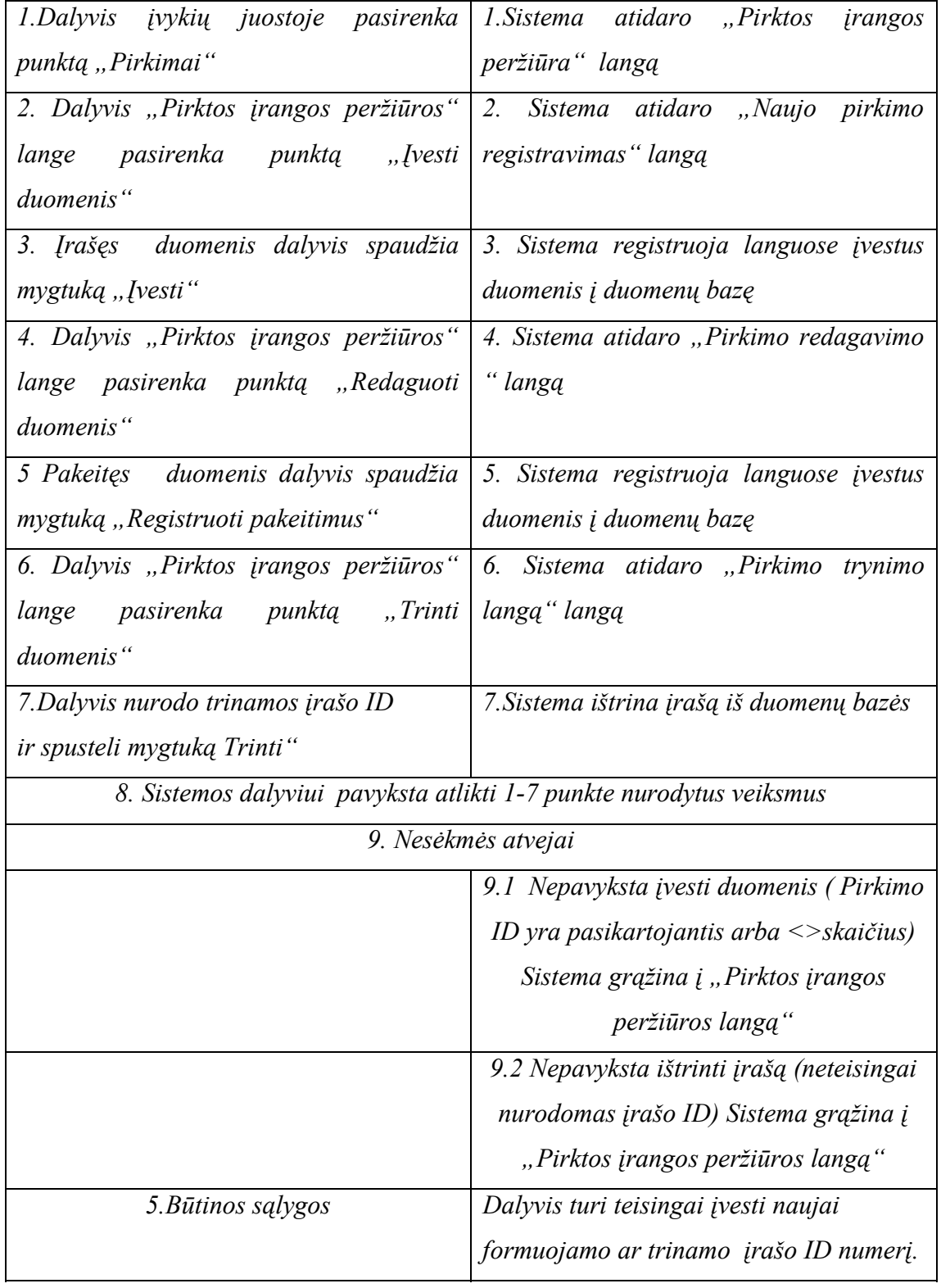

3. Konkrečios darbo vietos konfigūracija, atskirų KĮ mazgų peržiūra, naujų mazgų įvedimas ir registravimas ir trynimas iö DB.

**Sistemos dalyvis**: Administratorius, buhalteris

**Sąlyga**: Dalyvis yra prisijungęs prie sistemos

**Įvykiai:** 

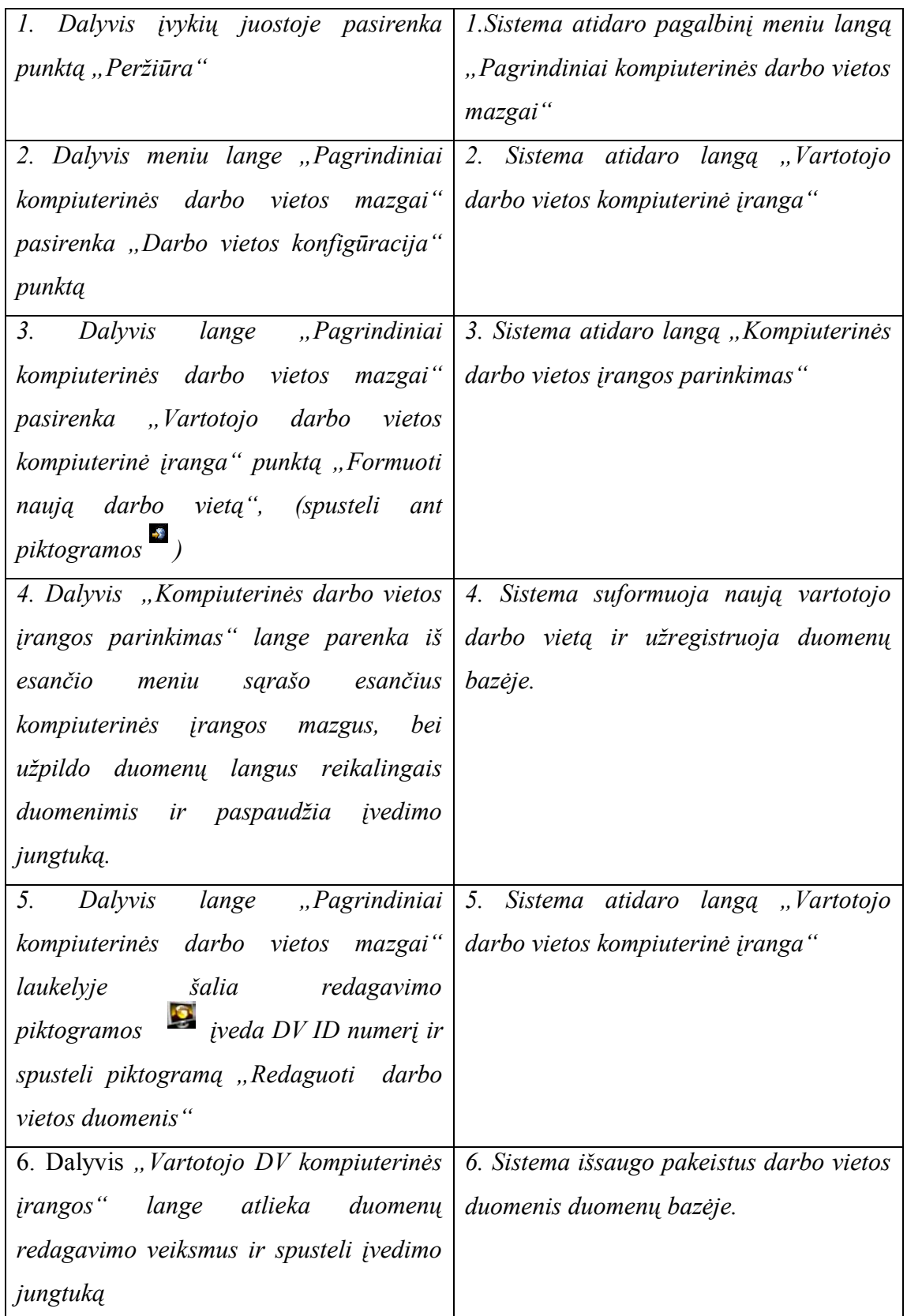

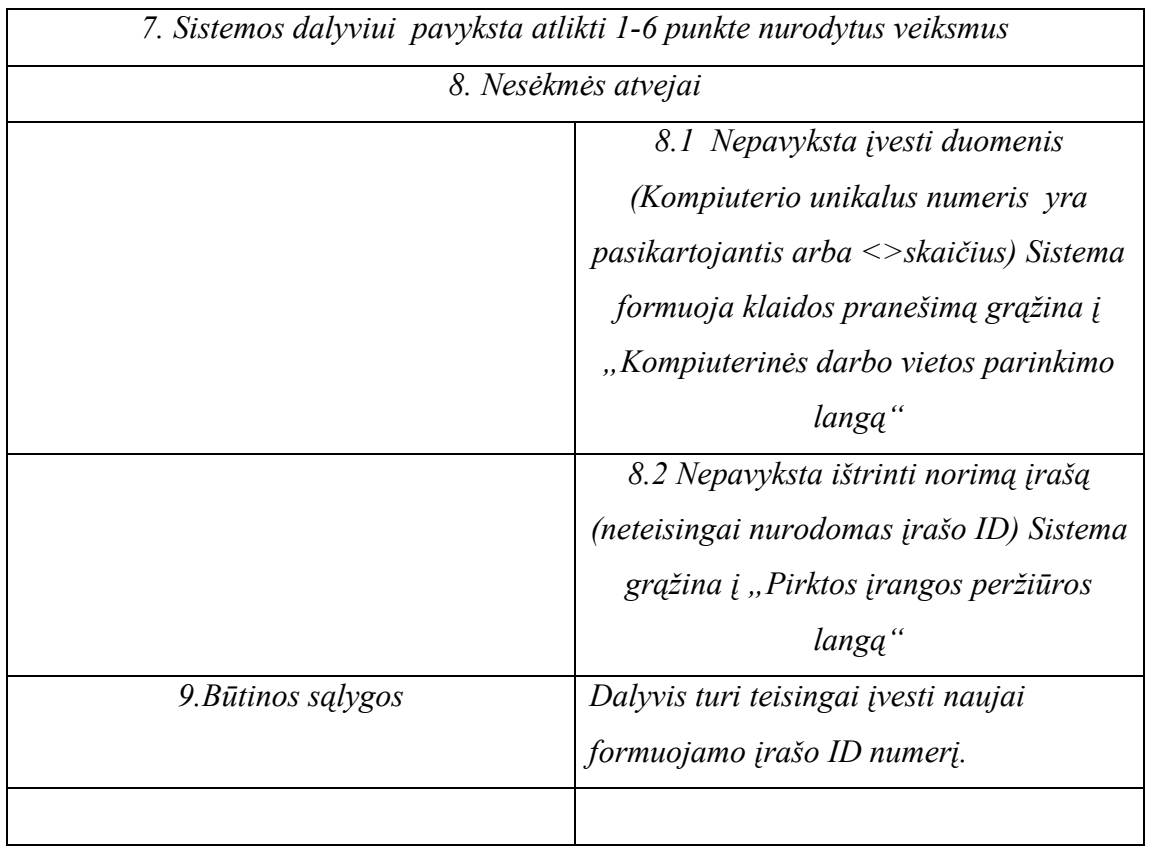

4.Vartotjų registravimas į duomenų bazę, öalinimas iö duomenų bazės teisių suteikimas **Sistemos dalyvis:** 

**Sąlyga**: Dalyvis yra prisijungęs prie sistemos

**Įvykiai:** 

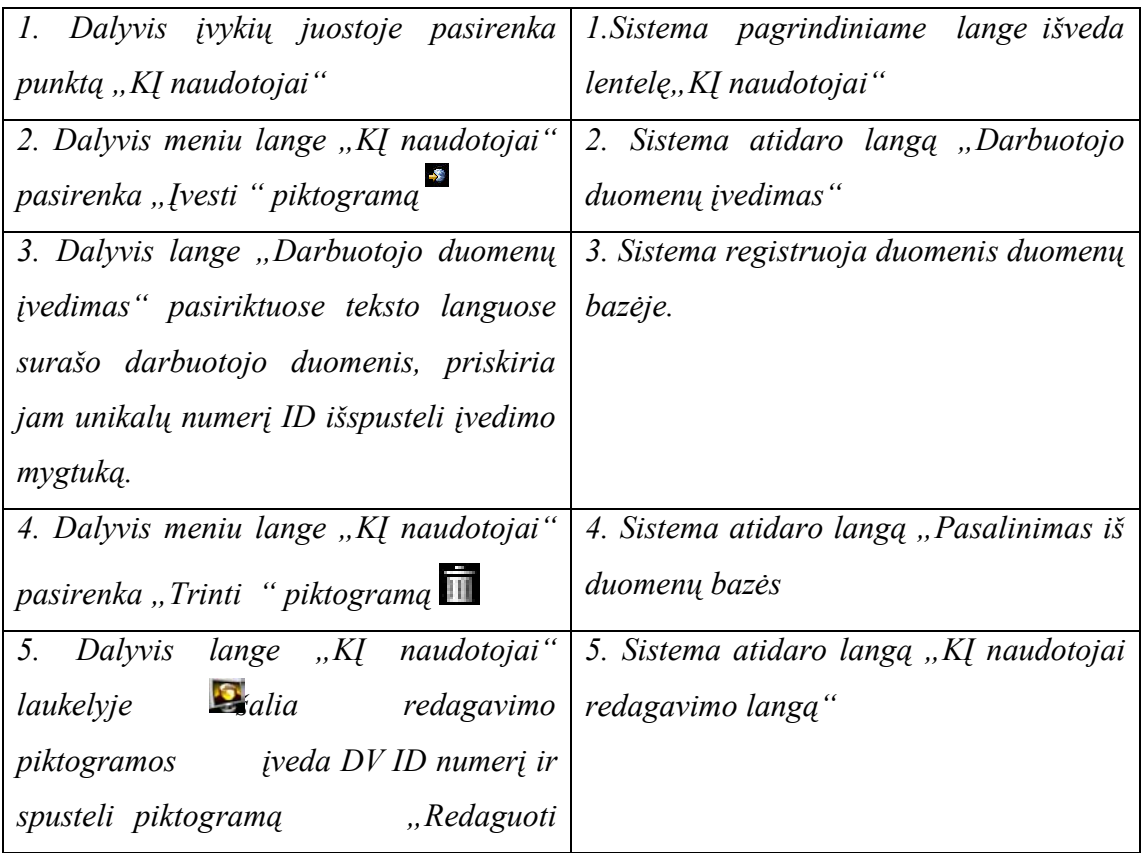

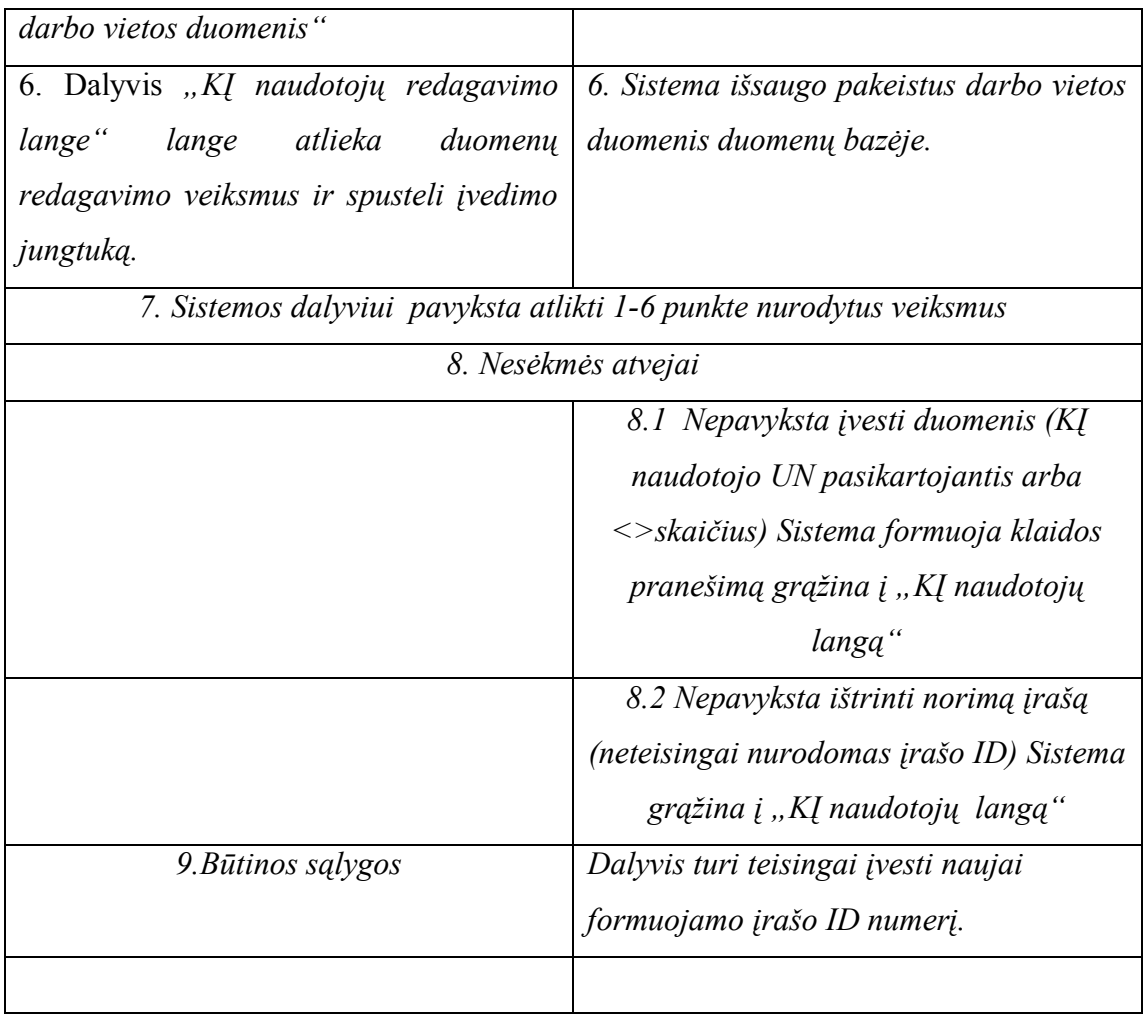

5.Ataskaitų formavimas iö duomenų bazėje esamų įraöų. **Sistemos dalyvis**: Administratorius, buhalteris, registruotas vartotojas

**Sąlyga**: Dalyvis yra prisijungęs prie sistemos

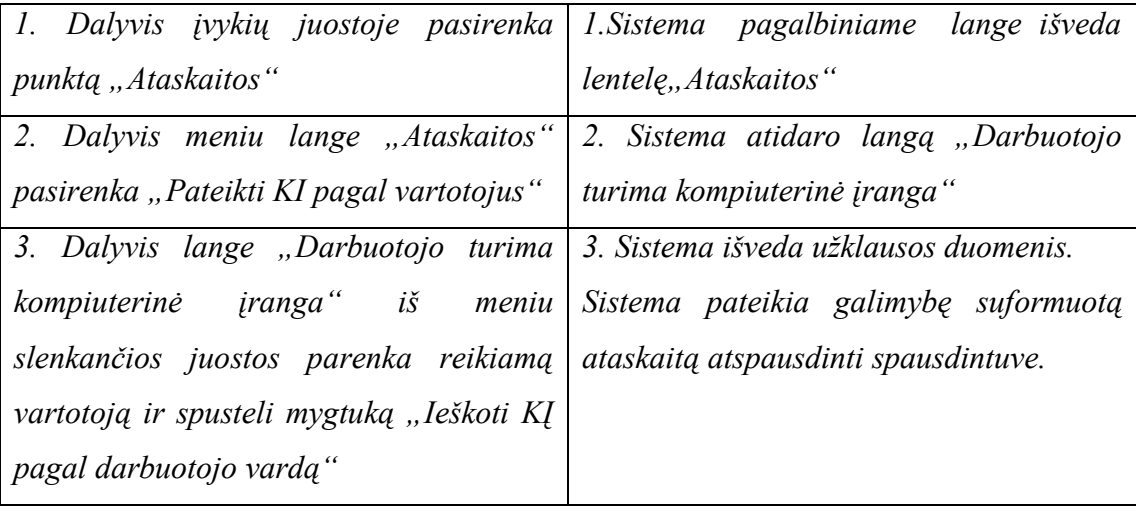

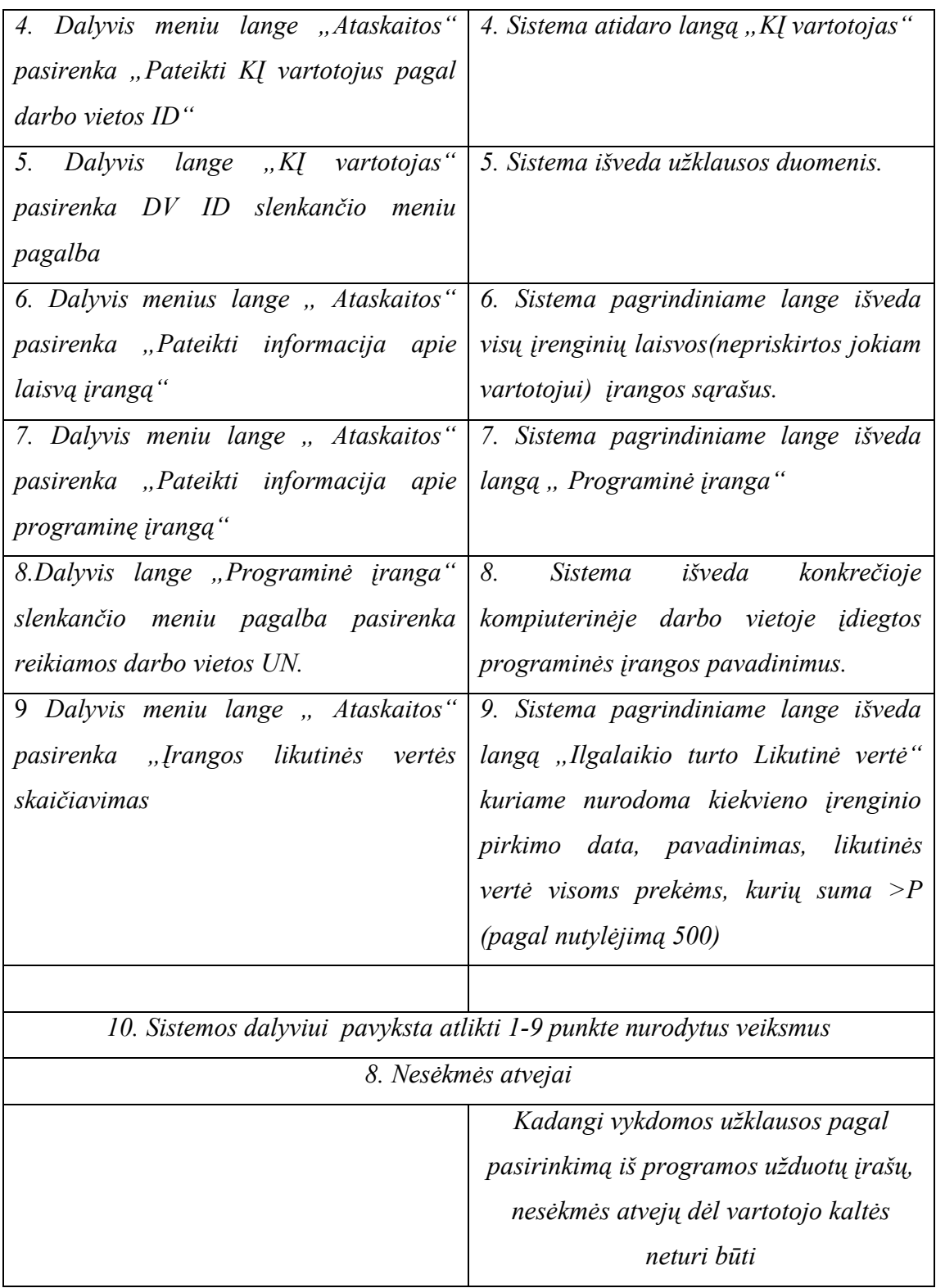

6.Užsakymų programinei, techninei įrangai, gedimų registravimas<br>Sistemos dalyvis: Registruotas vartotojas (vidinis įmonės vartotojas **Sistemos dalyvis**: Registruotas vartotojas (vidinis įmonės vartotojas ar klientas)

**Sąlyga**: Dalyvis yra prisijungęs prie sistemos

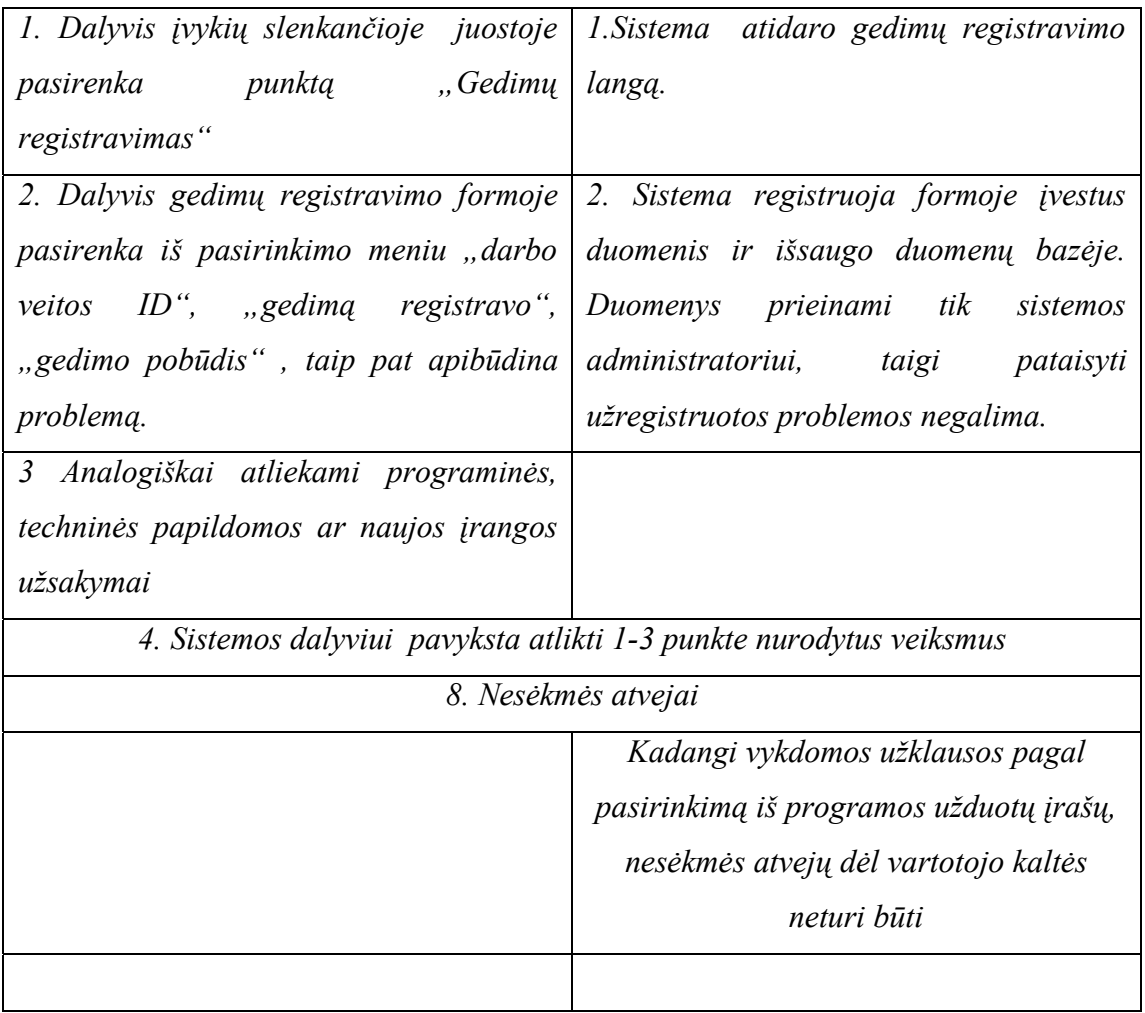

# 3.3 Vartotojų sąsajos modelis

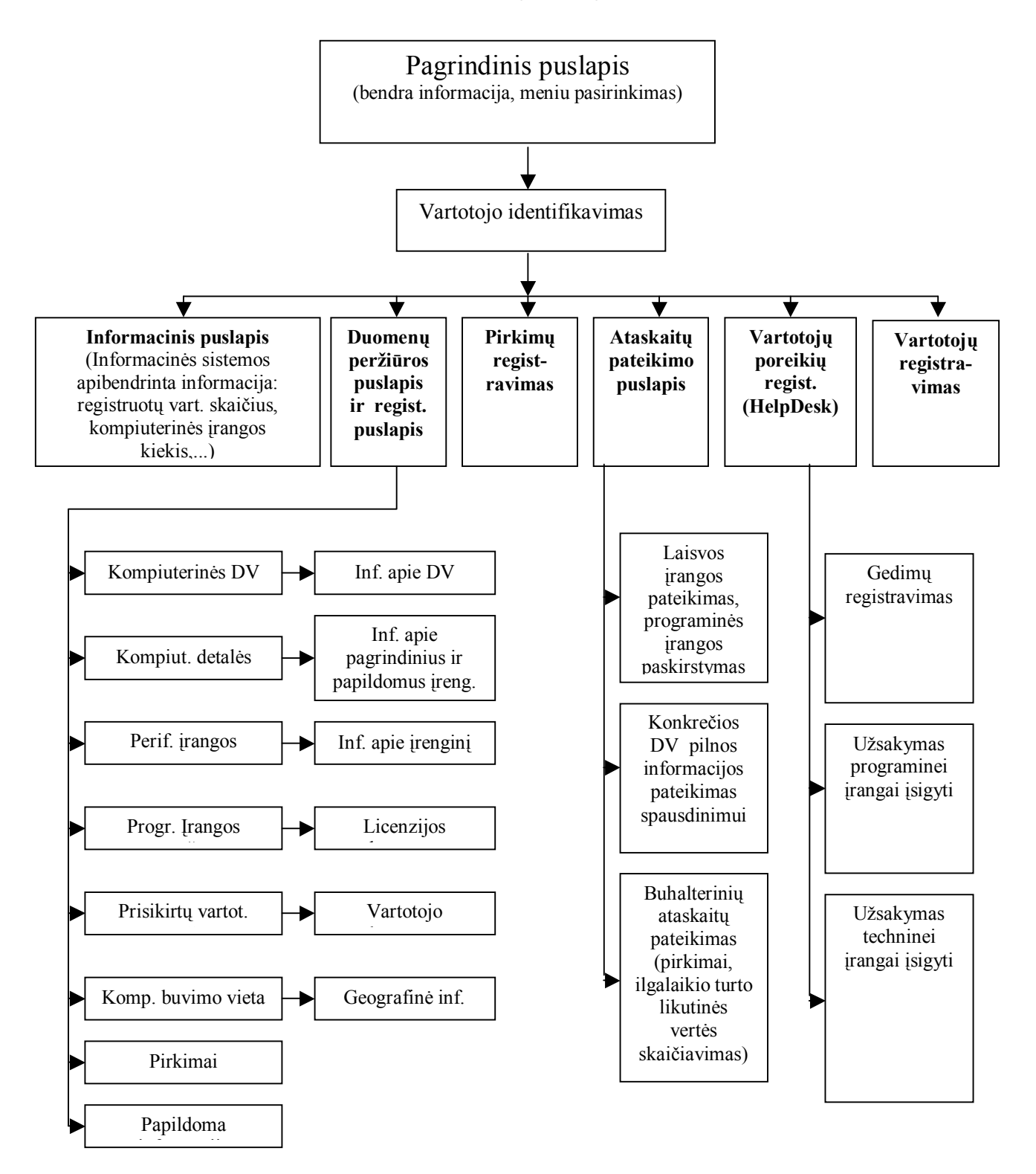

**3.2 pav. Vartotojo sąsajos modelis** 

# 3.4 Projektuojamos duomenų bazės lentelių struktūros parinkimas

Perkėlus duomenis iš Access į MySQL duomenų bazę panaudodami "dump" bylą (Priedas 1) PhpMyAdmin 2.6 programa galime peržiūrėti duomenų struktūras:

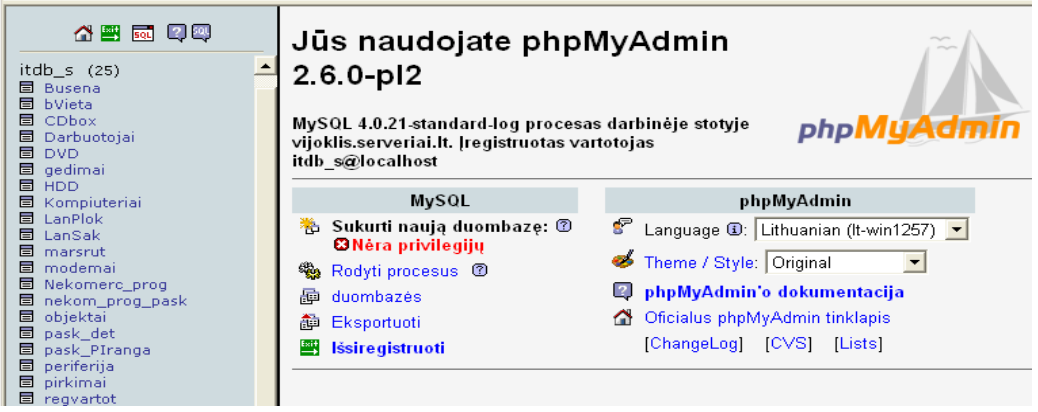

#### **3.2 pav. phpMyAdmin programos pradinis puslapis**

| Serveris: Givijoklis.serveriai.lt > Duombazė: pitdb s > Lentelė: 图 Kompiuteriai                                                                                                    |            |              |                |      |                 |                                                                                         |  |                                |                                 |             |    |          |
|----------------------------------------------------------------------------------------------------|------------|--------------|----------------|------|-----------------|-----------------------------------------------------------------------------------------|--|--------------------------------|---------------------------------|-------------|----|----------|
|                                                                                                    |            |              |                |      |                 | n Struktūra    ∏ Peržiūrėti   ぷ SQL    ♪ Paieška    ≩i Įterpti    1 Eksportuoti    ※ Ve |  |                                |                                 |             |    |          |
| InnoDB free: 11264 kB; (`VAIZD`) REFER `itdb  s/Vaizduok`(`VAIZD`); (`SP`) REFER<br>`itdb_s/SistPlok`(`SP`); (`CD`) REFER `itdb_s/CDbox`(`CD`); (`DVD`) REFER `itdb_s/DVD`<br>(`DVDUN`); (`HDD`) REFER `itdb_s/HDD`(`HddUN`); (`Tabel`) REFER `itdb_s/Darbuotojai`<br>("TabNR"); ("Dislok") REFER `itdb_s/bVieta'("ID") |            |              |                |      |                 |                                                                                         |  |                                |                                 |             |    |          |
|                                                                                                    | Laukas     | <b>Tipas</b> | Atributai Null |      | <b>Nutylint</b> | Papildomai                                                                              |  |                                | Valdymo veiksmai                |             |    |          |
|                                                                                                    | ΓUN        | int(11)      |                | Ne 0 |                 |                                                                                         |  | $\gamma$ $\times$ $\mathbb{R}$ |                                 | <b>M</b>    |    | l T      |
|                                                                                                    | Pavad      | varchar(50)  |                |      | Taip NULL       |                                                                                         |  | $\mathscr{P}$ $\times$         | m                               | M           | 阿  | 厅        |
|                                                                                                    | VAIZD      | int(11)      |                |      | Taip NULL       |                                                                                         |  | $\mathscr{P} \times$           | m                               | M           | 阿  | 厅        |
|                                                                                                    | PROC       | varchar(50)  |                |      | Taip NULL       |                                                                                         |  |                                | $\mathscr{P} \times \mathbb{R}$ | 醪           | 同  | 厅        |
|                                                                                                    | <b>SP</b>  | int(11)      |                |      | Taip NULL       |                                                                                         |  | $\mathscr{P} \times$           | m                               | $\mathbb F$ | 両  | 厅        |
|                                                                                                    | CD.        | int(11)      |                |      | Taip NULL       |                                                                                         |  | $\mathscr{P}$ $\times$         | 鬸                               | 圂           | 両  | 阮        |
|                                                                                                    | <b>DVD</b> | int(11)      |                |      | Taip NULL       |                                                                                         |  | $\mathscr{P} \times$           | R                               | 酻           | 同  | 厅        |
|                                                                                                    | HDD        | int(11)      |                |      | Taip NULL       |                                                                                         |  | $\mathscr{P}$ $\times$         | $\mathbb{R}$                    | 酠           | 両  | <b>I</b> |
|                                                                                                    | RAM        | varchar(50)  |                |      | Tain MH/        |                                                                                         |  | $\mathscr{X}$ $\times$         | 國                               | <b>FM</b>   | hп |          |

**3.3 pav. Lentelės ÑKompiuteriaiì įraöų formatų nustatymo forma** 

|                                          | <b>LIMIT 0,30</b>            |  |              |                            |                |                                                |                |                |                |   |         |                                                                         |                      |              |      |
|------------------------------------------|------------------------------|--|--------------|----------------------------|----------------|------------------------------------------------|----------------|----------------|----------------|---|---------|-------------------------------------------------------------------------|----------------------|--------------|------|
|                                          |                              |  |              |                            |                | [Redaguoti] [Paaiškinti] [PHP kodas] [Refresh] |                |                |                |   |         |                                                                         |                      |              |      |
| Rodyti:<br>30<br>eilučių pradedant nuo 0 |                              |  |              |                            |                |                                                |                |                |                |   |         |                                                                         |                      |              |      |
|                                          |                              |  |              | išdėstant   horizontaliai  |                |                                                |                |                |                |   |         | pakartoti antraštes kas 100                                             |                      | jrašų        |      |
|                                          |                              |  |              | Rūšiuoti pagal raktą: Nėra |                |                                                |                |                |                |   |         | Vykdyti                                                                 |                      |              |      |
|                                          | $\leftarrow$ T $\rightarrow$ |  |              |                            |                |                                                |                |                |                |   |         | UN Pavad VAIZD PROC SP CD DVD HDD RAM korpusas mouse                    |                      | <b>Tabel</b> | - Oi |
|                                          | $\mathscr{X}$                |  |              | 22 gras                    |                | 4 1 1                                          | 3.             | 8              | $\overline{2}$ |   | 3 1 2 5 | fsf                                                                     | dsdf                 | 123456 123   |      |
|                                          | $\mathbb{Z}^{\times}$        |  | 44           |                            | $\Delta$       |                                                | 3.             | 8              | $\overline{2}$ | 3 |         |                                                                         |                      | 123456       |      |
|                                          | $\mathscr{P}$ $\times$       |  |              | 100 Abrrrr                 |                | 43.2                                           | 3              | $\overline{9}$ | $\overline{2}$ |   | 3512    | towel                                                                   | wireless 123456 wind |              | XP   |
|                                          | $\rightarrow$ $\times$       |  | 101 dfd      |                            | 88 1           |                                                | R              | 11             | 5.             |   | 11 64   |                                                                         |                      | 123456       |      |
|                                          | $\mathscr{X}$                |  |              | 905 Aplie                  |                | 4 2.5Ghz                                       | $\mathbf{1}$   | $\overline{2}$ | $\overline{2}$ |   | 3 2 5 6 | towel                                                                   | mitsuhi              | 1235 123     |      |
|                                          |                              |  | $\chi$ 12321 |                            | $\overline{4}$ |                                                | $\overline{3}$ | 5              | $\overline{2}$ | 3 |         | 103                                                                     |                      | 123456 123   |      |
|                                          |                              |  |              |                            |                |                                                |                |                |                |   |         | Pažymėti viską / Nepažymėti visus(as) Pasirinktas lenteles $\nearrow$ X |                      |              |      |
|                                          |                              |  |              | man and an                 | $1\sqrt{2}$    |                                                |                |                |                |   |         |                                                                         |                      |              |      |

**3.4 pav. Lentelės ÑKompiuteriaiì įraöų redagavimo forma** 

| Vidiniai sąryšiai (*)    | Sąryšis su      | <b>InnoDB</b><br>ON               |
|--------------------------|-----------------|-----------------------------------|
|                          |                 |                                   |
|                          |                 |                                   |
|                          | --              | DELETE  -<br>ON<br>UPDATE         |
| $\overline{\phantom{0}}$ |                 | ON<br>DELETE  -<br>ON<br>UPDATE - |
|                          | Vaizduok->VAIZD | ON<br>DELETE<br>ON<br>UPDATE      |
|                          |                 | <b>L</b>                          |

**3.5 pav. Lentelės ÑKompiuteriai ìvidinių ir iöorinių sąryöių nustatymo forma** 

MySQL suteikia galimybę apraöyti lentelių tarpusavio sąryöius (3.5 *pav.*). Tai atliekama transakcinių "InnoDB" lentelių pagalba. PhpMyAdmin lentelių išorinių sąryšių formoje galima parinkti norimos lentelės konkretaus lauko sąryöį su kitos lentelės pasirinktu lauku. Tokiu būdu galima nustatyti lentelių iöorinius raktus. Rational Rose pagalba apraöome MySQL duomenų bazėje įvestus laukus, papildome juos naujais įrašais, nustatome raktinius žodžius. Gauname išoriniais raktais tarpusavyje suriötas lenteles (*3.6 pav*.)

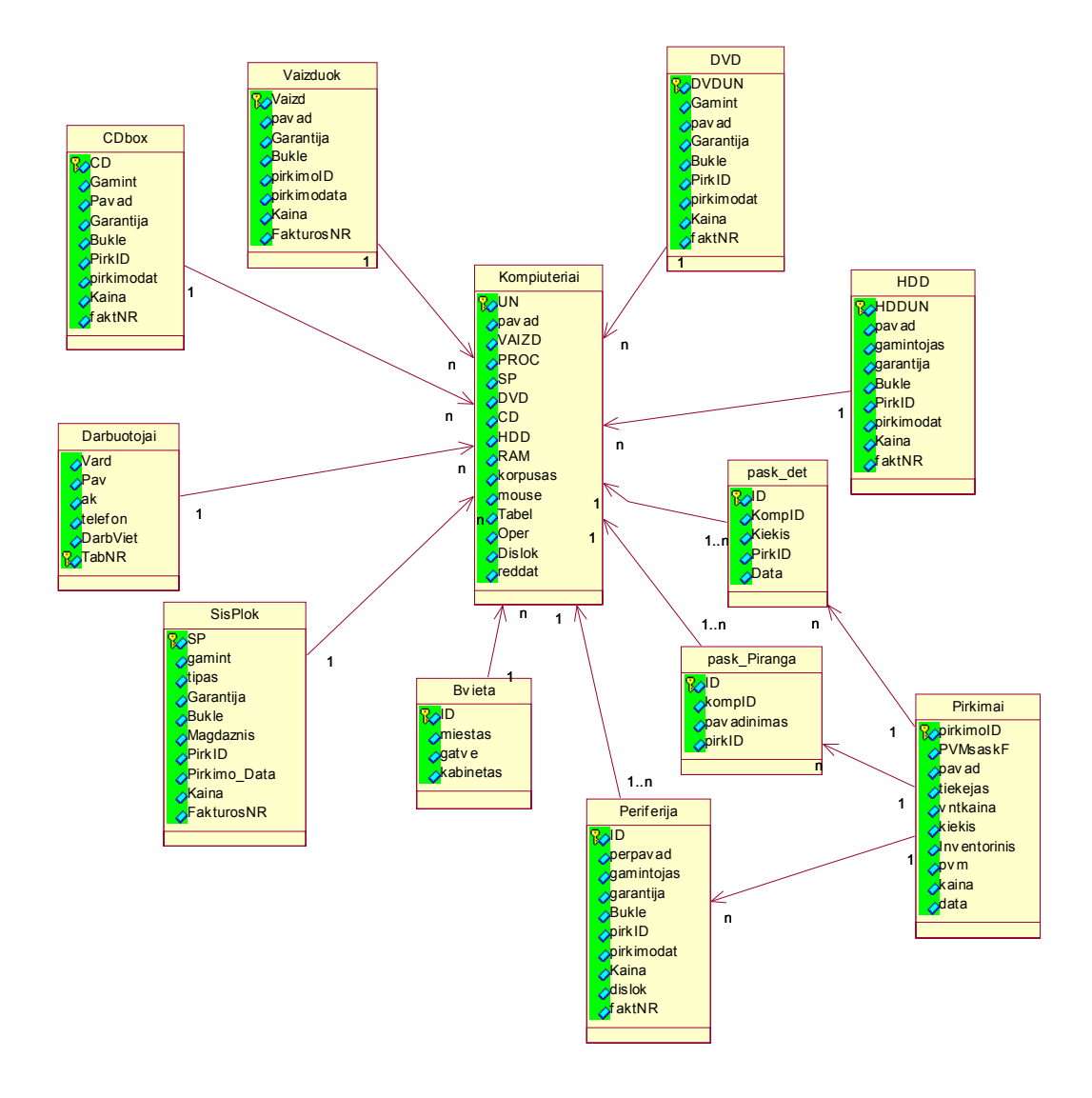

#### **3.6 pav. Duomenų bazės struktūros sąryöių diagrama**

Apraöę duomenų lenteles ir nustatę jų tarpusavio sąryöius galime pereiti prie duomenų lentelių valdymo formavimo. Tam analizės dalyje apraöėme pasirinkę PHP kalbos privalumus. Naudosime objektinį PHP programavimo metodą. Atliksime analizės dalyje panaudojimo atvejų realizacijas.

# 3.5 Panaudojimo atvejų realizacijos

Kaip ir analizės dalyje suformuotus panaudojimo atvejus taip ir jų realizacijas pavaizduosime analizės klasių diagramomis.

1. Užsakymų registravimo panaudojimo atvejų diagramos realizacija:

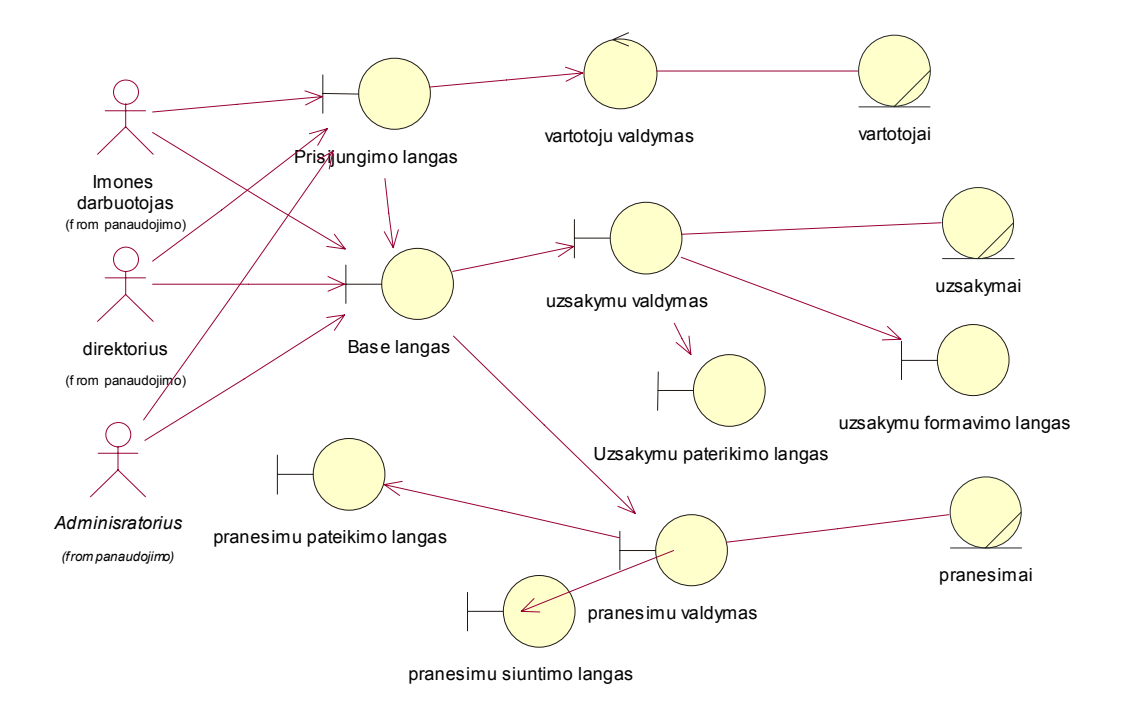

#### **3.7 pav. Uûsakymų registravimo analizės klasių diagrama.**

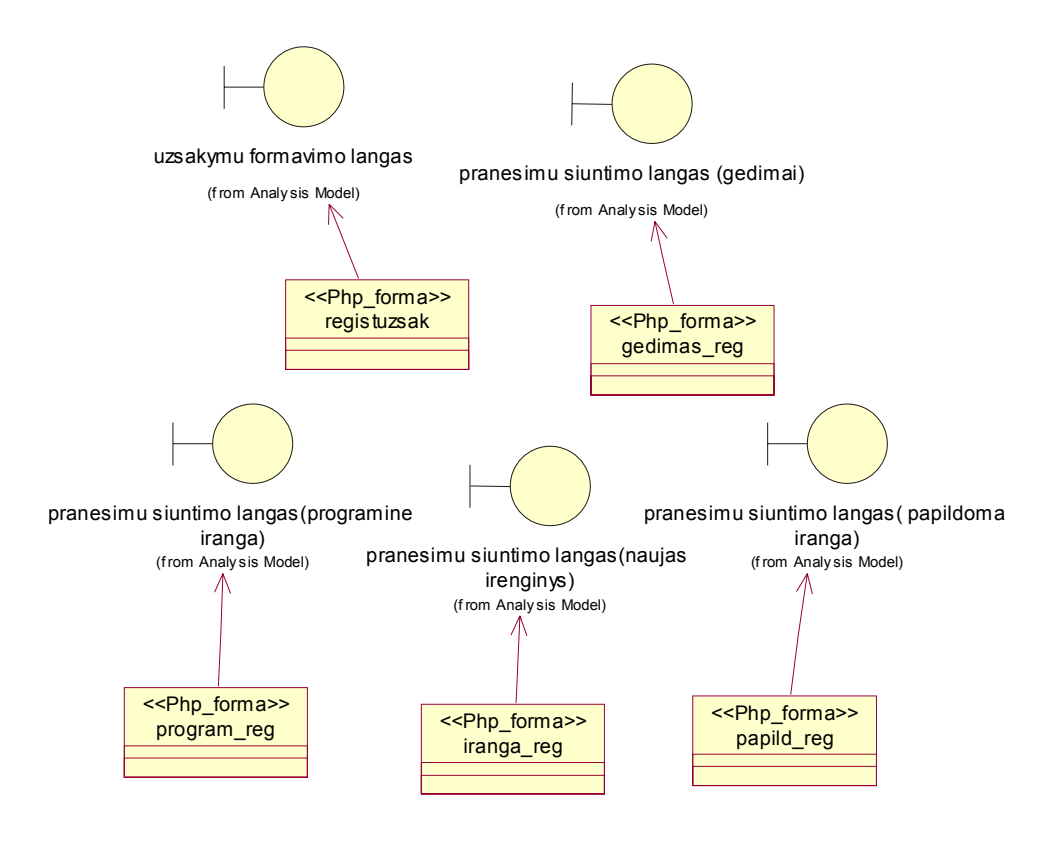

#### **3.8 pav. Uûsakymų registravimo sąsajos trasų diagrama.**

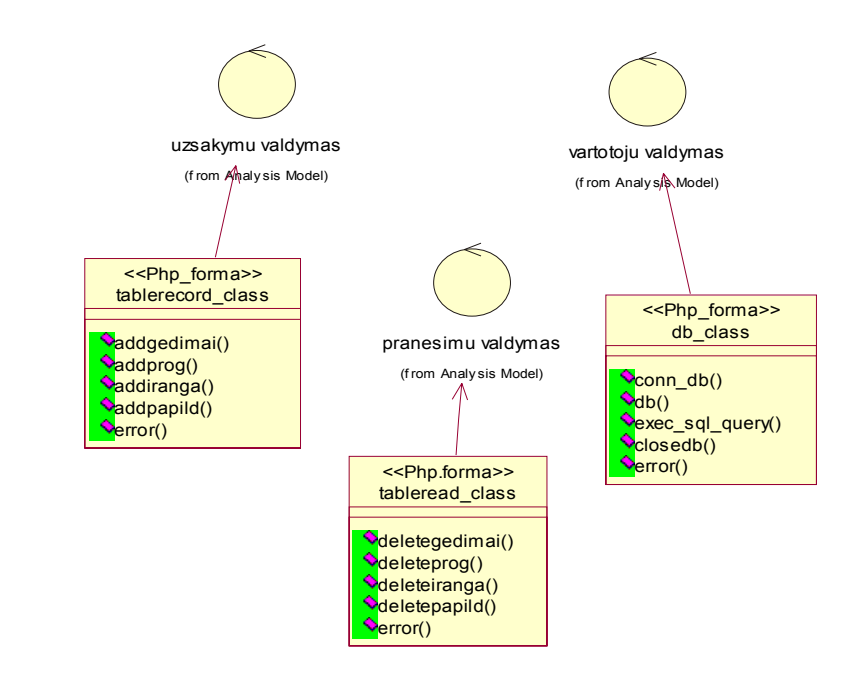

**3.9 pav. Uûsakymų registravimo programavimo trasų diagrama.** 

Grafiökai pateikiame tarpusavje susietas klases ir php formas vartotojo įrangos redagavimo funkcijoms atlikti.

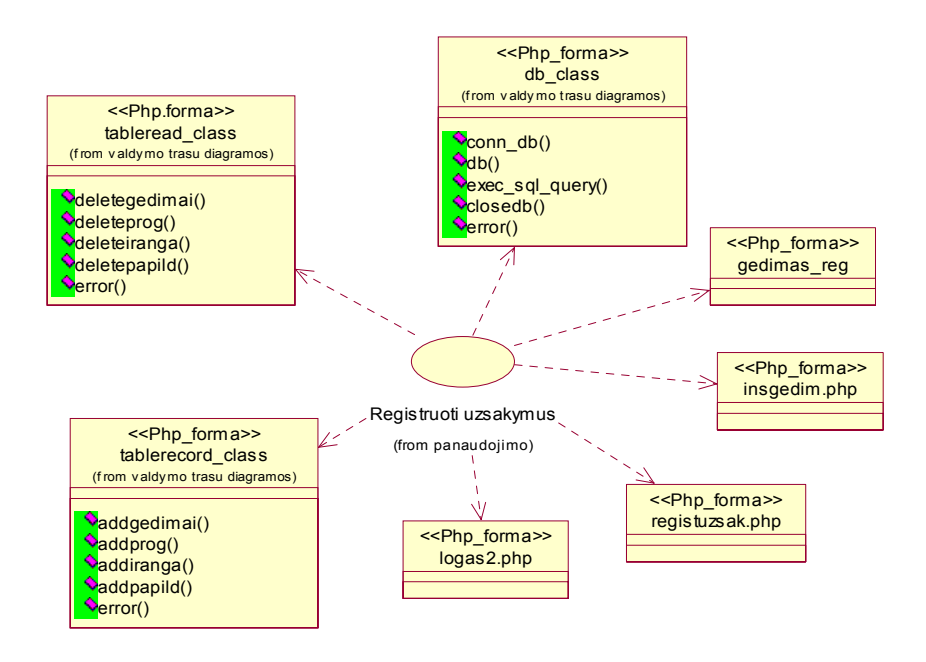

### **3.10 pav. Formų sąsajų diagrama uûsakymų registravimo funkcijomis atlikti**

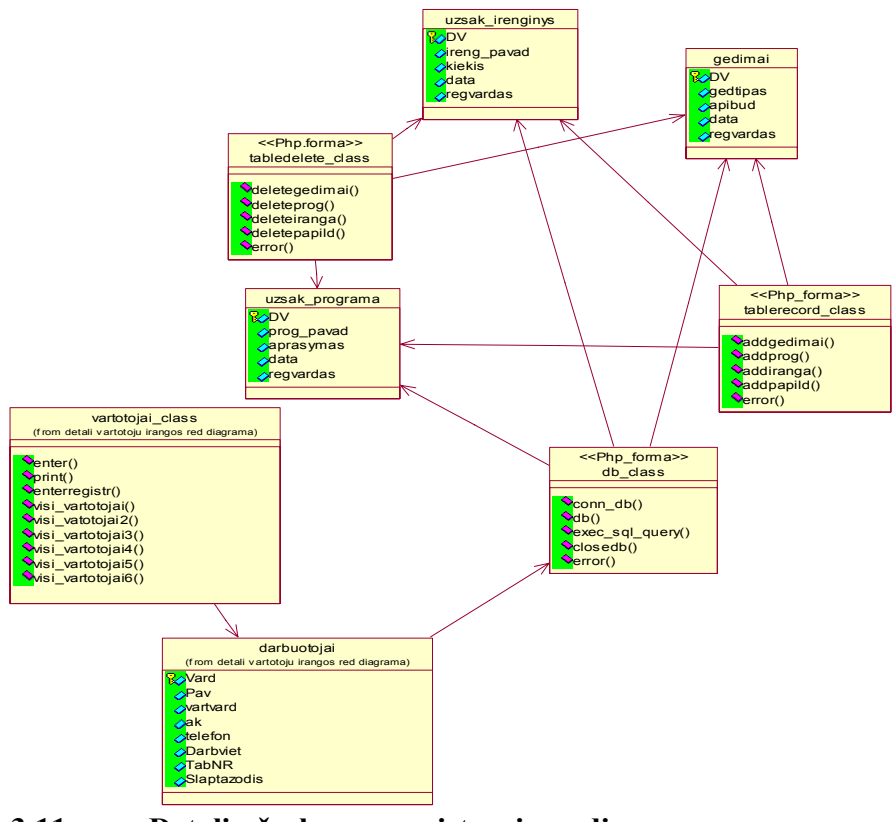

**3.11 pav. Detali uûsakymų registravimo diagrama** 

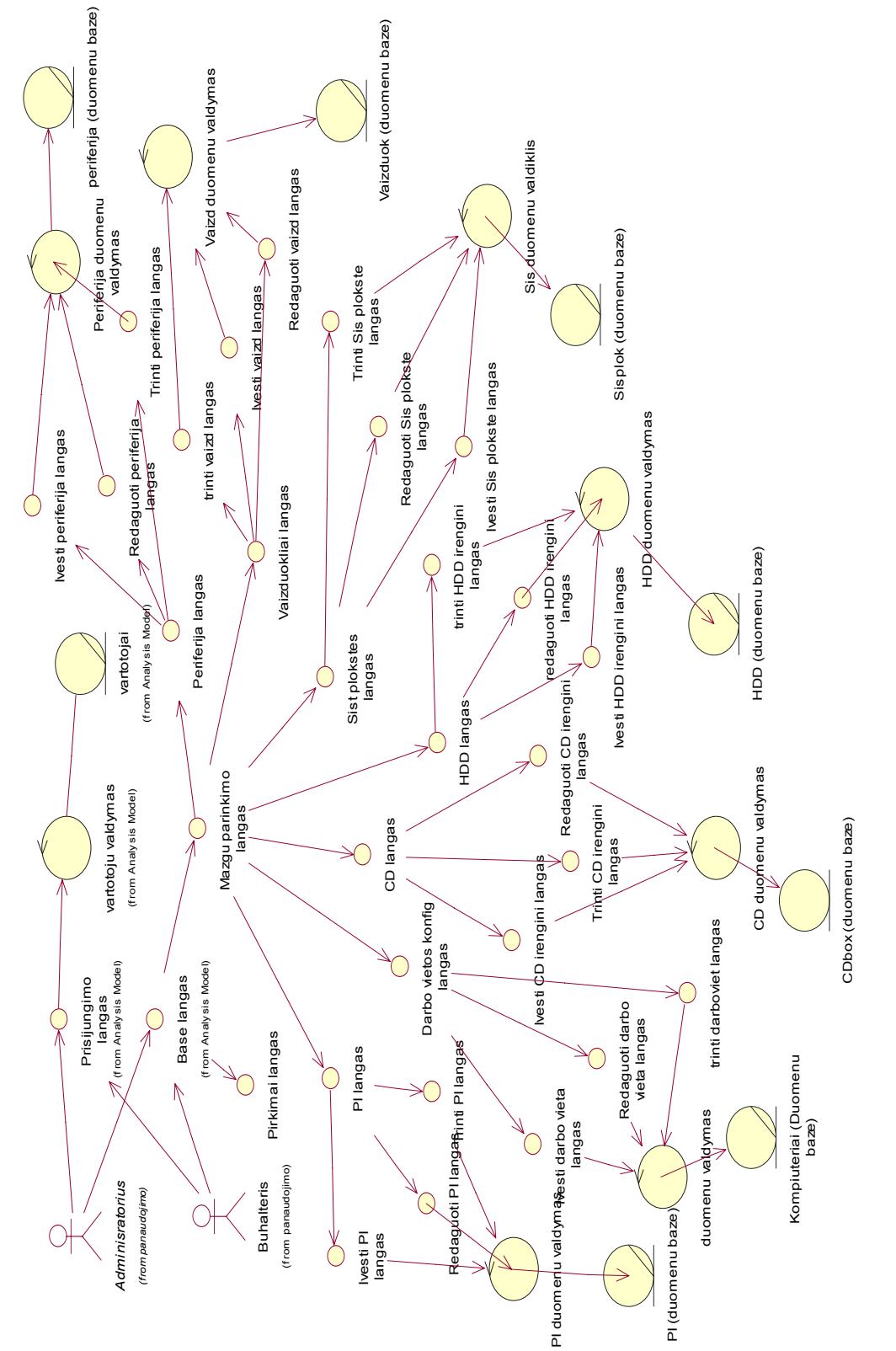

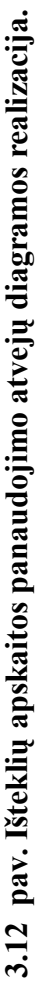

2. Iöteklių apskaitos panaudojimo atvejų diagramos realizacija. 2. Išteklių apskaitos panaudojimo atvejų diagramos realizacija.

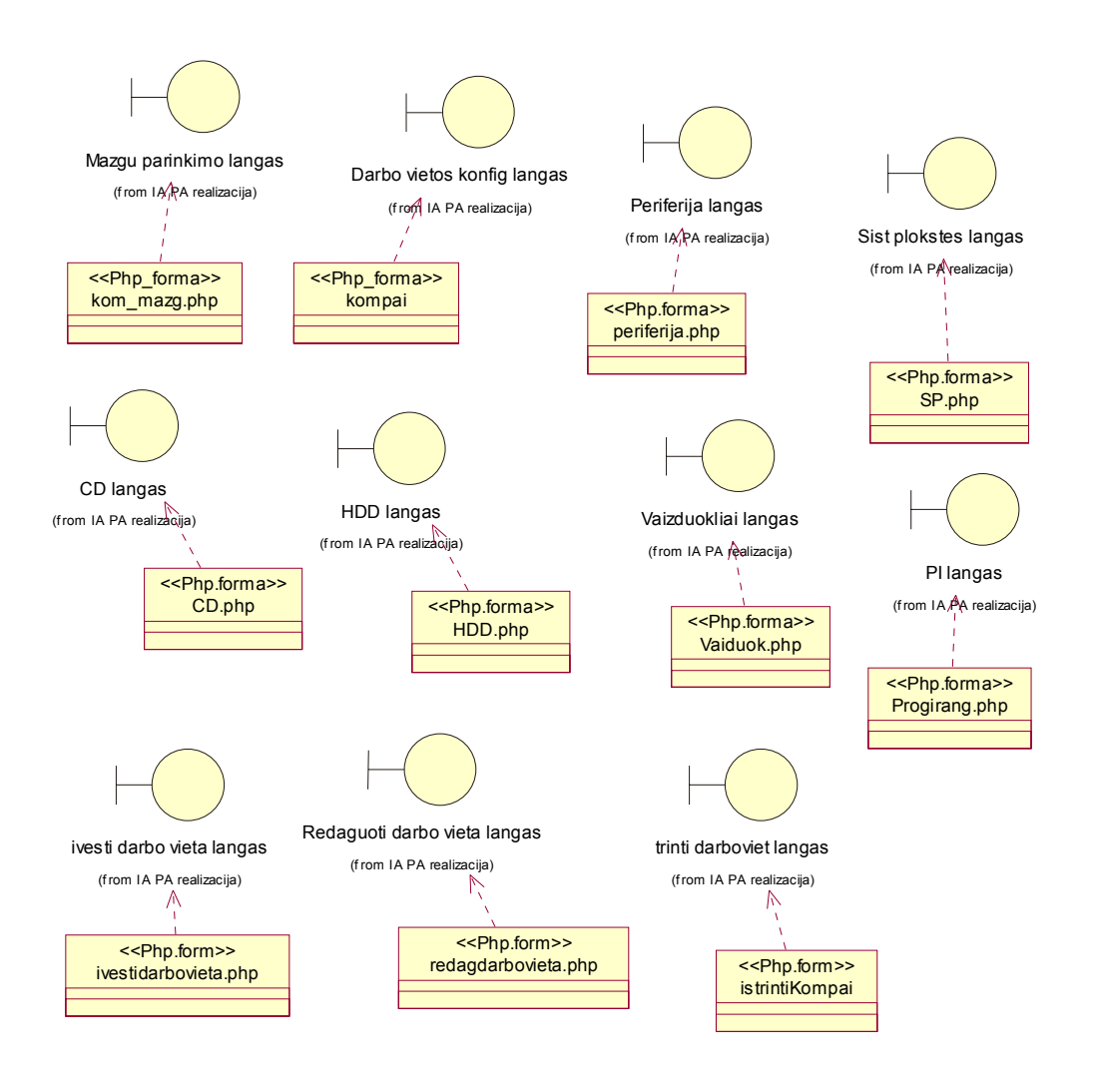

**3.13 pav. Iöteklių apskaitos vartotojo sąsajos trasų diagrama.** 

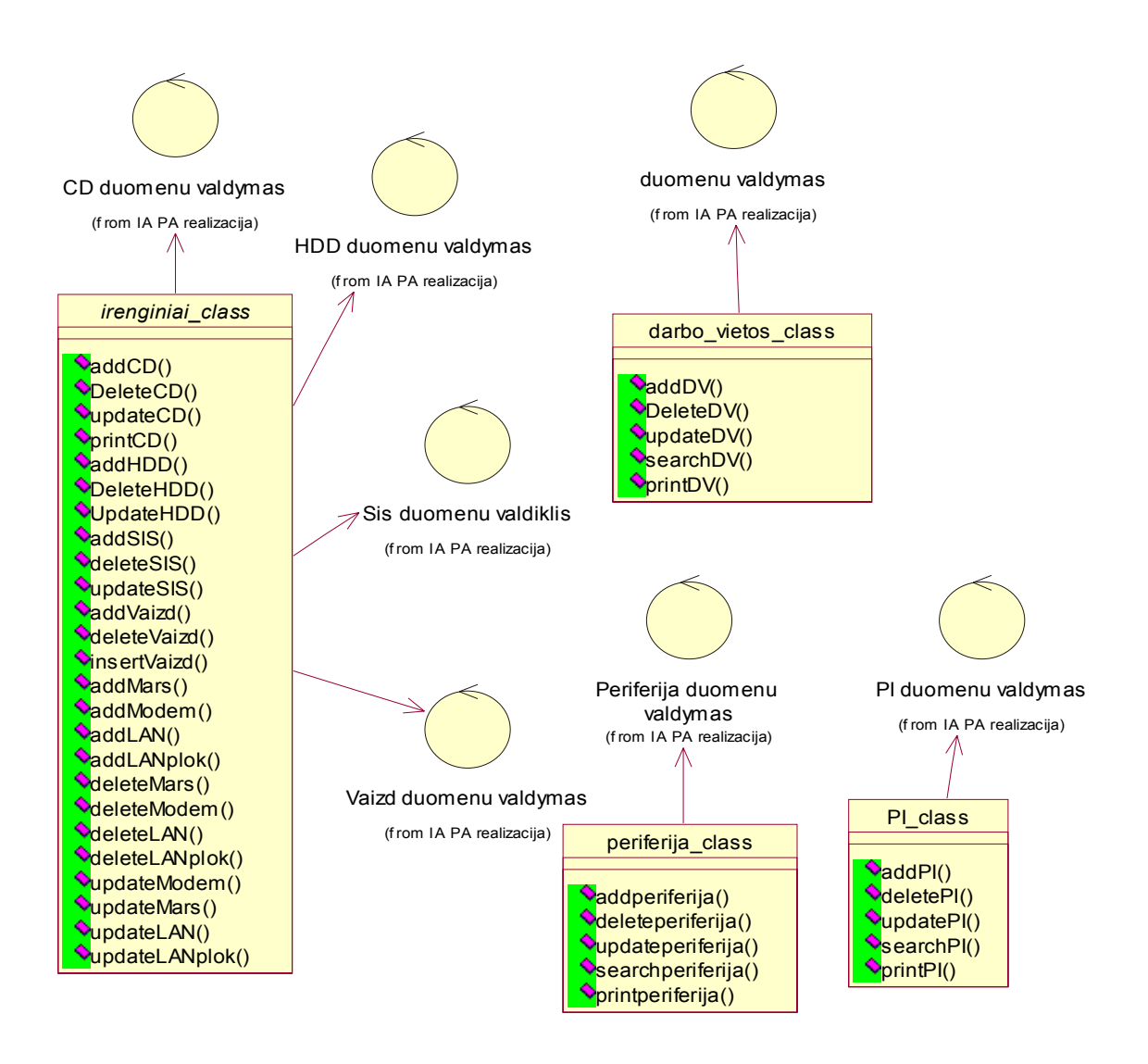

**3.14 pav. Iöteklių apskaitos programavimo trasų diagrama.** 

Grafiökai pateikiame klases ir php formas tarpusavje susietas vartotojo įrangos redagavimo funkcijoms atlikti.

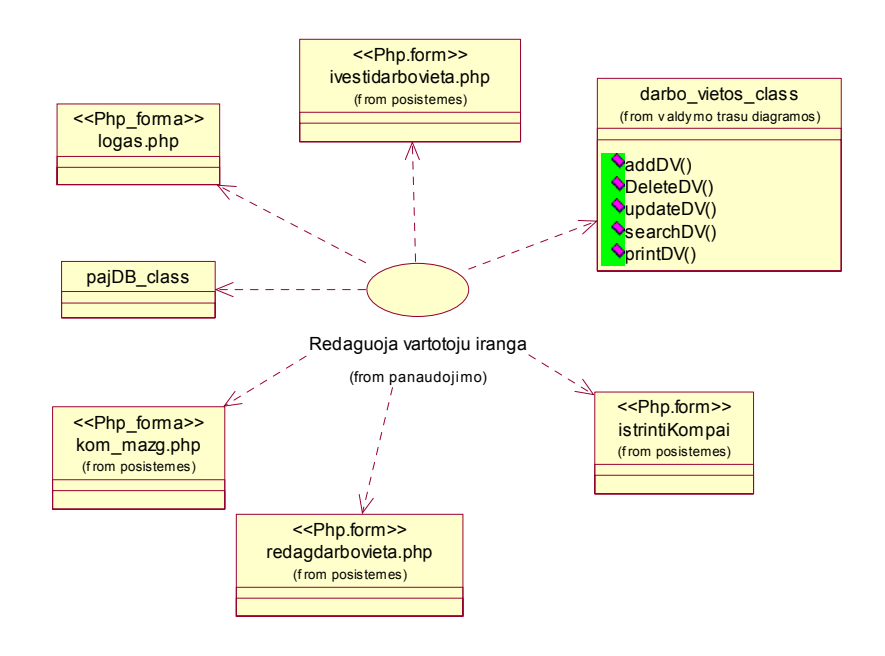

### **3.15 pav. Formų sąsajų diagrama redagavimo funkcijomis atlikti**

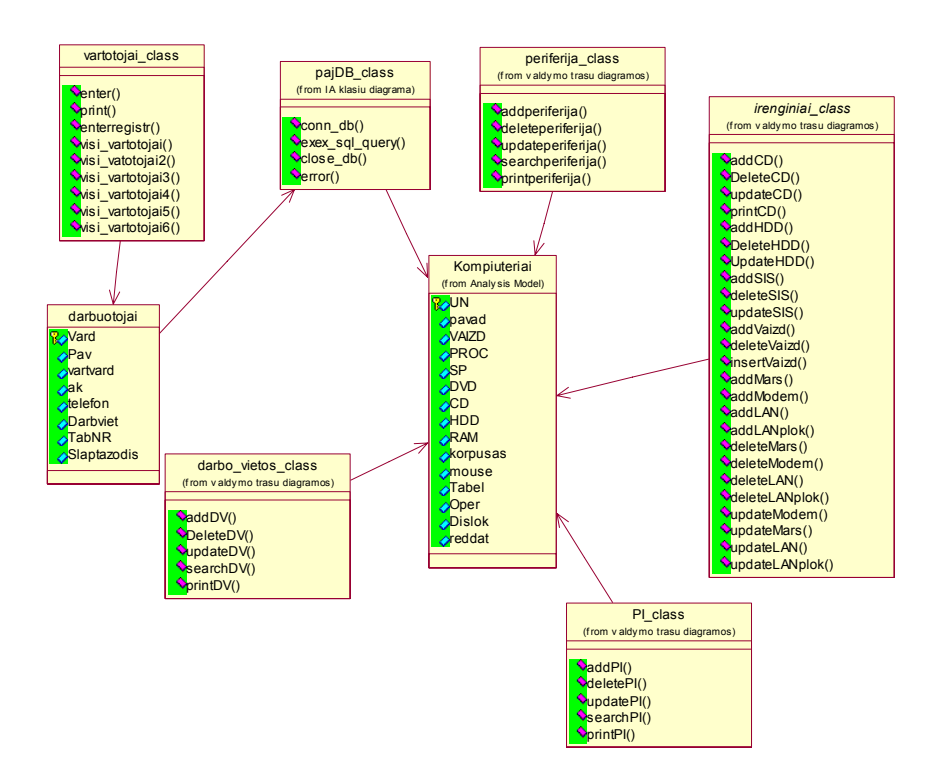

**3.16 pav. Detali vartotojo įrangos redagavimo diagrama** 

3. Vartotojų registravimo proceso panaudojimo atvejų diagramos realizacija:

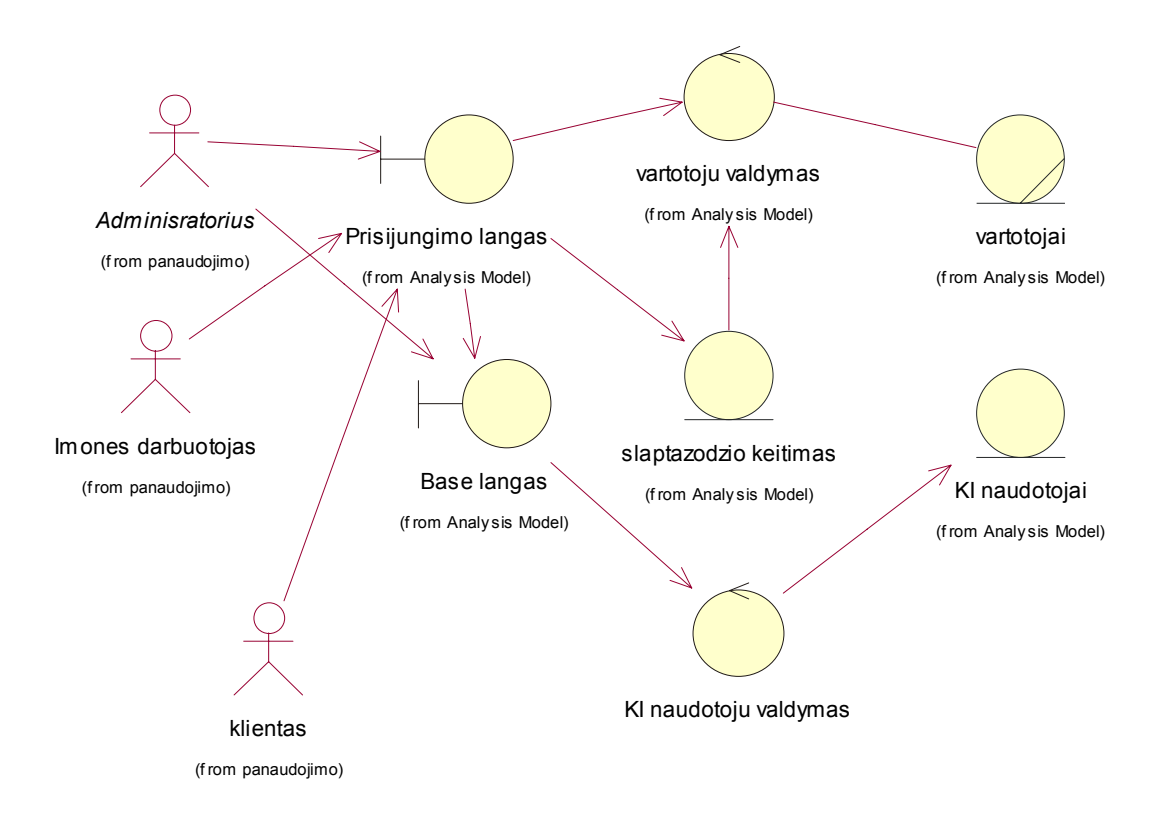

**3.17 pav.Vartotojų registravimo panaudojimo atvejų diagramos realizacija.** 

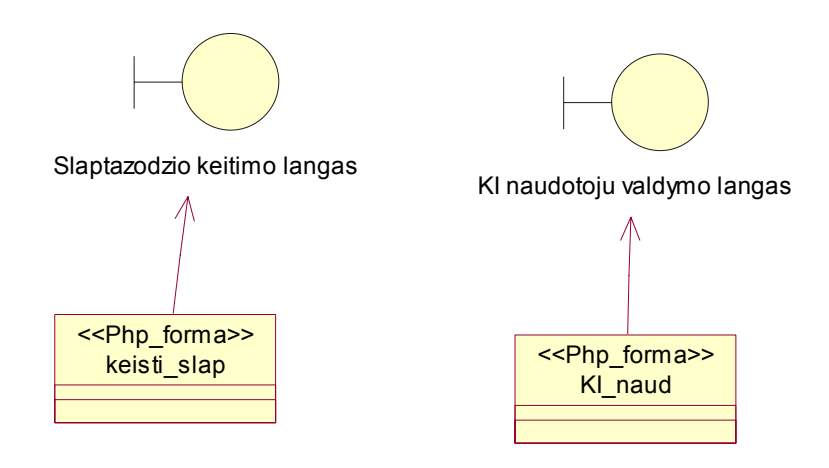

**3.18 pav. Vartotojų registravimo trasų diagrama***.*

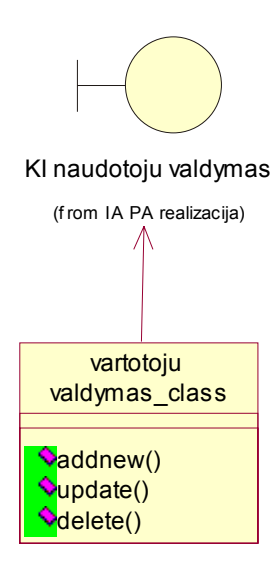

# **3.19 pav. Vartotojų valdymo programavimo trasų diagrama***.*

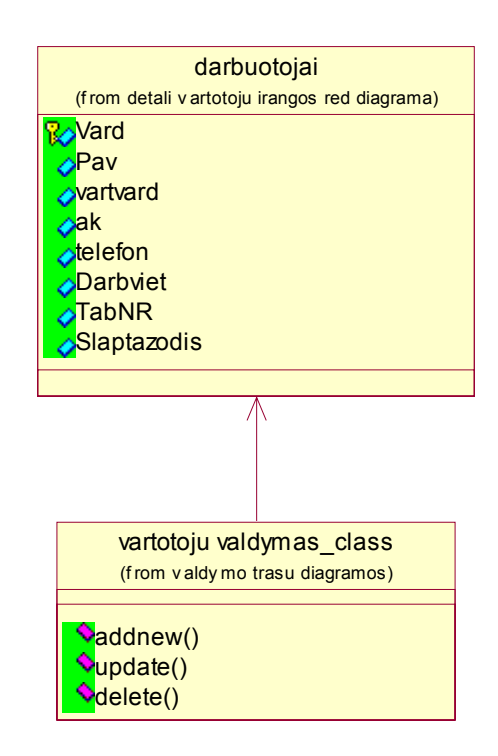

**3.20 pav. Detali vartotojų valdymo diagrama** 

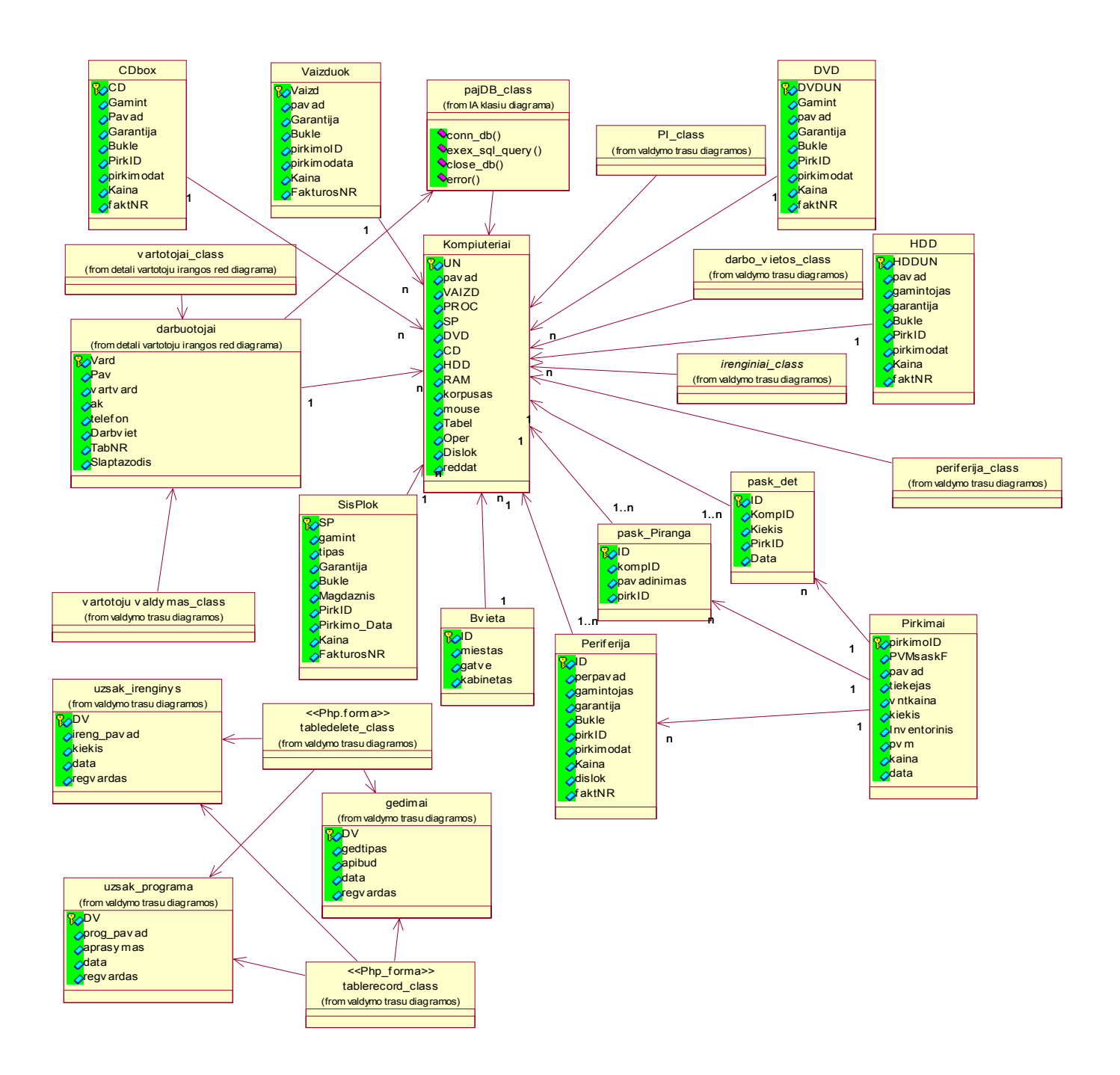

3.21 pav. Pilna "informacinės sistemos" klasių diagrama

# 3.6 Programinių klasių apraöymai

PHP programavimo kalbos pagalba duomenų bazės lentelių valdymui sukūrėme ir realizavome (3.1 lentelė ) programines klases.

# *3.1 lentelė*

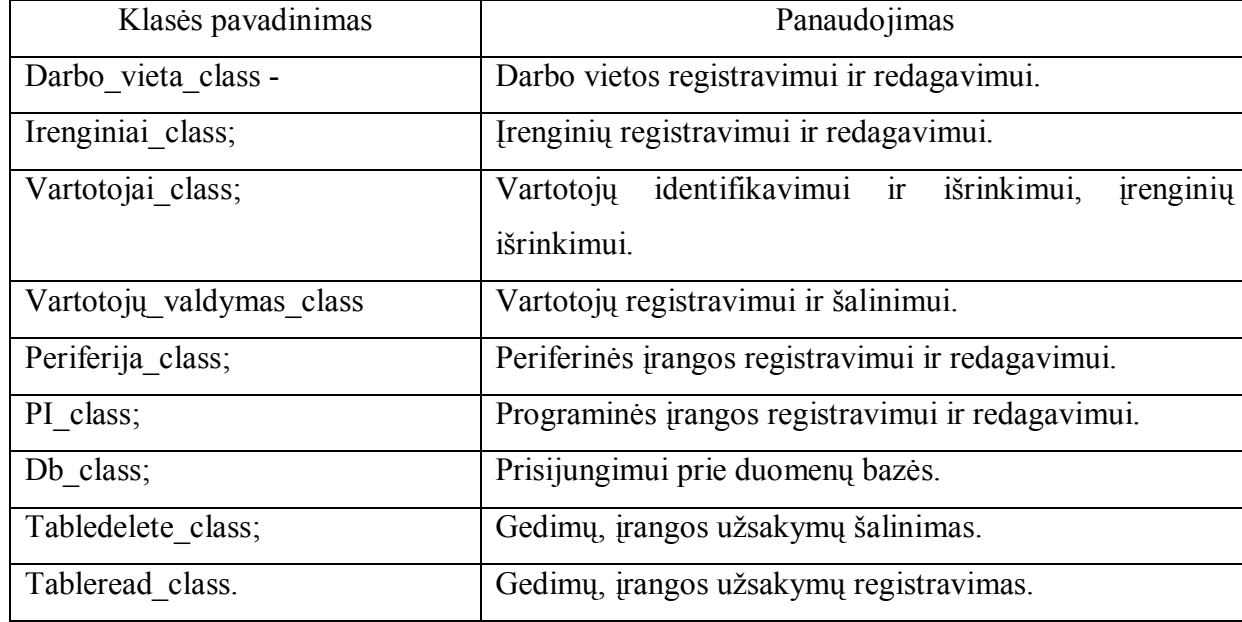

# **Programinės klasės**

Žemiau aprašysime kiekvieną klasę, jos vykdomas funkcijas ir naudojamus parametrus.

o Darbo\_vieta\_class;

# **3.2 lentelė**

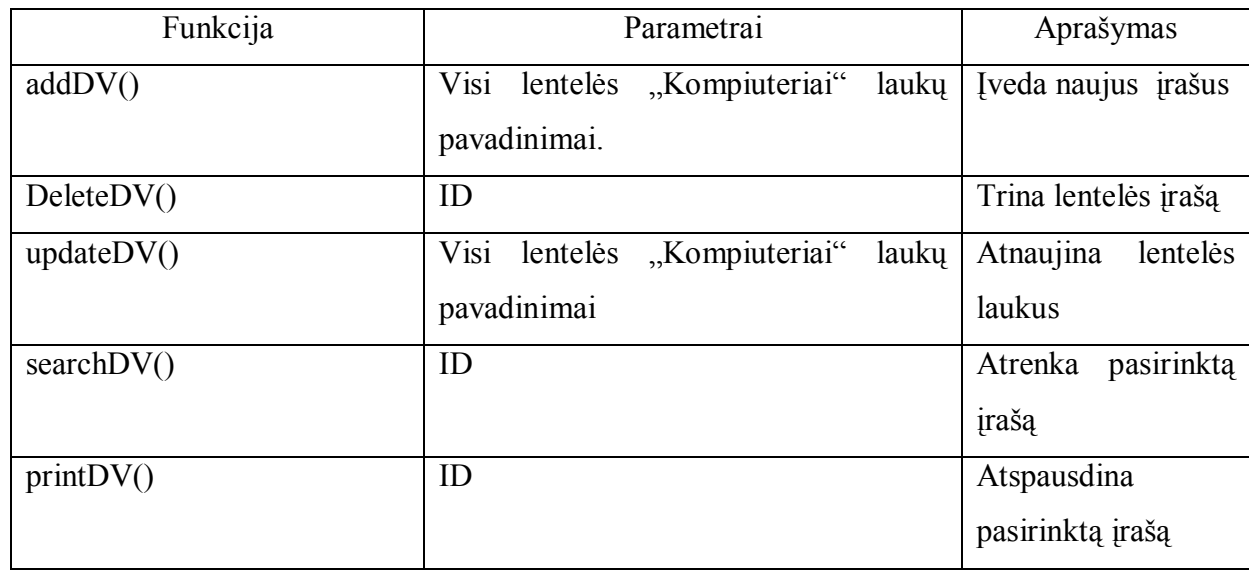

### **Darbo vieta**

# o Irenginiai\_class;

# **3.3 lentelė**

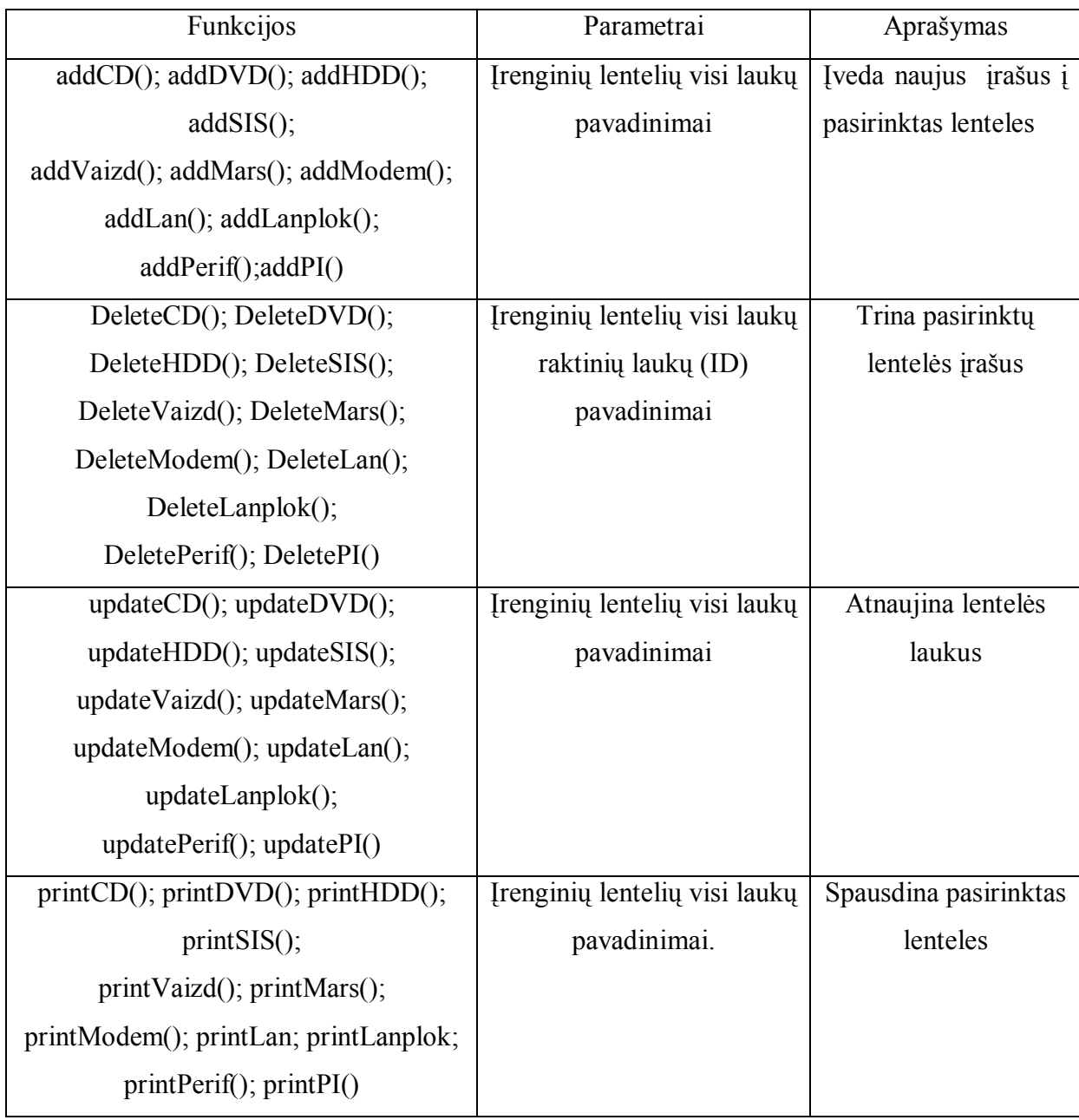

# **Įrenginiai**

o Vartotojai\_class;

### **3.4 lentelė**

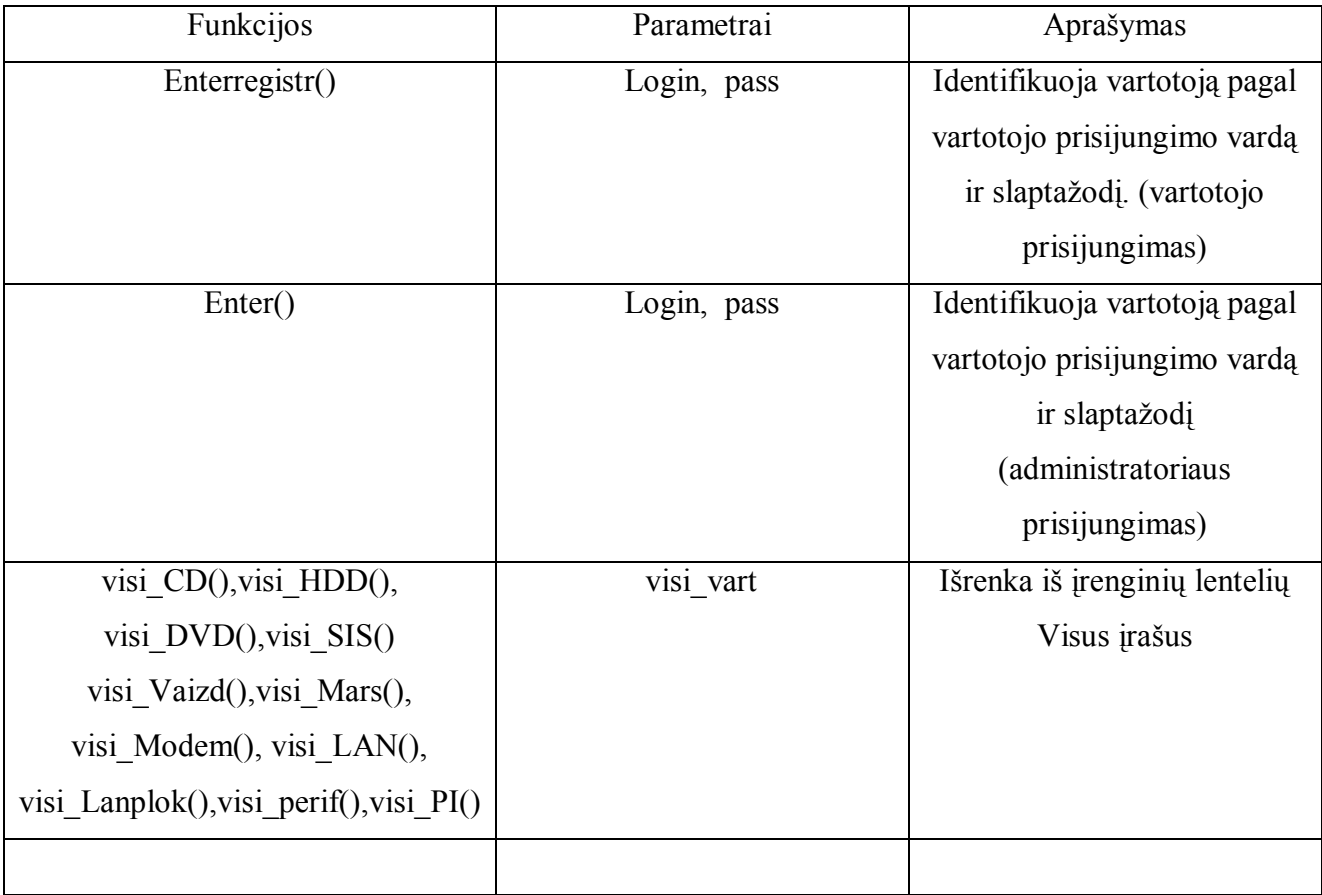

**Vartotojai** 

o Vartotojų\_valdymas\_class

**3.5 lentelė**

# **Vartotojų valdymas**

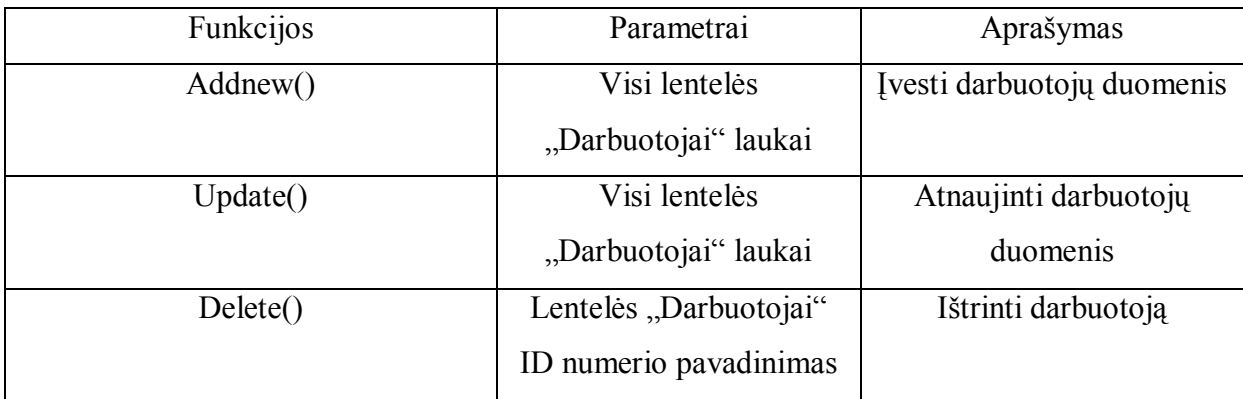

o Periferija\_class

# **Periferija**

**3.6 lentelė**

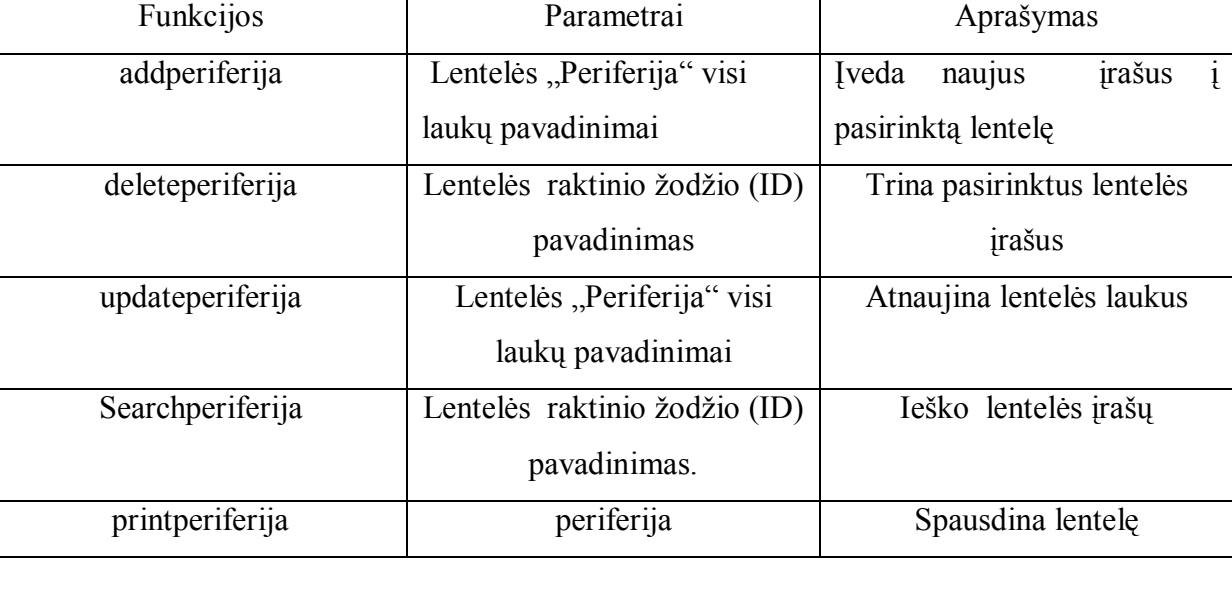

o PI\_class

**3.7 lentelė**

j

# **Programinė įranga**

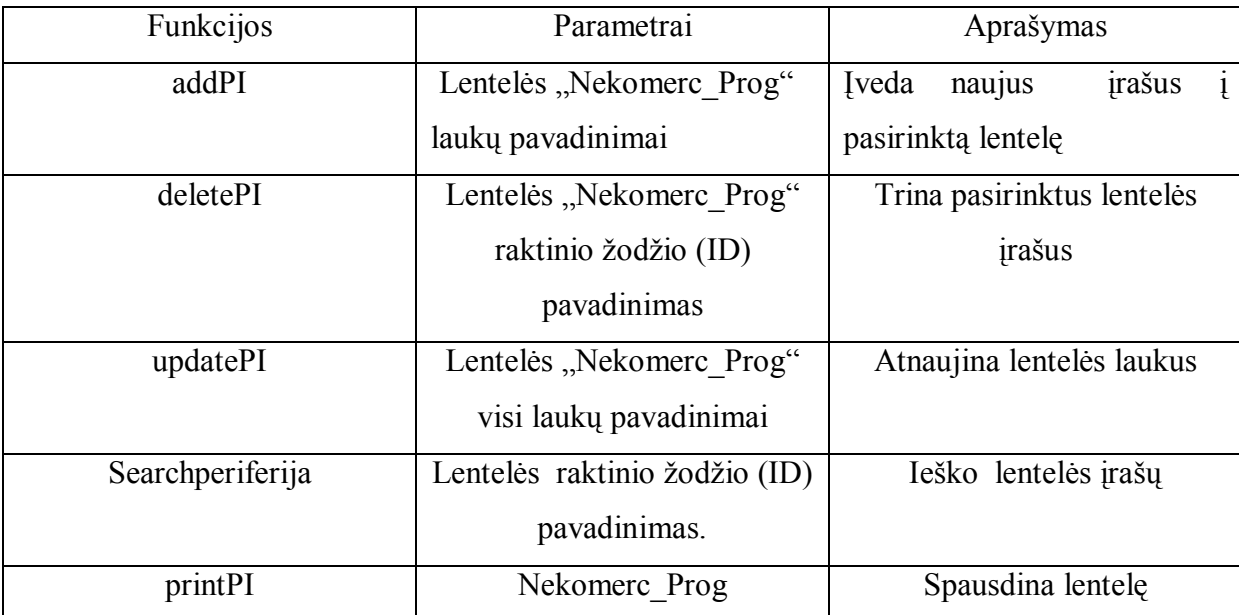

o Db\_class

**3.8 lentelė**

 **DB** 

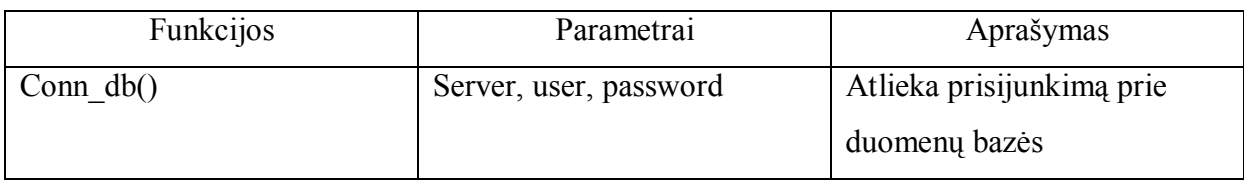

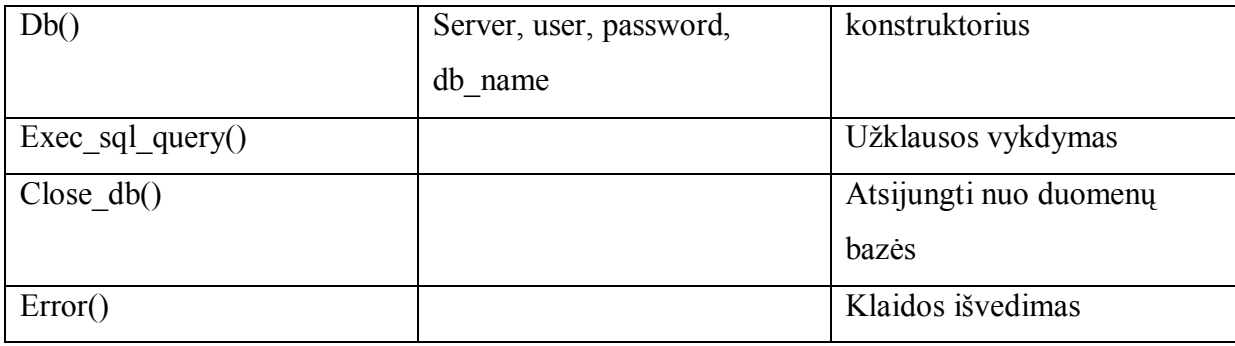

# o Tabledelete\_class

# **3.9 lentelė**

### **Tabledelete**

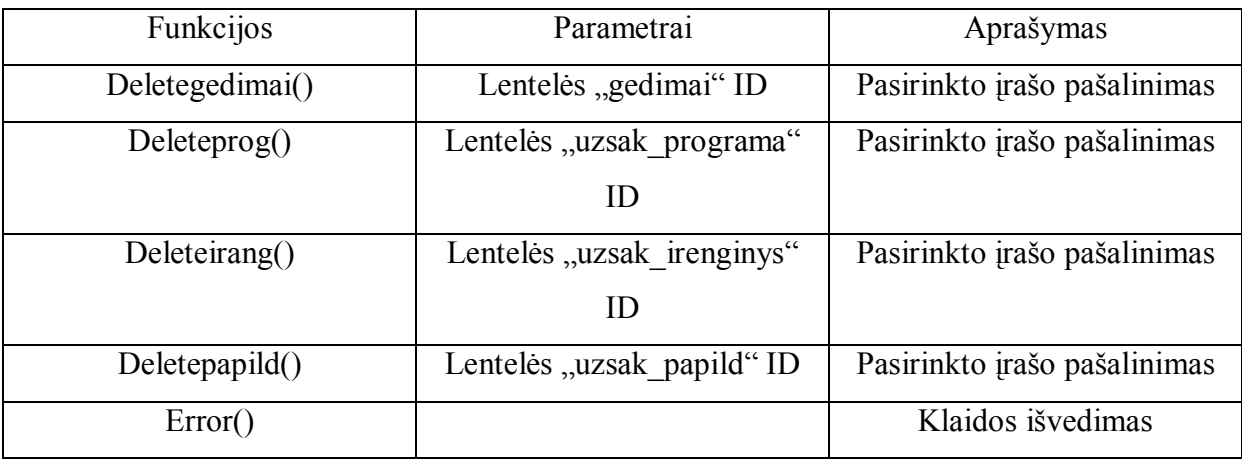

# o Tablerecord\_class

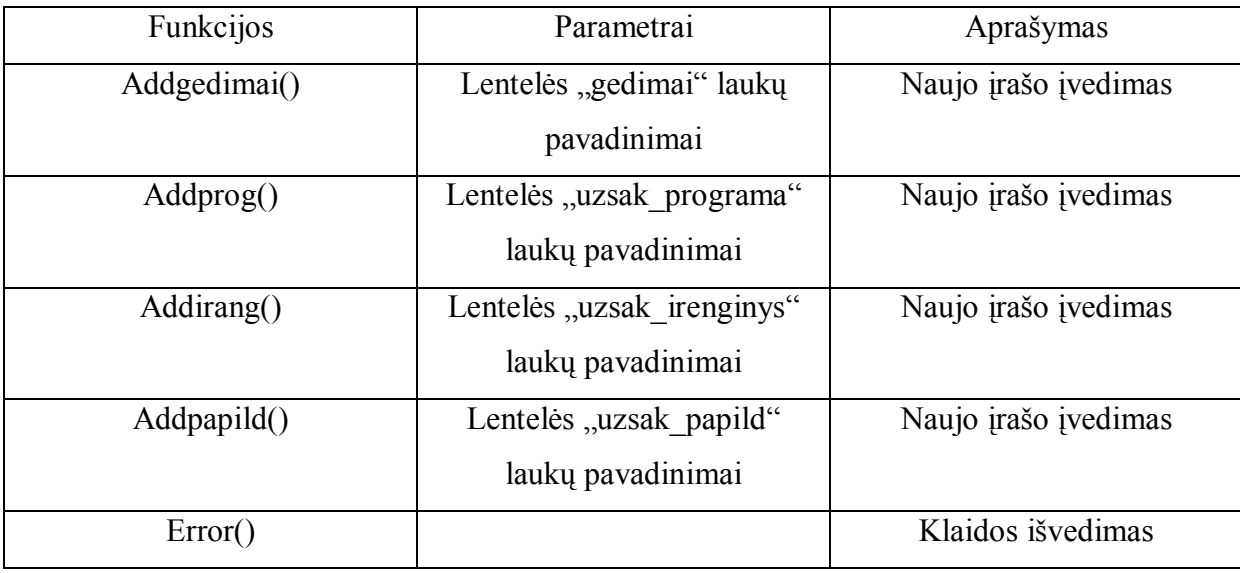

# 3.7 Duomenų lentelių apraöymas su duomenų valdymo programa "PHPmyAdmin"

| 습 좀<br>sou<br>口四                     | Lentelė                      |           |            |            |       | Valdymo veiksmai |                       | Viso<br>irašu: | <b>Tipas</b> | <b>Dydis</b> | Per |
|--------------------------------------|------------------------------|-----------|------------|------------|-------|------------------|-----------------------|----------------|--------------|--------------|-----|
| $itdb_s$ (24)                        | CDbox                        | 眉         | 圛          | 14 图       |       |                  | 面×                    |                | 11 InnoDB    | 32.0 KB      |     |
| bVieta<br>目<br>冒<br>CDbox            | <b>DVD</b>                   | F         | 唒          | 骗          | 廇     | m                | $\mathsf{x}$          |                | 6 InnoDB     | 16.0 KB      |     |
| 冒<br>Darbuotojai<br>冒<br><b>DVD</b>  | Darbuotojai                  | 眉         | 磨          | 骗          | n     | Ħ                | $\mathsf{X}$          |                | 9 InnoDB     | 16.0 KB      |     |
| 冒<br>qedimai                         | <b>HDD</b>                   | 膻         | 腘          | 骗          | ŕ     | 面                | 水                     |                | 6 InnoDB     | 32.0 KB      |     |
| 冒<br><b>HDD</b><br>冒<br>Kompiuteriai | Kompiuteriai                 | 眉         | 唒          | 骗          | 睧     | m                | $\mathsf{X}$          |                | 6 InnoDB     | 208.0 KB     |     |
| 冒<br>LanPlok<br>冒<br>LanSak          | LanPlok                      | <b>IE</b> | 12         | झ          | 膺     | 冊                | $\boldsymbol{\times}$ |                | 0 InnoDB     | 16.0 KB      |     |
| 冒<br>marsrut<br>冒<br>modemai         | LanSak                       | 肩         | 腘          | 11 18      |       | m                | $\mathsf{x}$          |                | 0 InnoDB     | 16.0 KB      |     |
| 冒<br>Nekomerc_prog<br>冒              | Nekomerc prog                | 眉         | p          | 骗          | 睧     | m                | $\boldsymbol{\times}$ |                | 3 InnoDB     | 16.0 KB      |     |
| nekom_prog_pask<br>冒<br>pask det     | <b>SistPlok</b>              | 眉         | 磨          | 骗          | 會     | T                | ∣X.                   |                | 5 InnoDB     | 16.0 KB      |     |
| 冒<br>pask PIranga<br>冒<br>periferija | Vaizduok                     | 膻         | 腘          | 骗          | 膺     | ₩X               |                       |                | 7 InnoDB     | 16.0 KB      |     |
| 冒<br>pirkimai<br>冒<br>regvartot      | bVieta                       | 肩         | 摩          | ¥÷         | 酹     | m                | $\mathsf{X}$          |                | 3 InnoDB     | 16.0 KB      |     |
| 冒<br>SistPlok<br>冒<br>skelbimai      | gedimai                      | iel       | 鳕          | 骗          | 廇     | m                | ×                     |                | 8 InnoDB     | 16.0 KB      |     |
| 冒<br>uzsak_irenginys                 | marsrut                      | 肩         | 腘          | 11 18      |       | 面                | $\mathsf{x}$          |                | 0 InnoDB     | 16.0 KB      |     |
| 冒<br>uzsak_programa<br>冒<br>Vaizduok | modemai                      | E         | 12         | 骗          | 廇     | 命                | ×                     |                | 0 InnoDB     | 16.0 KB      |     |
| 冒<br>vartotojai                      | se de componente de concelho |           | $F = 1.57$ | <b>SEP</b> | n Col | $\blacksquare$   |                       |                | 0.14450      | ne o izo     |     |

Duomenų bazės "itdb\_s" aprašymas

# **3.22 pav. Duomenų bazėsì itdb\_sì struktūra**

Aprašome visas duomenų bazę "itdb\_s" sudarančias lenteles

| I aukas    | <b>Tipas</b> | Atributai Null |      | Nutylint   | Papik |
|------------|--------------|----------------|------|------------|-------|
| CD         | int(5)       |                | Ne   | Ω          |       |
| Gamint     | varchar(50)  |                | Ne   |            |       |
| Pavad      | varchar(50)  |                | Ne   |            |       |
| Garantija  | int(2)       |                | Ne   | 0          |       |
| Bukle      | varchar(20)  |                | Ne   |            |       |
| PirkID     | int(10)      |                | Taip | 0          |       |
| pirkimodat | date         |                | Ne   | 0000-00-00 |       |
| Kaina      | varchar(6)   |                | Ne   |            |       |
| faktNR     | int(10)      |                | Ne.  | Ω          |       |

**3.23 pav. Duomenų bazės lentelė ìCDboxì**

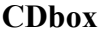

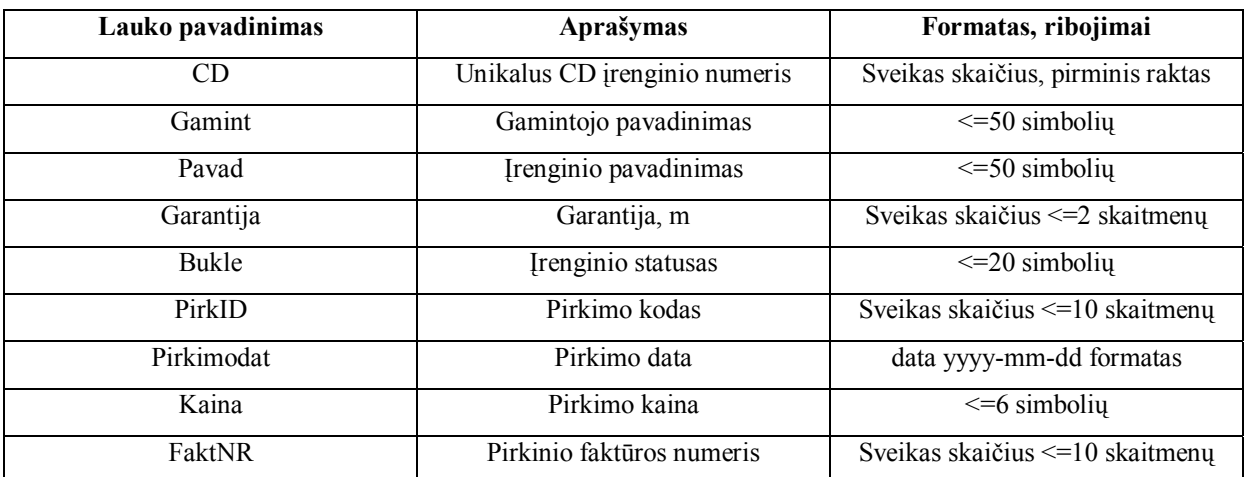

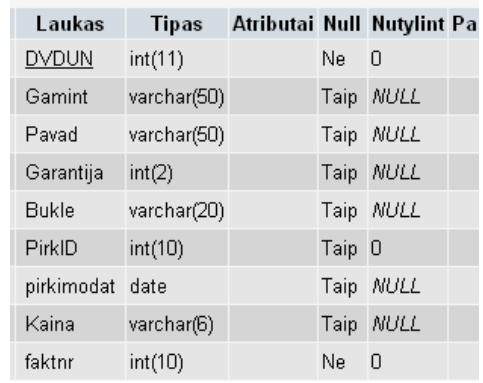

# **3.24 pav. Duomenų bazės lentelė ìDVDì**

#### *3.11 Lentelė*

**DVD** 

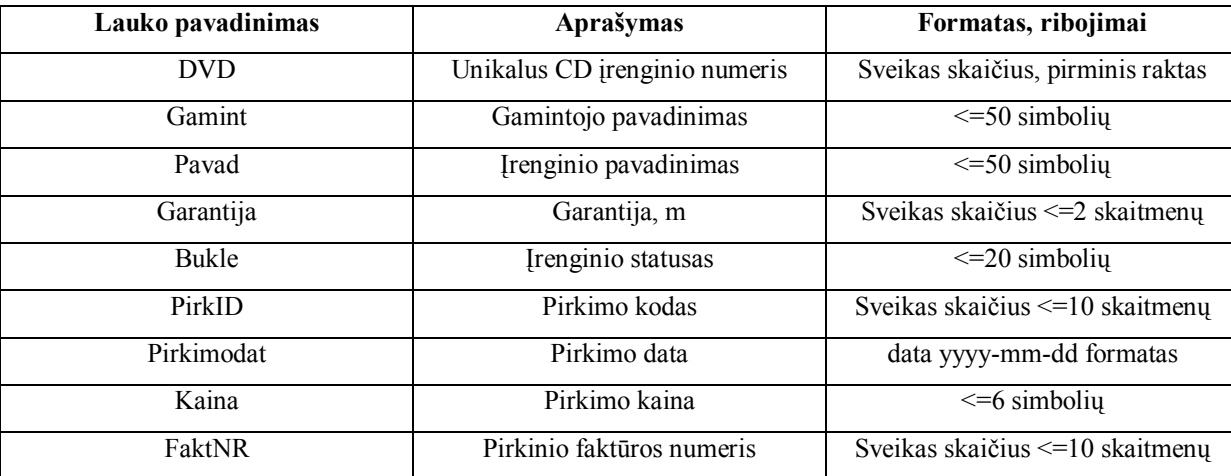

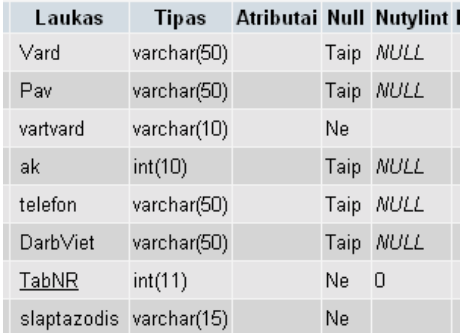

# **3.25 pav. Duomenų bazės lentelė ìDarbuotojaiì**

#### **3.12 Lentelė**

# **Darbuotojai**

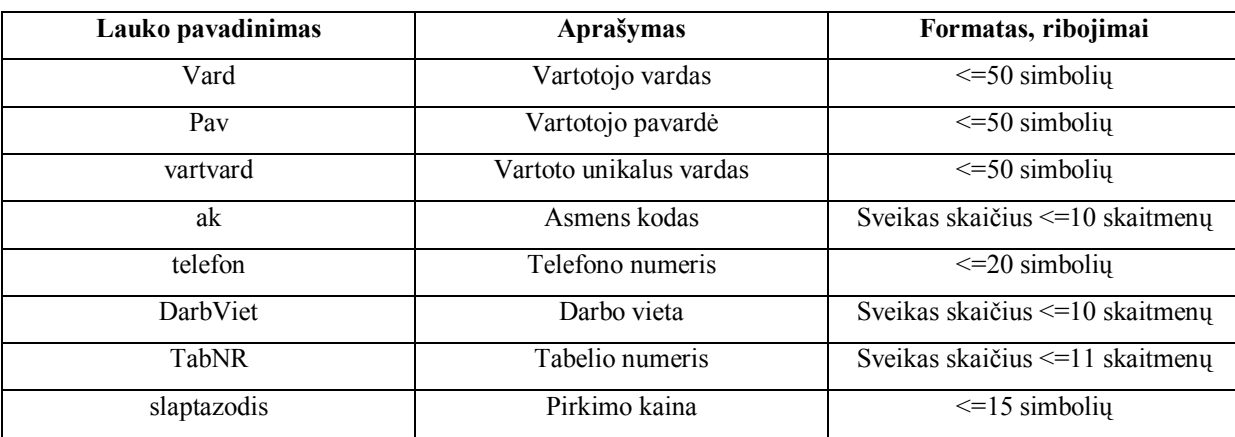

Lentelė **HDD**

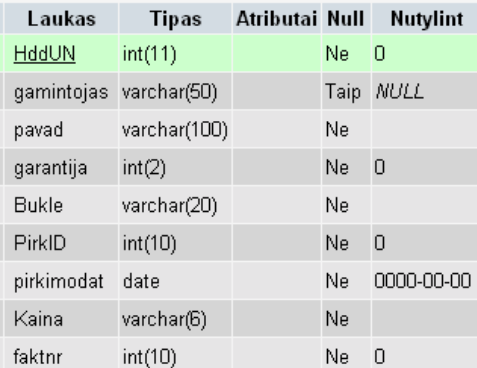

# **3.26 pav. Duomenų bazės lentelė ìHDDì**

#### **3.13 Lentelė**

#### **HDD**

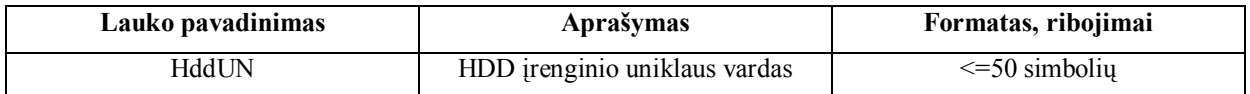

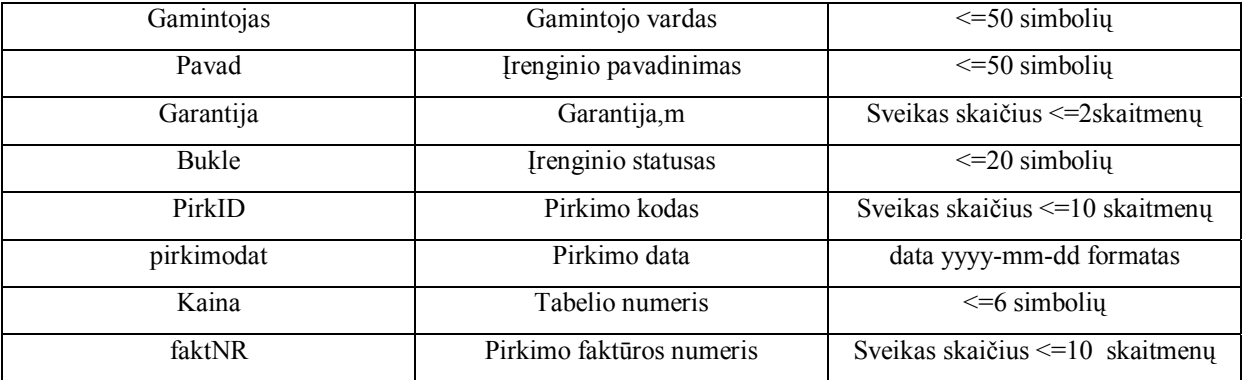

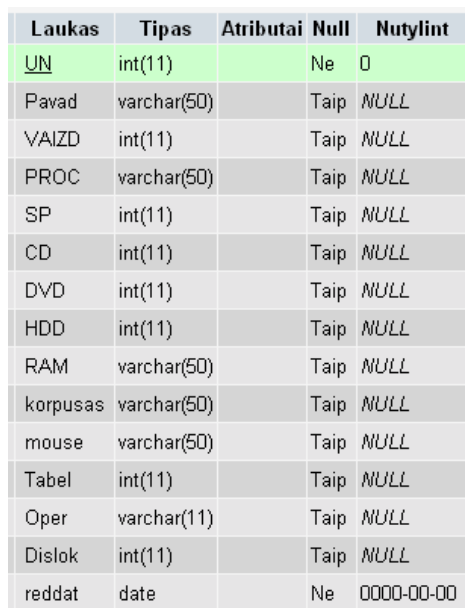

# **3.27 pav. Duomenų bazės lentelė ìKompiuteriaiì**

#### **3.14 Lentelė**

# **Kompiuteriai**

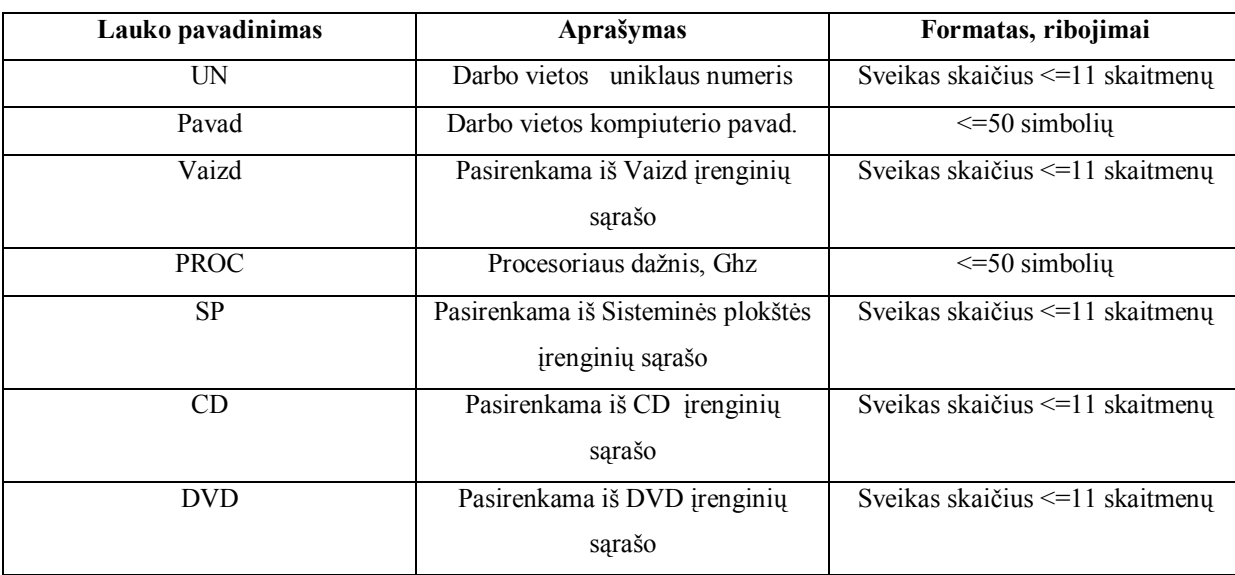

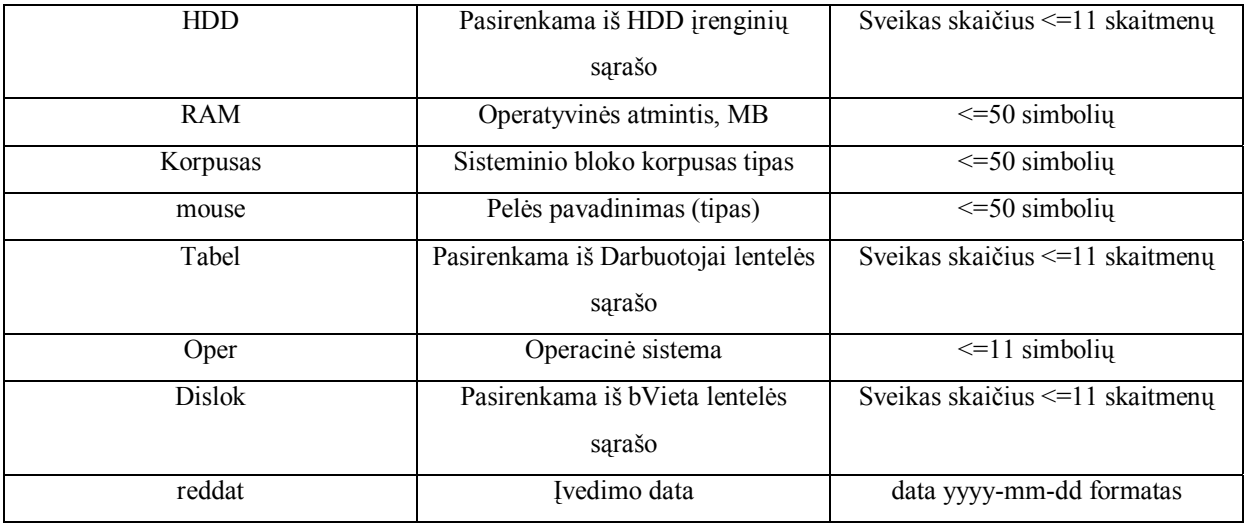

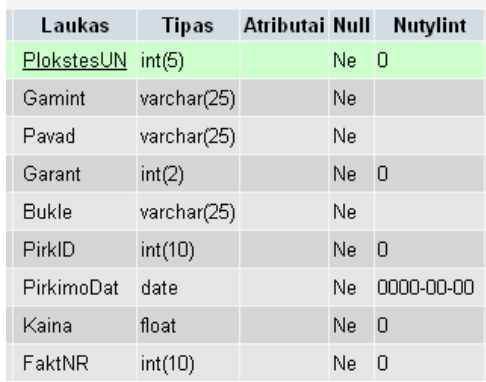

# **3.28 pav. Duomenų bazės lentelė ìLanPlokì**

# **3.15 lentelė**

### **LAN Plokötė**

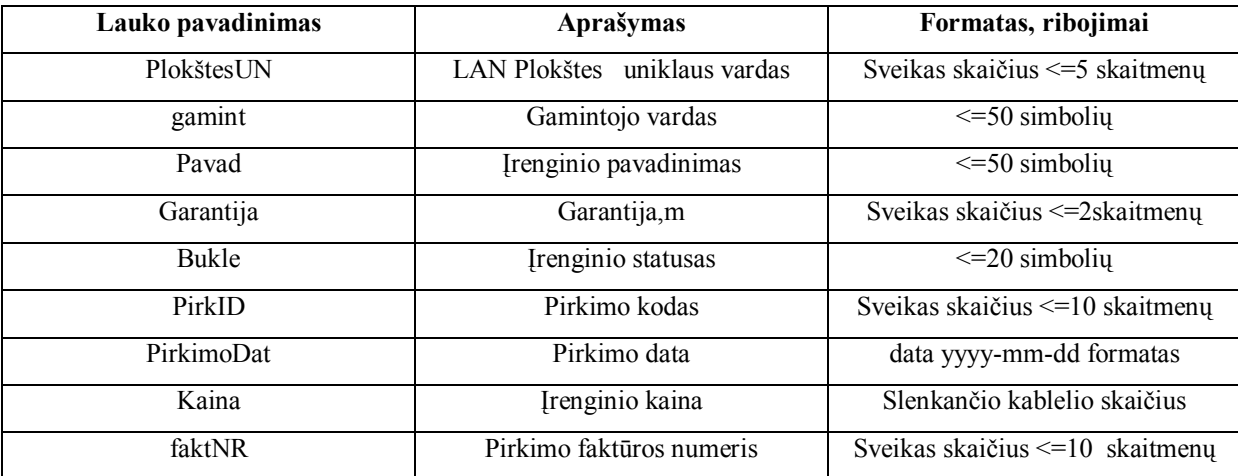

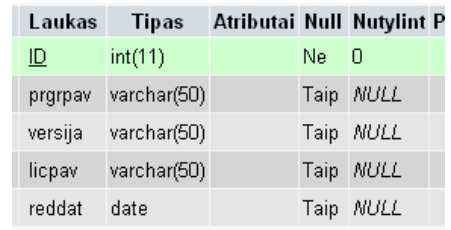

# **3.29 pav. Duomenų bazės lentelė ìNekomer\_progì**

# **3.16 lentelė**

# **Nekomercinė įranga**

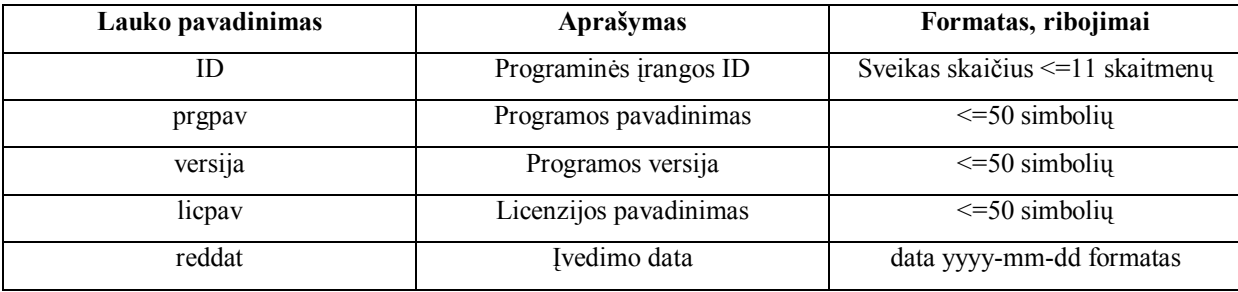

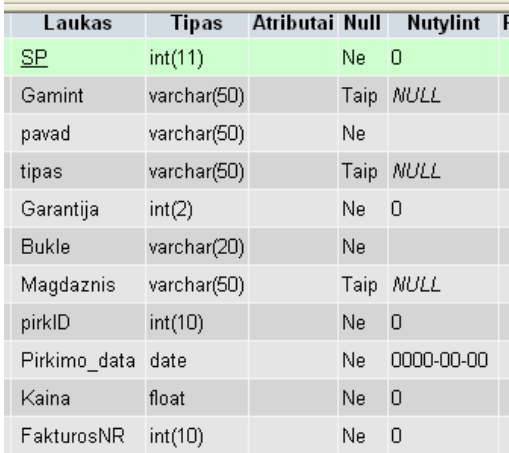

# 3.30 pav. Duomenų bazės lentelė "SisPlok"

# **3.17 lentelė**

### **SIS plokötė**

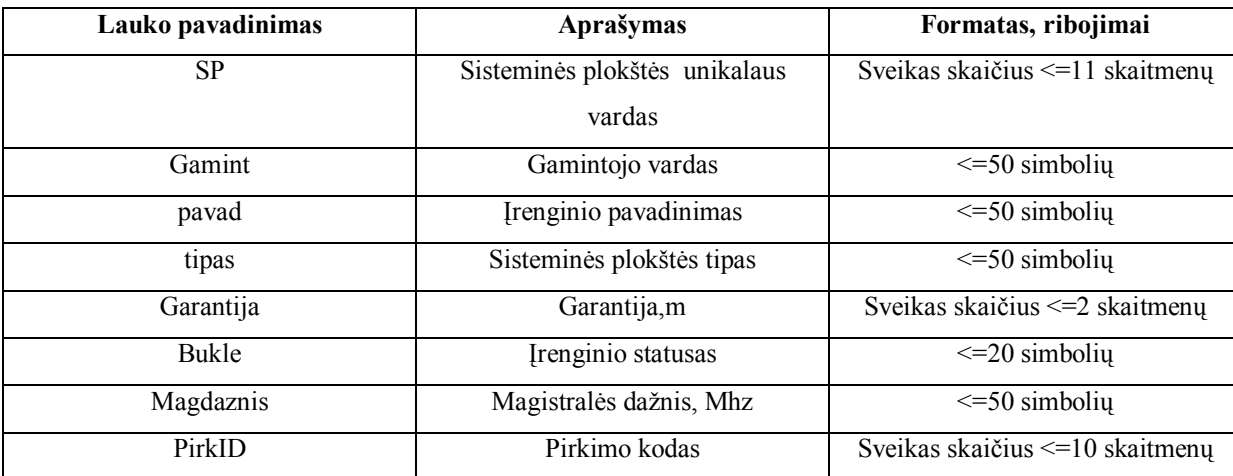

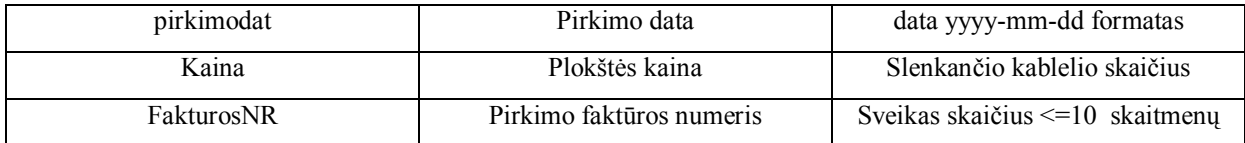

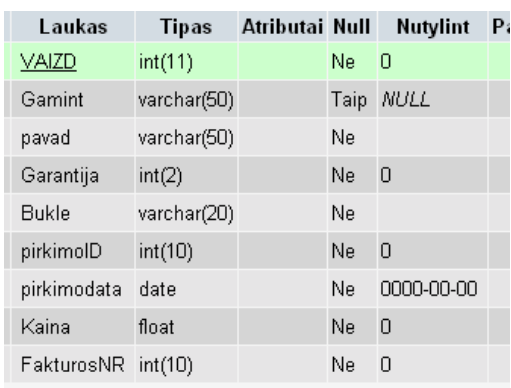

# **3.31 pav. Duomenų bazės lentelė ìVaizduokì**

#### **3.18 lentelė**

### **Vaizduoklis**

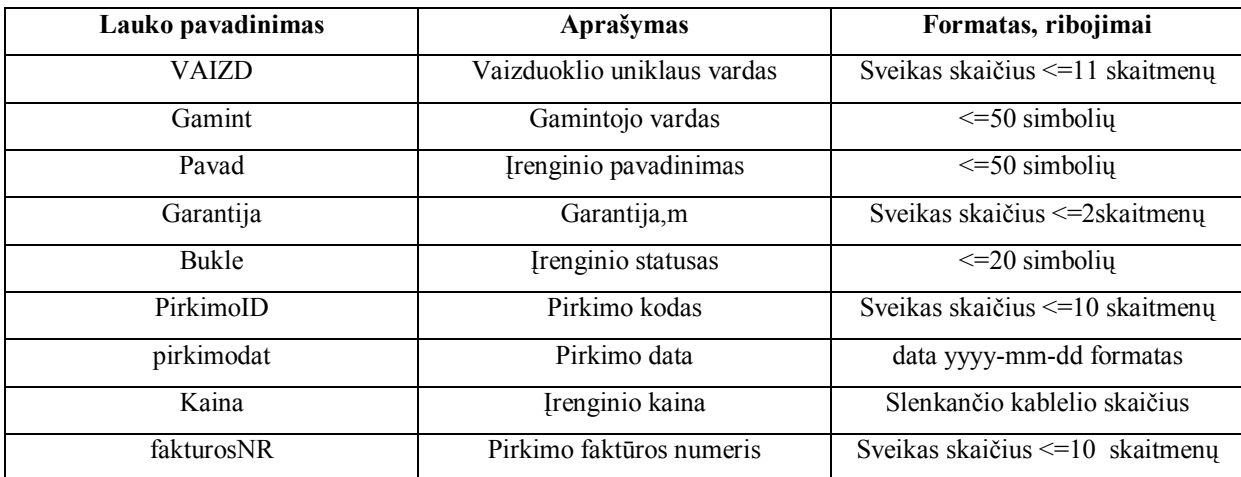

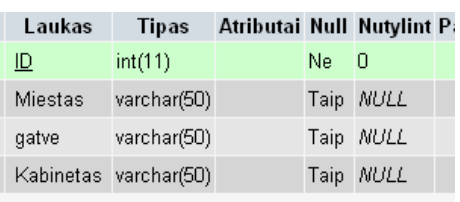

# **3.32 pav. Duomenų bazės lentelė ìbVietaì**

# **3.19 lentelė**

#### **Buvimo vieta**

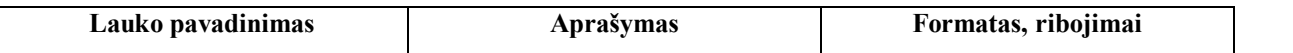

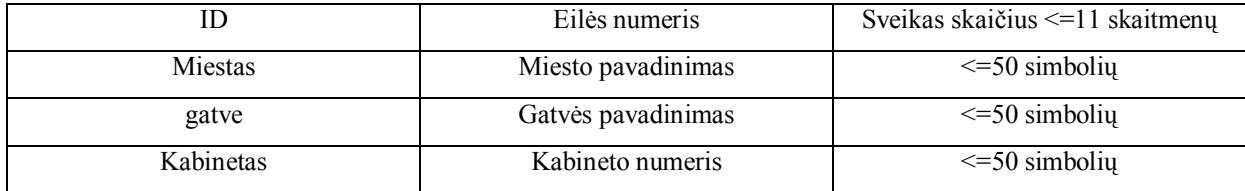

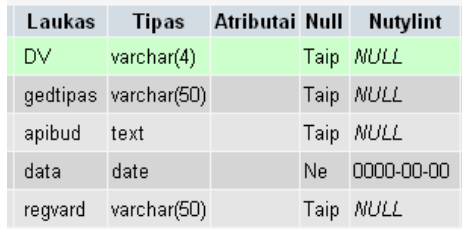

# **3.33 pav. Duomenų bazės lentelė ìgedimaiì**

### **3.20 lentelė**

### **Gedimai**

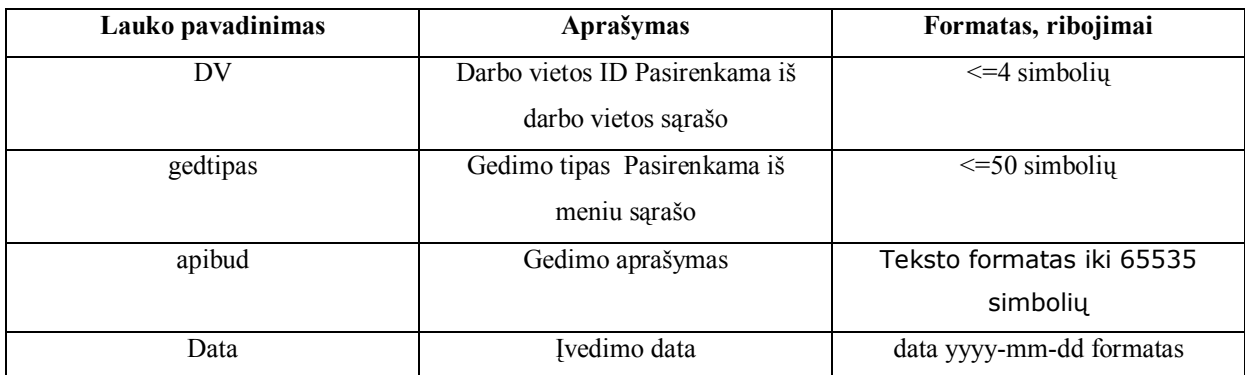

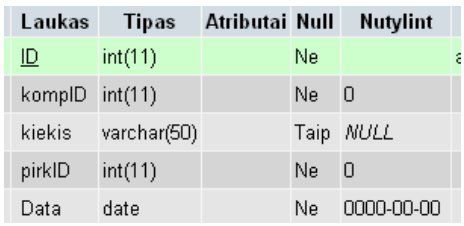

# **3.34 pav. Duomenų bazės lentelė ìpask\_detì**

# **3.21 lentelė**

# **Detalių paskirstymas**

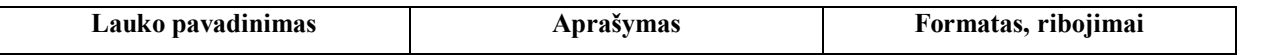

 $\overline{\phantom{a}}$ 

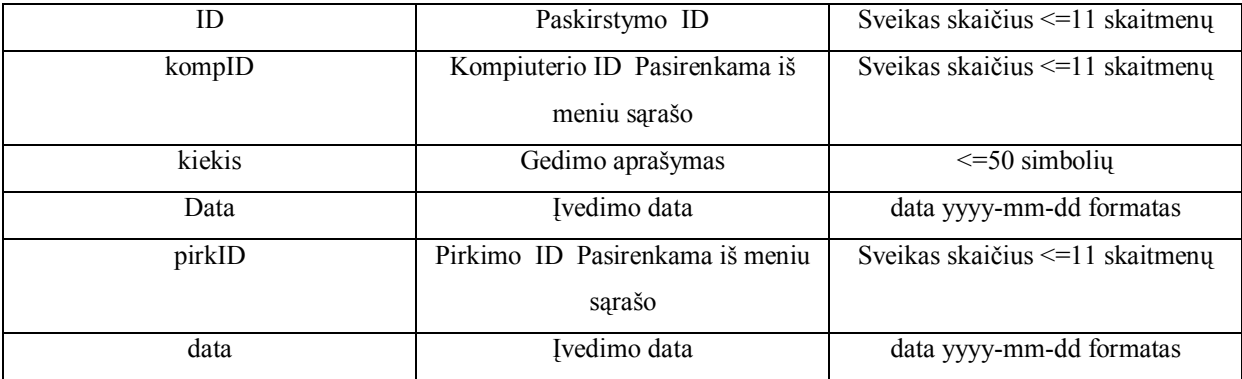

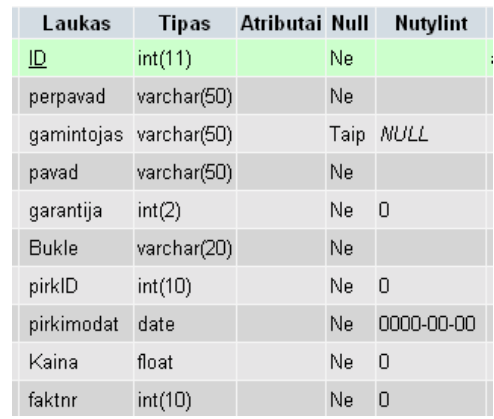

# **3.35 pav. Duomenų bazės lentelė ìperiferijaì**

# **3.22 lentelė**

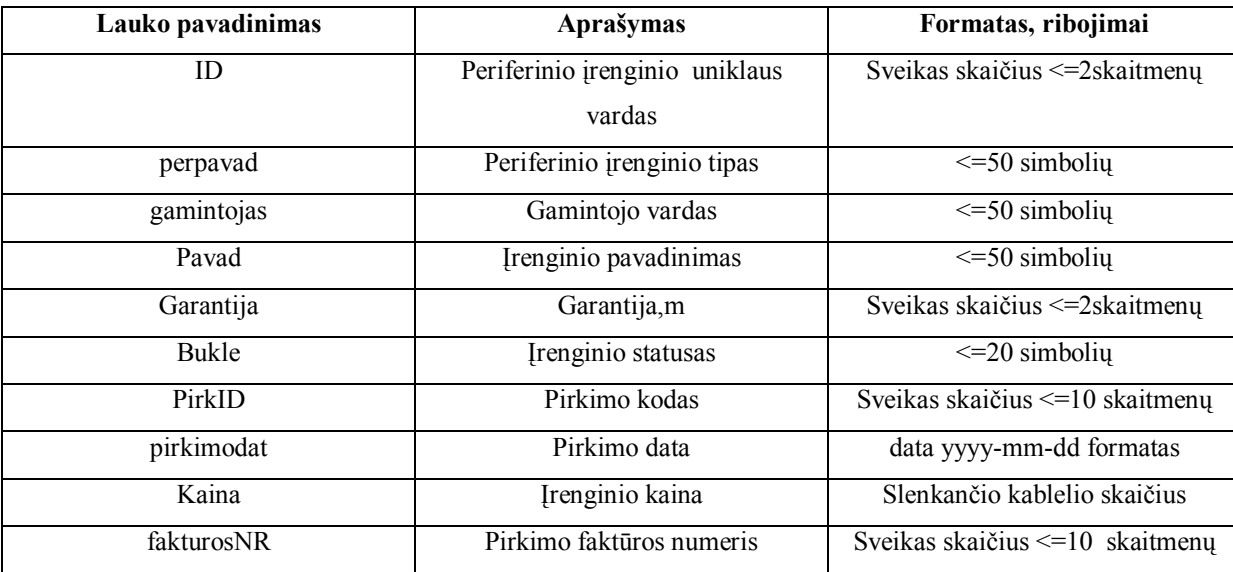

# **Periferija**

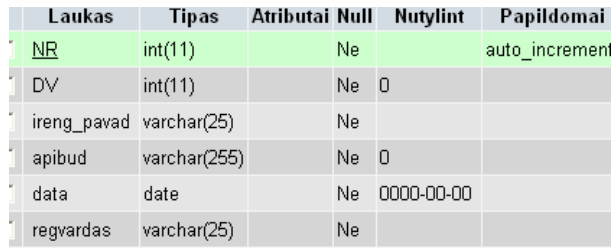

# **3.36 pav. Duomenų bazės lentelė ì uzsak\_irenginysì**

### **3.23 lentelė**

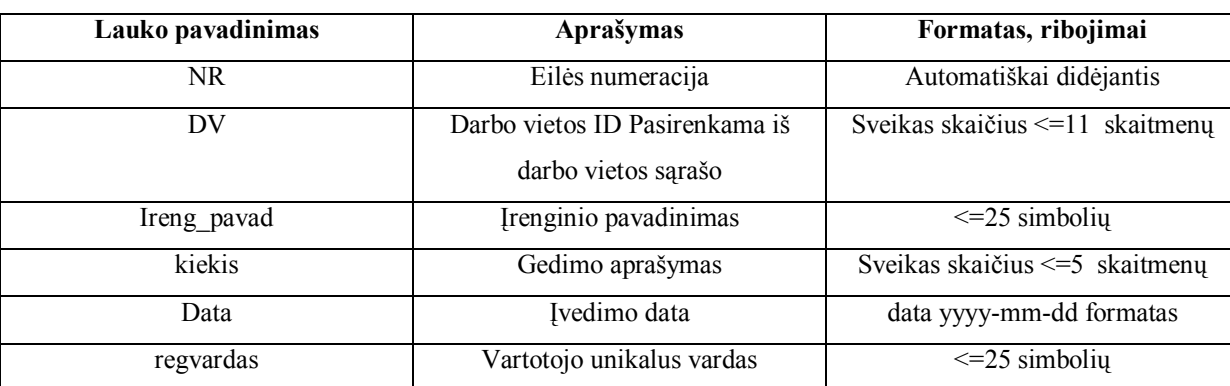

# **Naujas įrenginys**

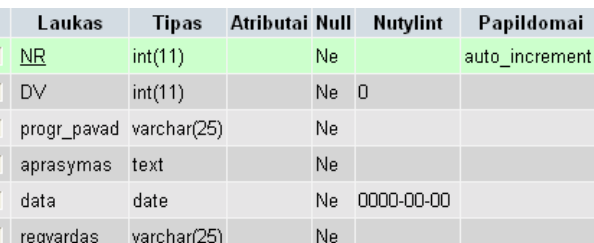

# **3.37 pav. Duomenų bazės lentelė ì uzsak\_programaì**

### **3.24 lentelė**

# **Uûsakyta programinė įranga**

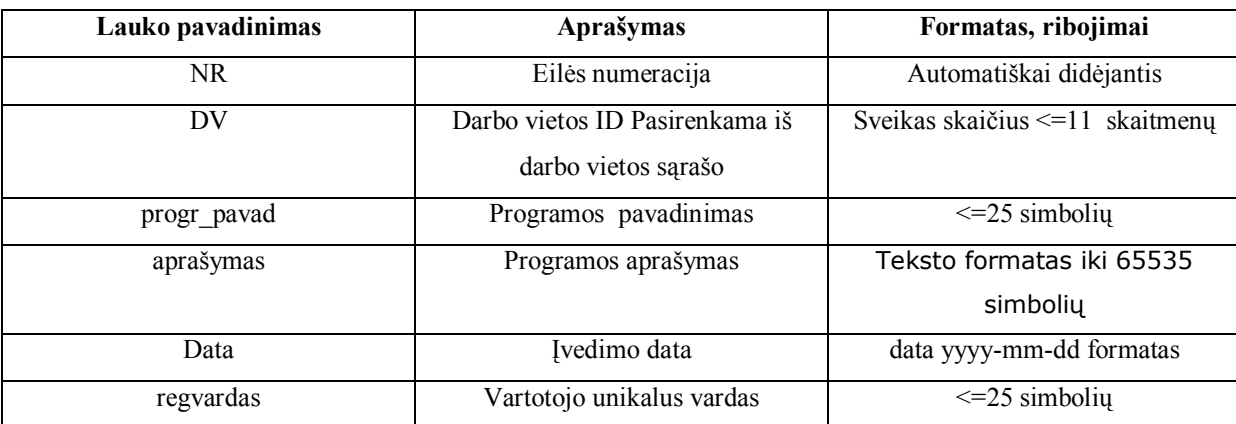

# 3.8 Sistemos fizinis iöpildymo modelis

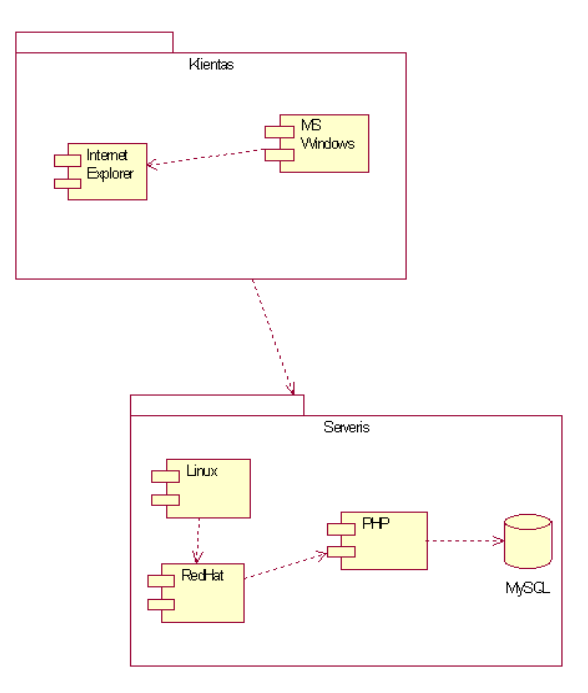

**3.38 pav. Fizinis iöpildymo modelis** 

Informacinė sistema realizuota kliento-serverio technologija. Serverio operacinei sistemai panaudota Linux. Naudojamas Apache interneto serveris ir dinaminių puslapių generavimo programavimo kalba PHP. Duomenys saugomi MySQL duomenų bazėje. Prie jos jungiamasi naudojant standartines PHP funkcijas. Kliento dalis susideda iö Windows operacinės sistemos ir naröyklės Internet Explorer, kurios pagalba galima dirbti su öia sistema. Kuriant öią sistemą buvo naudotasi öiomis programomis:

- 1. CoffeeCup Direct FTP 5.2;
- 2. Microsoft FrontPage 2000;
- 3. TopStyle Pro 3.10;
- 4. PHPmyAdmin 2.6.0;
- 5. Rational Rose Enterprise;
- 6. Microsoft Visio Professional 2002

# 3.9 Sistemos testavimas

Sistemos programavimas ir testavimas atliktas to paties žmogaus

Naudojamas statinis ir dinaminis testavimas:

1. Programinės įrangos kodo perûiūra. Programuotojas perûiūri savo kodą ir tokiu būdu taiso klaidas.

*2.* Programinės įrangos testavimas. Testuojama su iö anksto paruoötais duomenimis, pateikiant juos sukompiliuotai programai*.* 

### 3.10 Vartotojo vadovas

3.10.1 Prisijungimas prie "informacinės sistemos" duomenų bazės

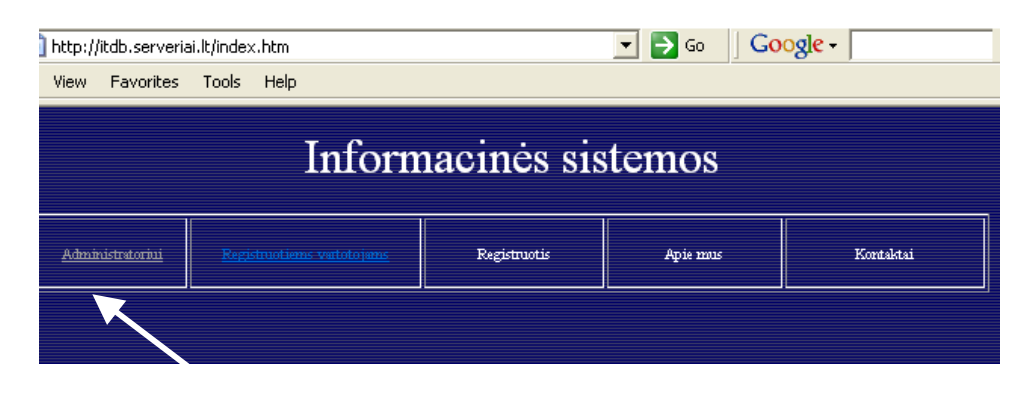

### 3.39 Pradinis "Informacinės sistemos" prisijungimo langas

Paspaudus "administratoriui" atsidaro prisijungimo langas

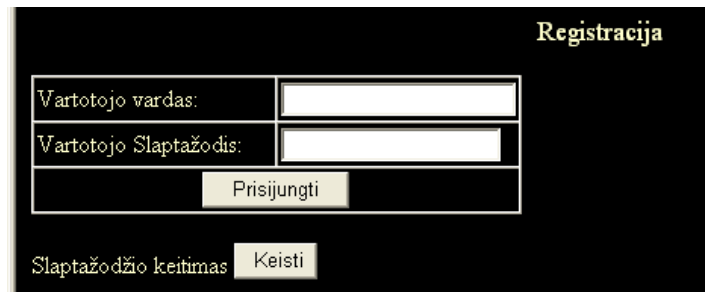

#### **3.40. Registracija patekti į duomenų administravimo puslapį.**
Įvedus registruotą prisijungimo vardą ir slaptažodį sistema atidaro pagrindinį valdymo langą.

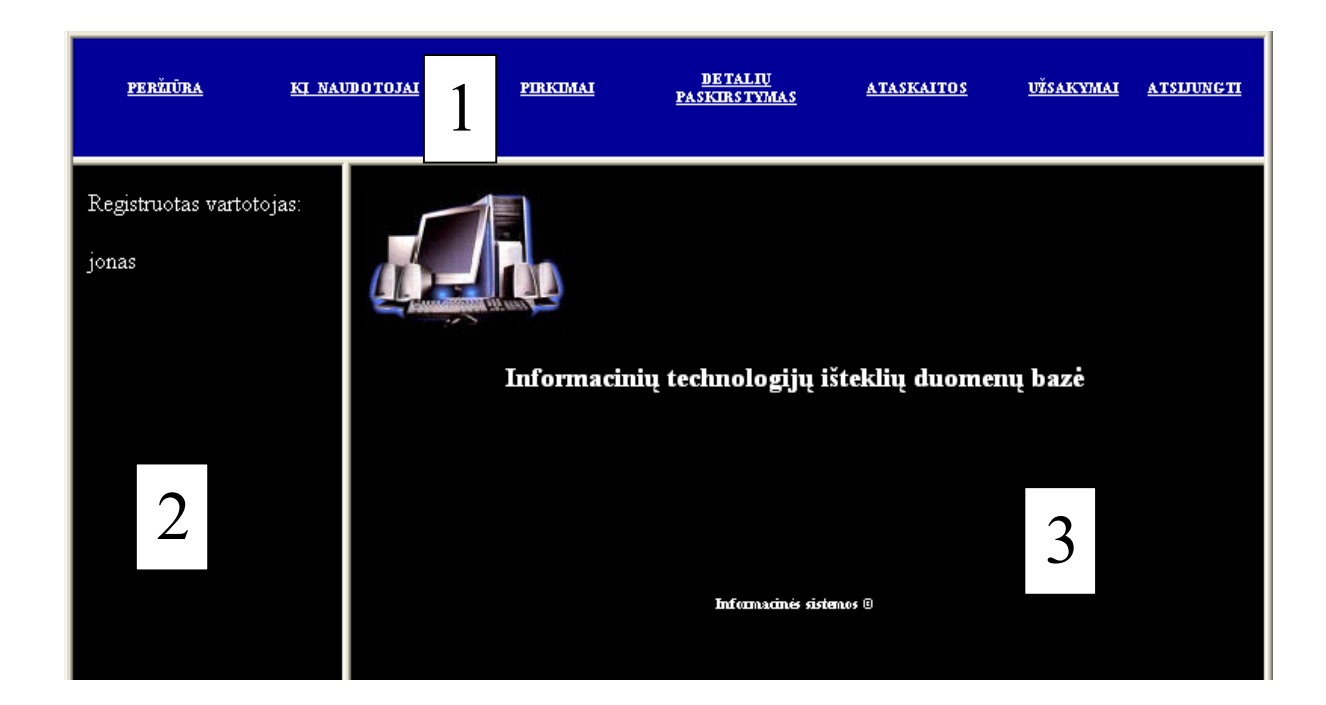

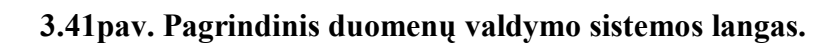

Yra 3 valdymo sistemos sritys:

#### **1. Informacinės sistemos meniu.**

äioje srityje iö meniu galimi pasirinkimai

a) **Perûiūra**- 2 srityje pateikia įrenginių ir darbo vietos pasirinkimo meniu langą. (3.41 pav.)

b) **KI naudotojai** – 3 srityje pateikia įvestų į sistemą

darbuotojų įvestus duomenis.

c) **Pirkimai** – 3 srityje pateikia pirktos įrangos registravimo

duomenis.

#### d) **Detalių paskirstymas**- 3 srityje pateikia įrangos ir detalių

paskirstymo langą.

e) **Ataskaitos**- 2 srityje atidaro ataskaitų modelio langą

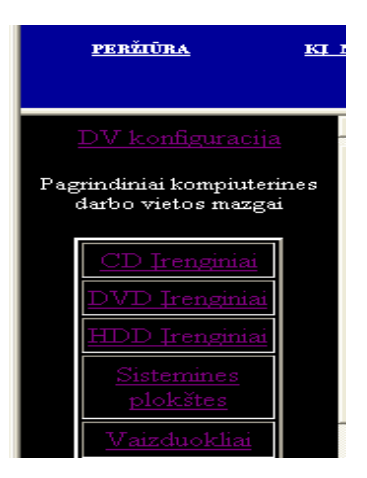

**3.42 pav. 2 srities iövestas meniu langas***.* 

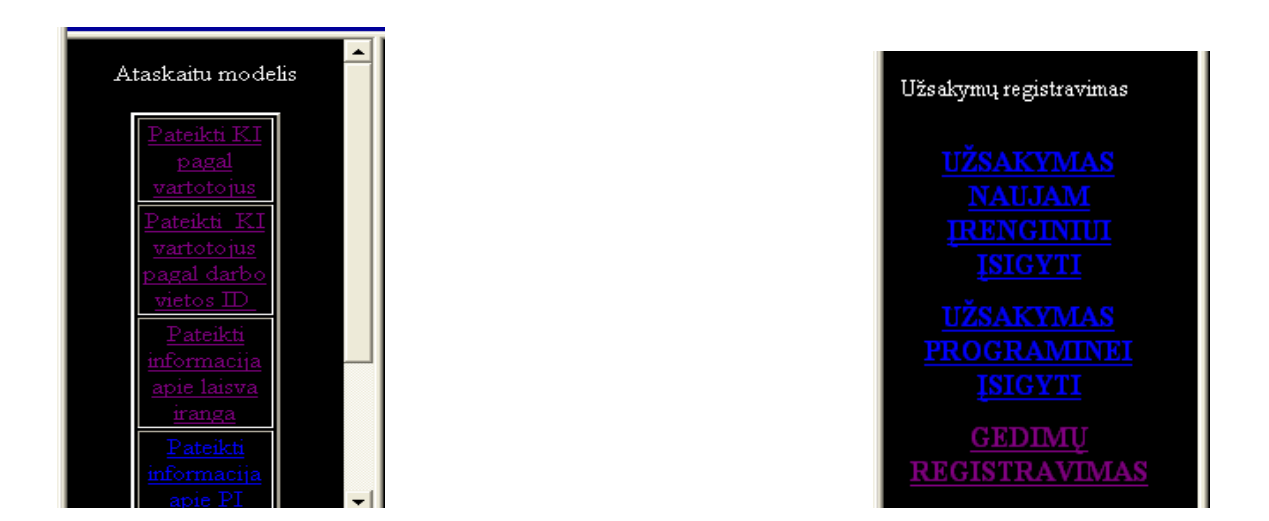

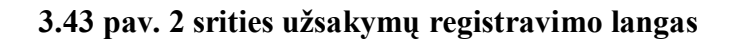

#### **3.44 pav. 2 srities ataskaitų modelio langas.**

f) **Užsakymai**- 3 srityje atidaro užsakymų registravimo langą (51 pav.).

g) Atsijungti –atlieka vartotojo išregistravimo iš sistemos

funkciją ir pasiūlo uždaryti Internet Explorer programą.

#### **2. Informacinės sistemos pagalbinis meniu.**

**3. Sistemos duomenų iövedimo langas.** 

## **3.10.2 Naujos darbo vietos registravimas**

Įrenginių ir darbo vietos pasirinkimo lange parenkame "DV konfigūracija" meniu punktą. Sistema iöveda kompiuterinės darbo vietos lentelę.

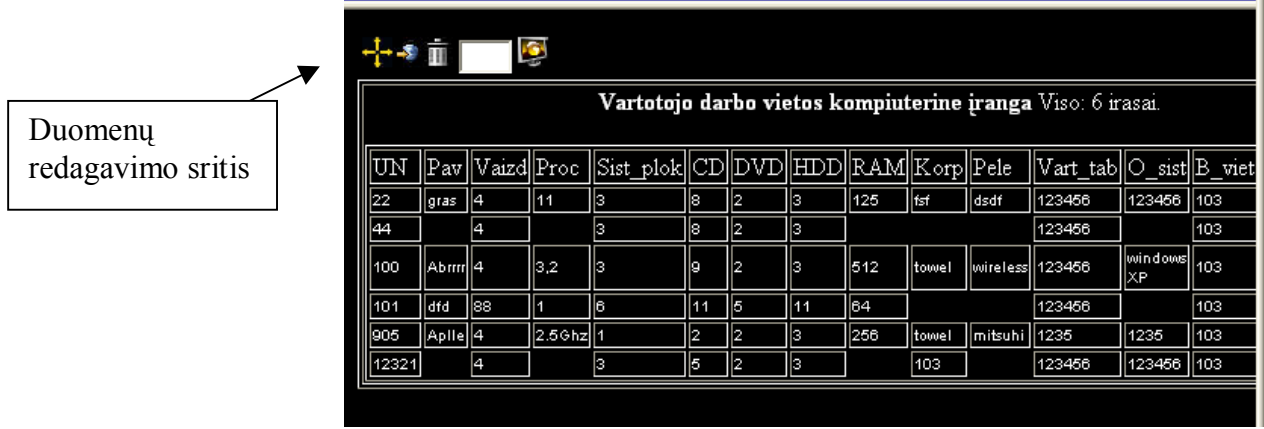

#### **3.45 pav. Vartotojo kompiuterinės darbo vietos duomenys**

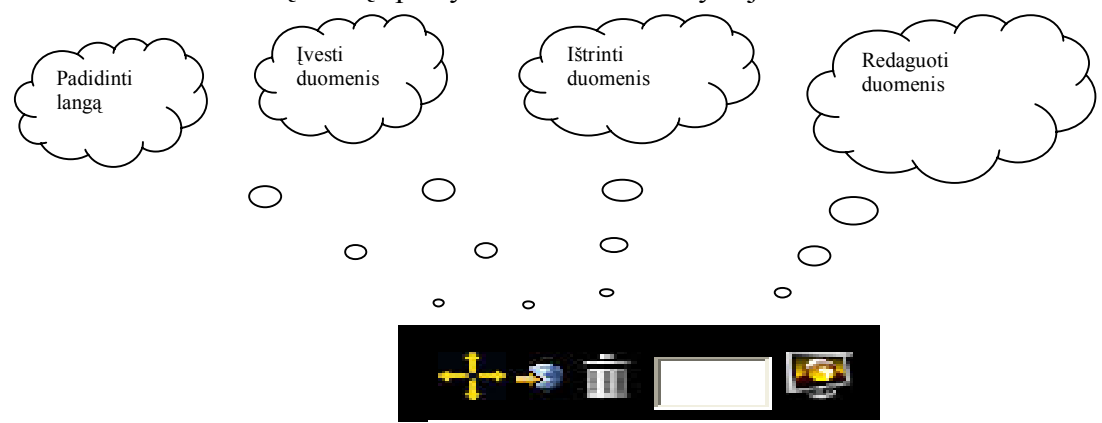

#### Lentelių laukų apraöymai randasi 3.7 skyriuje.

#### **3.46 pav. Duomenų redagavimo sritis**

Pasirenkame duomenų įvedimo langą.

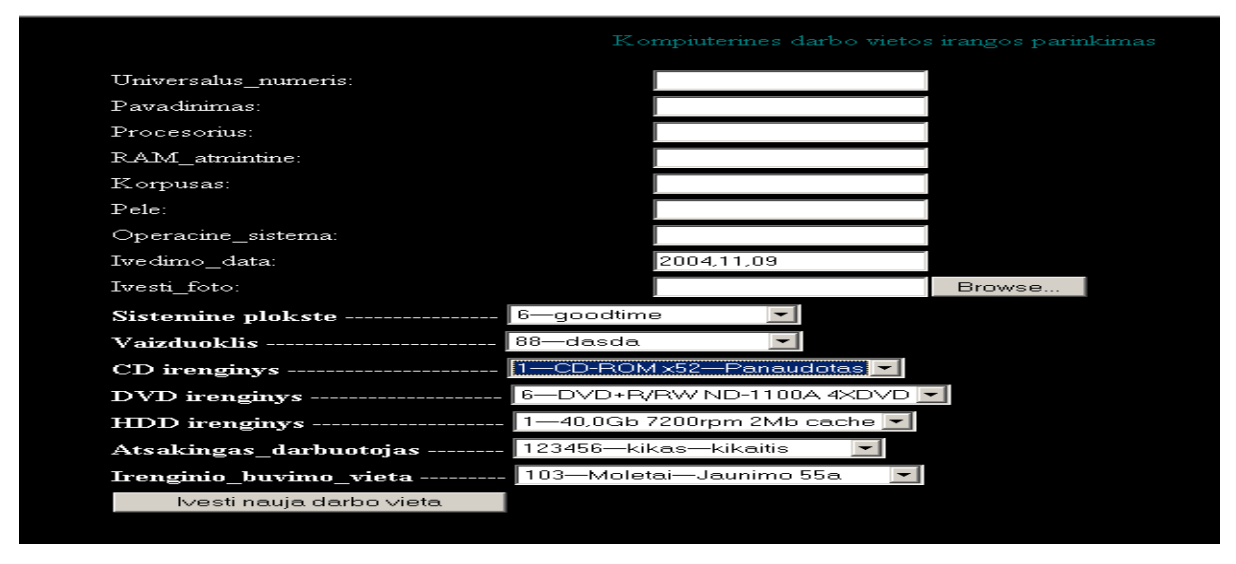

**3.47 pav. Vartotojo naujos kompiuterinės darbo vietos įvedimo langas** 

Darbo vietos registravimo lange parenkame registravimo duomenis. Dalį duomenų (standartiniai įrenginiai) parenkame iö sąraöo. Sąraöas formuojamas iö SP, Vaizd, CD, DVD, HDD ir kitų lentelių esančių informacinėje duomenų bazėje. Taigi norint užregistruoti naują darbo vietą pirmiausiai reikia įtraukti informaciją apie standartinius įrenginius. Įvedimo datą formuoja sistema automatiökai. Yra galimybė įvesti grafinį vaizdą.

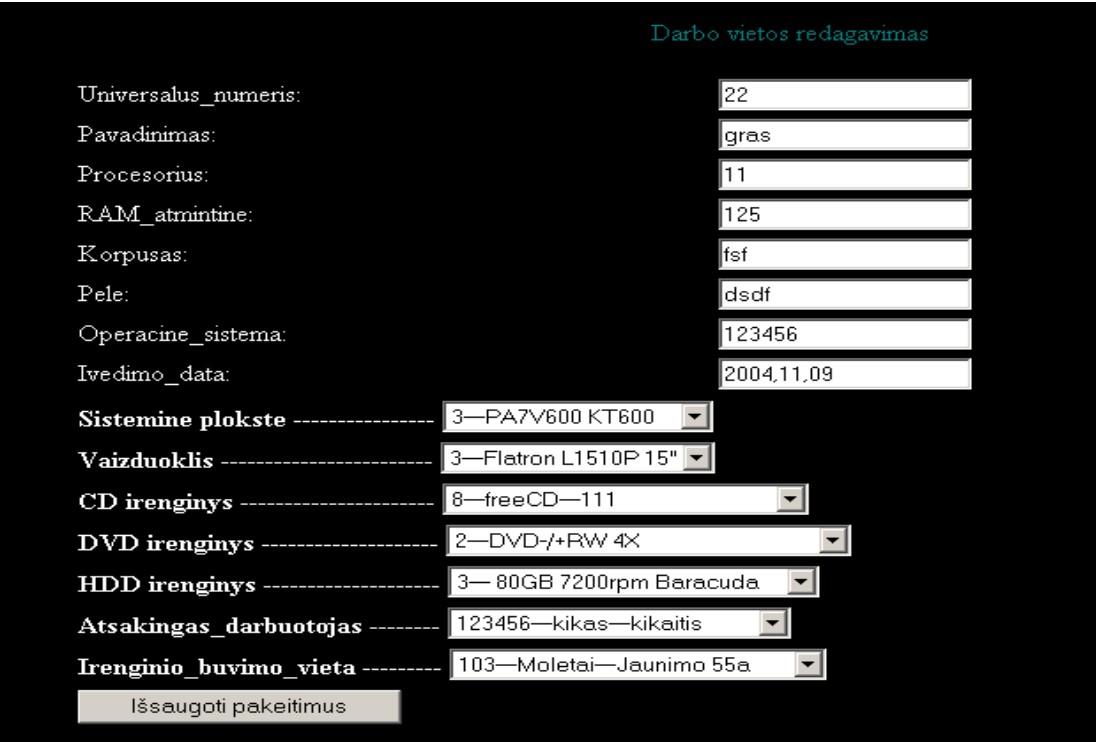

#### **3.48 pav. Kompiuterinės darbo vietos redagavimo langas**

Kompiuterinės DV redagavimas atliekamas keičiant vieną ar kitą laukelio įrašą ir spaudžiant "Išsaugoti pakeitimus"

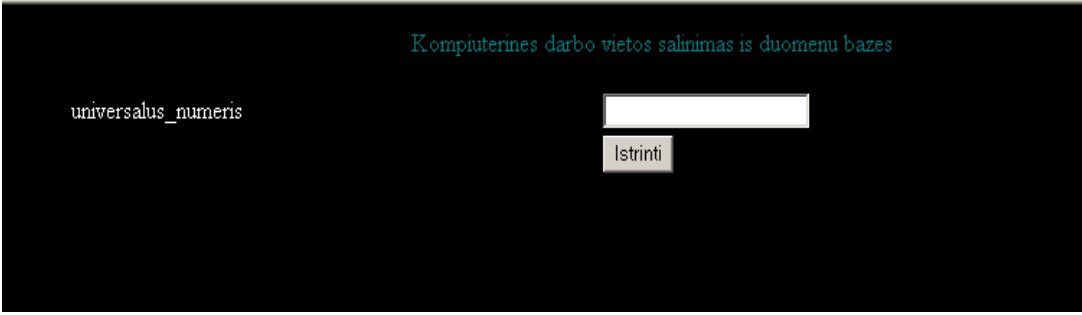

**3.49 pav. Kompiuterinės darbo vietos öalinimo langas** 

Įrašų trynimas atliekamas parenkant įrenginio unikalų numerį ir spaudžiant "Ištrinti"

| DV konfiguracija                                 | ╅╍                            | G        |              |      |                                                                                                    |        |            |     |         |  |  |
|--------------------------------------------------|-------------------------------|----------|--------------|------|----------------------------------------------------------------------------------------------------|--------|------------|-----|---------|--|--|
| agrindiniai kompiuterines<br>darbo vietos mazgai | CD irenginiai Viso: 11 irasai |          |              |      |                                                                                                    |        |            |     |         |  |  |
|                                                  |                               |          |              |      | CD UN  Gamintojas  Pavadinimas  Garantija  Busena Komp ID  Pirkimo ID  Pirkimo data  Kaina  Fakturos nr |        |            |     |         |  |  |
| D Irenginia                                      |                               | Lite On  | CD-ROM x52   | 12   | Panaudotas                                                                                              | 123456 | 2001-02-01 | 120 | 112121  |  |  |
| /D Irengma                                       | R                             | Motorola | Wind         | lЭ   | Panaudotas                                                                                              | 12345  | 2001-05-02 | 120 | 120451  |  |  |
|                                                  | lз                            | coc.     | stay         | 12   | Laisvas                                                                                                 | 123244 | 2004-02-01 | 125 | 12333   |  |  |
| $DD$ Irengmia                                    | 14                            | lloas    | gogo         | lla. | I2                                                                                                    | 123212 | 2001-02-04 | 125 | 1313213 |  |  |
| Sistemines                                       | в                             | factory  | step by step |      | Panaudotas                                                                                              | 14111  | 2001-02-04 | 100 | 436454  |  |  |
| plokštes                                         | æ                             | teac     | lopps        | 12   | Panaudotas                                                                                              | 123213 | 2001-02-01 | 120 | 123213  |  |  |
|                                                  |                               |          |              | n    | Laisvas                                                                                                 | m      | 0000-00-00 |     | ın      |  |  |
| <i>J</i> aizduokliai                             | 18                            | afa      | freeCD       |      | 111                                                                                                    | 123145 | 2001-01-20 | 125 | 120011  |  |  |
|                                                  | г                             | Seagate  | star2002     |      | 100                                                                                                    | 121245 | 2001-04-02 | 150 | 121244  |  |  |
| Periferija                                       | 10                            | sharp    | ggaas        |      | Laisvas                                                                                                 | 112345 | 2004-05-01 | 100 | 787877  |  |  |
| Programine                                       | 11                            |          |              | n    | 101                                                                                                    | 10     | 0000-00-00 |     | 10      |  |  |
| Iranga                                           |                               |          |              |      |                                                                                                    |        |            |     |         |  |  |
|                                                  |                               |          |              |      |                                                                                                    |        |            |     |         |  |  |

3.10.3 Sudėtinės įrangos registravimas

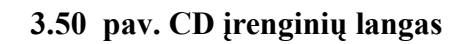

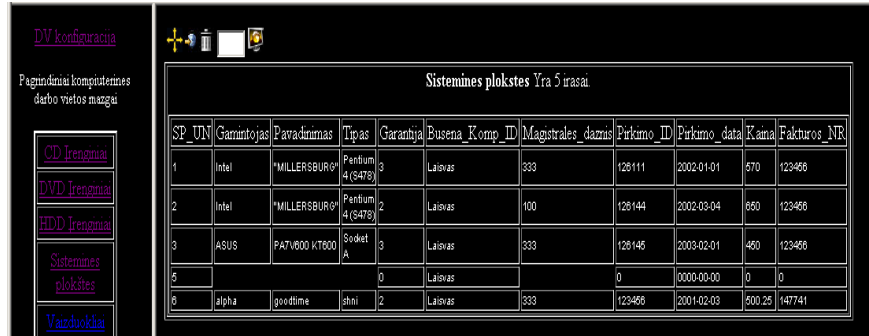

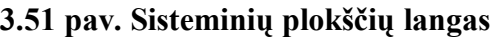

| tonfiguracija                      | ⊹∢∎                          | Ø       |                                    |     |                                                                                                |        |            |     |        |  |  |
|------------------------------------|------------------------------|---------|------------------------------------|-----|------------------------------------------------------------------------------------------------|--------|------------|-----|--------|--|--|
| uai kompiuterines<br>vietos mazgai | HDD irenginiai Yra 6 irasai. |         |                                    |     |                                                                                                |        |            |     |        |  |  |
|                                    |                              |         |                                    |     | HDD UN Gamintojas Pavadinimas Garantija Busena Komp D Pirkimo D Pirkimo data Kaina Fakturos NR |        |            |     |        |  |  |
| gma<br>ngmi                        |                              | SAMSUNG | 40.0Gb<br>7200rpm 2Mb<br>cache     | llэ | Laisvas                                                                                        | 125101 | 2002-04-05 | 420 | 124111 |  |  |
| engmi                              |                              | MAXTOR  | 80 Gb 7200 rpm<br><b>SMB</b> cache |     | Laisvas                                                                                        | 124444 | 2002-05-04 | 455 | 123456 |  |  |
| stemines                           |                              | SEAGATE | 80GB 7200rpm<br>Baracuda           |     | Laisvas                                                                                        | 146555 | 2001-04-05 | 300 | 125887 |  |  |
| lokštes                            |                              |         |                                    | n   | Laisvas                                                                                        | lo     | 0000-00-00 |     | n      |  |  |
| izduokliai                         |                              |         |                                    | n   | Laisvas                                                                                        | חו     | 0000-00-00 |     |        |  |  |
|                                    | 11                           |         |                                    | o   | Laisvas                                                                                        | lo     | 0000-00-00 |     |        |  |  |
| eriferija                          |                              |         |                                    |     |                                                                                                |        |            |     |        |  |  |
| ogramine                           |                              |         |                                    |     |                                                                                                |        |            |     |        |  |  |
| Iranga                             |                              |         |                                    |     |                                                                                                |        |            |     |        |  |  |

**3.52 pav. HDD įrenginių langas** 

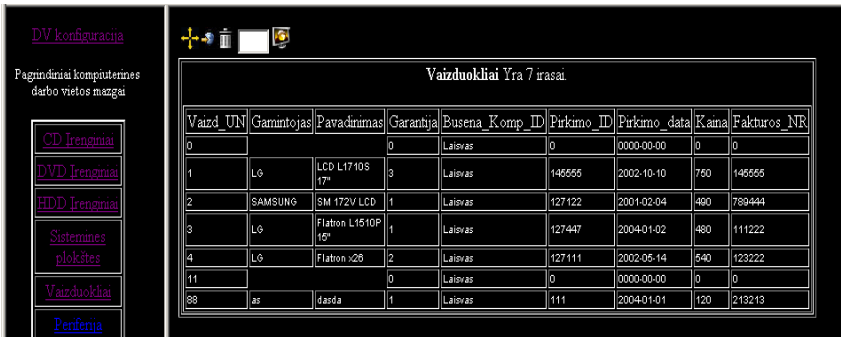

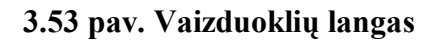

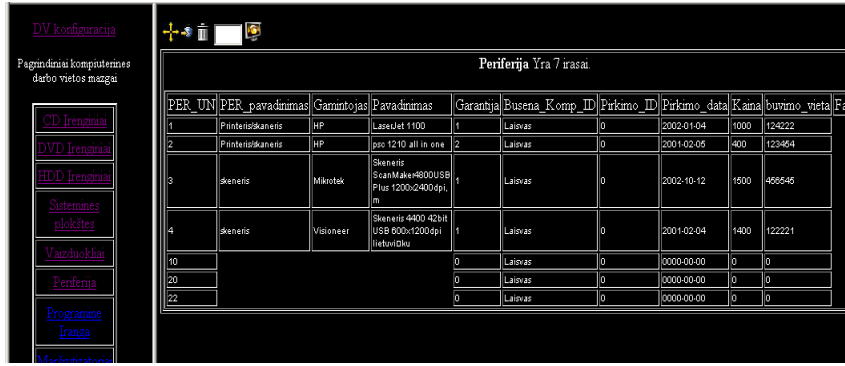

# **3.54 pav. Periferinių įrenginių langas**

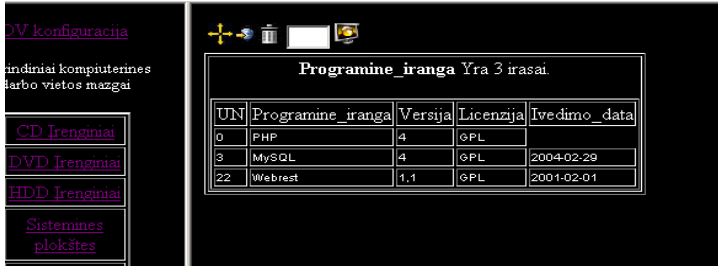

### **3.55 pav. Programinės įrangos langas**

Įrenginių registravimo, redagavimo ir trynimo operacijos atliekamos analogiökai kompiuterinės darbo vietos duomenų valdymo operacijoms.

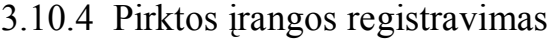

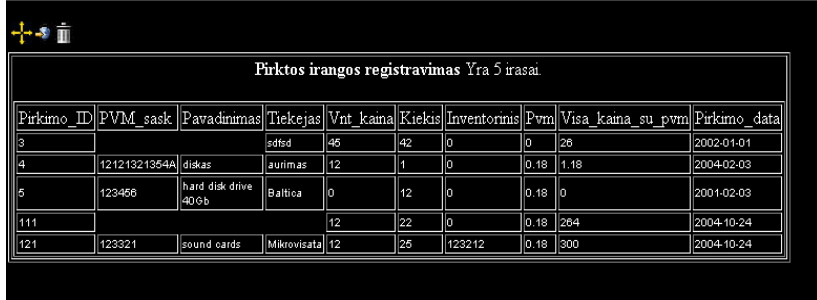

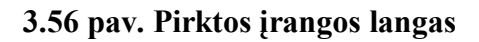

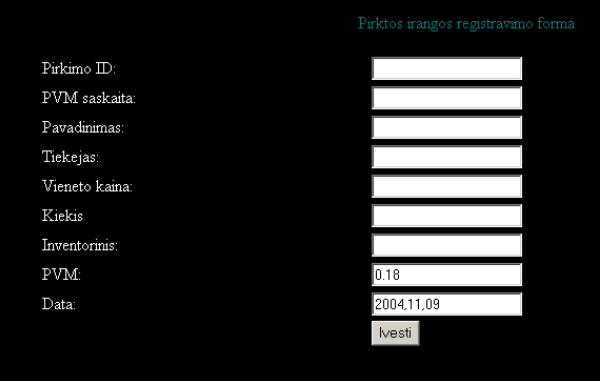

**3.57 pav. Pirktos įrangos įvedimo langas** 

# 3.10.5 Detalių paskirstymas

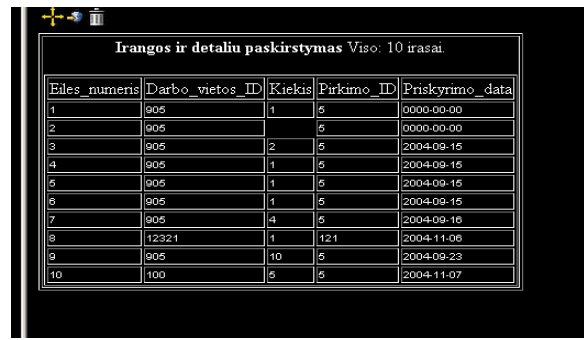

# **3.58 pav. Detalių paskirstymo langas**

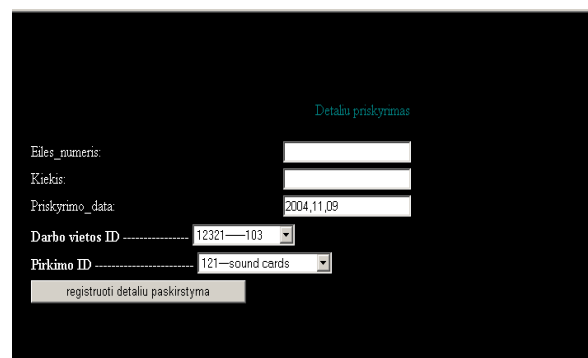

**3.59 pav. Detalių įvedimo langas** 

## 3.10.6 Ataskaitų formavimas

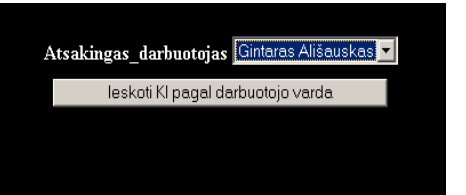

#### 3.60 pav. Darbuotojo pasirinkimas iš "meniu" lango.

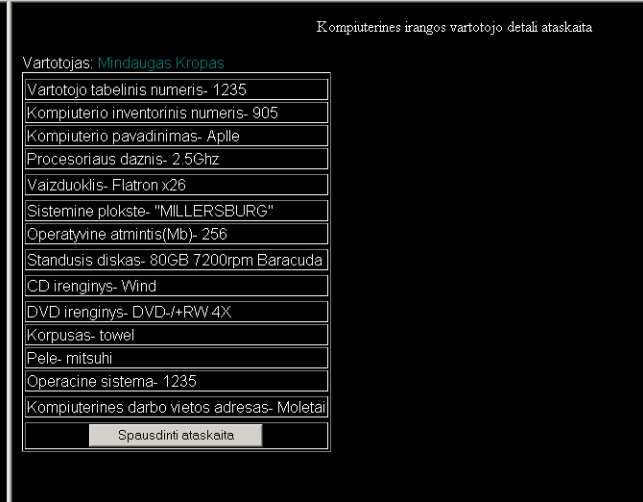

**3.61 pav. Atsakingo darbuotojo turimos įrangos detalios ataskaitos iövedimo langas.** 

Išvestą detalų darbuotojo turimos įrangos sąrašą galima atspausdinti spustelint "spausdinti ataskaitas" mygtuką.

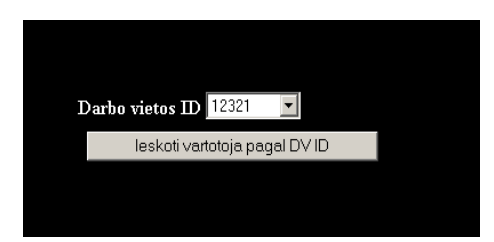

#### **3.62 pav. Darbuotojo paieökos langas**

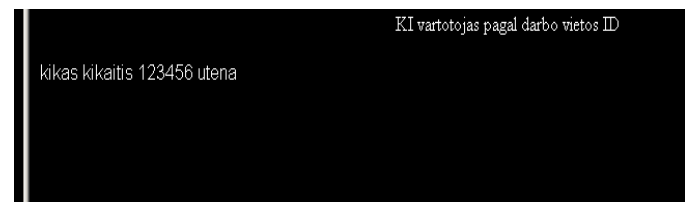

**3.63 pav. Darbuotojo darbo vietos iövedimo langas** 

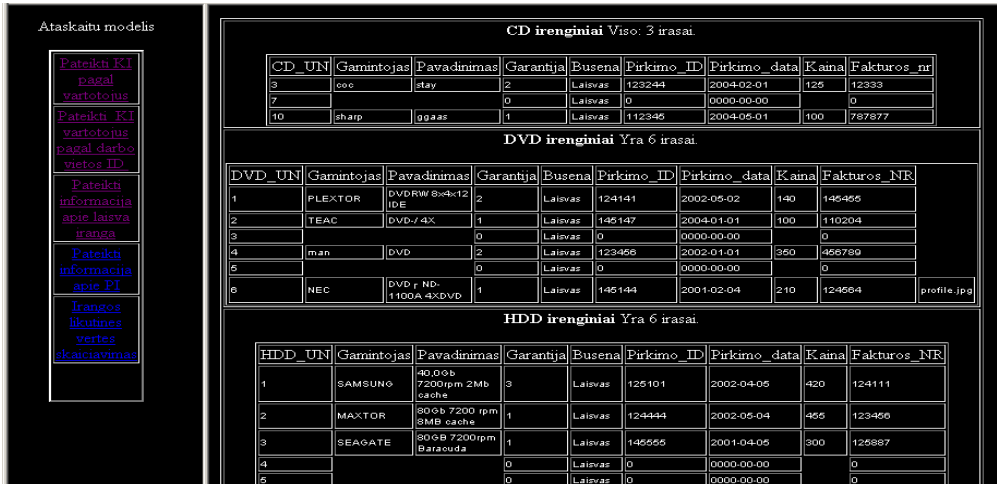

#### **3.64 pav. Laisvos įrangos ataskaitos langas**

3.10.7 Užsakymų, gedimų registravimas

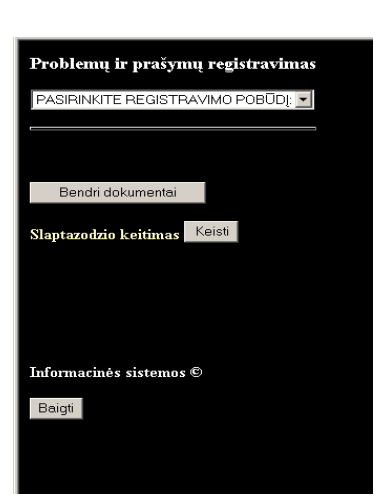

KĮ vartotojas prisijungęs prie sistemos iö meniu lango gali pasirinkti registravimo pobūdį:

- 1. Gedimo registravimas;
- 2. Įrenginio užsakymas;
- 3. Programinės įrangos užsakymas.

### **3.65 pav. Vartotojų prisijungimo langas**

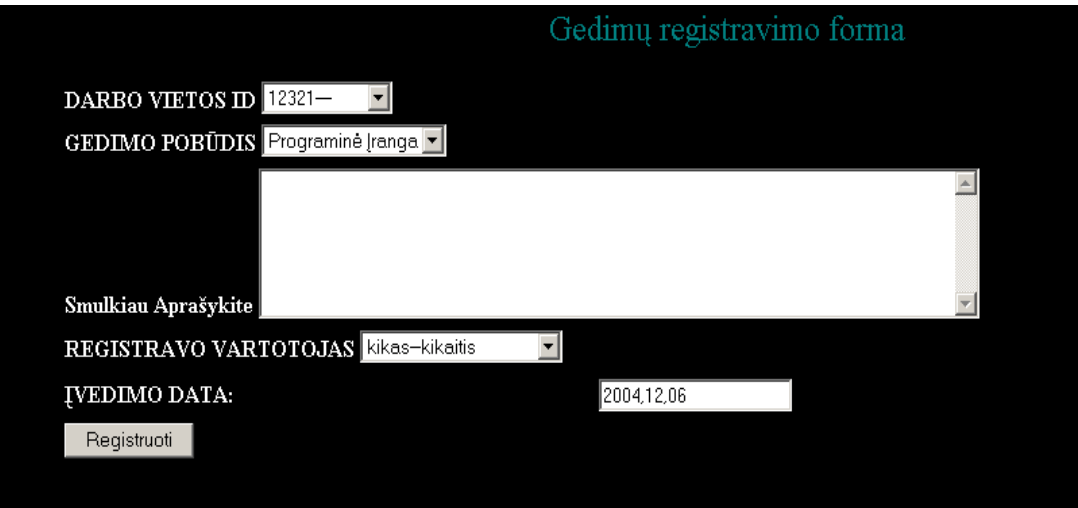

**3.66 pav. Gedimų registravimo langas** 

# 3.11 Administratoriaus vadovas

Sistemos įdiegimas (serverio dalis)

1. MySQL serveryje sukuriama nauja duomenų bazė: itdb\_s

2. Iö CD diske esančio failo itdb\_s.sql duomenis perkeliame į MySQL serverį. Tam panaudojame PhpMyAdmin programinį įrankį. Dalyje "Vykdyti SQL sakinius duomenų bazėje" nurodome -itdb\_s.sql. Tokiu būdu sukuriamos reikiamos duomenų bazės lentelės.

3. Į serverį perkeliame visus instaliacinius failus esančius CD disko kataloge "Programa".

# 4. SUKURTO INéINERINIO PRODUKTO ĮVERTINIMAS

Sukurtas informacinis produktas buvo pateiktas tiems patiems vartotojams ir administratoriams, kurie pateikė anketinius duomenis IS kūrimo pradžioje (Priedas Nr.1) Vartotojams buvo suteikta IS internetinė prieiga: http://itdb.serveriai.lt

Beveik visi vartotojai pripažino sistemos naudingumą bei privalumą prieš lokalaus naudojimo duomenų bazes. Buvo paminėti sistemos trūkumai bei galimi papildymai. Atsižvelgiant į vartotojų pageidavimus ateityje numatoma:

- 1. patobulinti lentelių valdymą;
- 2. įvesti įrangos tiekėjams galimybę pateikti tinkamiausią konkrečiam vartotojui IT įrangos atnaujinimą, papildymą.
- 3. pateikti įrangos likutines vertes kiekvienam įrenginiui.

### 5. IäVADOS

äiame darbe nagrinėjome informacinės sistemos panaudojimą skirtą geografiökai paskirstytų klientų kreipimųsi registravimui, jų technologinių įrenginių duomenų apraöymui bei redagavimui. Informacinės sistemos analizės bei kūrimo etapuose buvo bandoma kiek įmanoma labiau priartėti prie iökeltų tikslų realizavimo. Apibendrinsime minėtus etapus:

- 1. Naujai kuriamos IS poreikių specifikavimas. äiems vartotojų poreikiams nustatyti buvo pasitelkta esamos IS analizė, bei IT vartotojų anketavimas. Vartotojų bei kompiuterinės įrangos administratorių apklausa parodė, jog naujai kuriama sistema yra aktuali vartotojams ir IT įrangos administratoriams.
- 2. Esamos Access pagrindu sukurtos informacinės sistemos tolimesnio vystymo perspektyvos. Pagal uûduotus IS tikslus Access duomenų bazės tolimesnis panaudojimas pasirodė neperspektyvus.
- 3. Naujos duomenų bazės paieöka. Apsiribojome atviro kodo duomenų bazėmis. Pagal IS sistemai keliamus reikalavimus MySQl labiausiai atitiko pasirinkimo kriterijus. Nemažą įtaką pasirinkimui turėjo ir programuotojo patirtis (1 metai) dirbant su MySQL duomenų baze.
- 4. Palikuoninės duomenų bazės (Access) perkėlimas į naują (MySQL) duomenų bazę. Čia buvo būtina iösaugoti esamos informacinės sistemos duomenis ir juos perkelti į MySQL. Tam pasitelkėme atvirkštinę inžineriją. Panaudojome programinį įrankį-Visio Professional. Iögavome grafinį duomenų bazės vaizdą. Patogumo dėlei nusprendėme esamos duomenų bazės elementų- lentelių ir jų atributų nekoreguoti, bet visą struktūrą perkelti į MySQL aplinką. Tam panaudojome kitą programinį įrankį- Access to MySQL. Sistemos projekto metu kai kurios lentelės (jau MySQL) buvo papildytos naujais laukais, bei pakeisti laukų formatai.
- 5. Programinio įrankio kūrimo etapas. Čia svarbiausias buvo PHP kalbos objektinio programavimo principų panaudojimas duomenų bazės valdymui bei internetinių formų kūrimui. Objektinis programavimas leido efektyviau apraöyti programavimo procesą bei lengviau ateityje papildyti naujais objektais.

Sukurta informacinių technologijų iöteklių duomenų bazė suteikia galimybę apraöyti įmonės informacinių technologijų įrenginius. Sistema atlieka įrenginių pirkimo registravimo, įrenginių priskyrimo atsakingiems vartotojams, duomenų atnaujinimo, papildymo iösaugojimo centralizuotoje duomenų bazėje operacijas. Taip pat sistema leidžia kompiuterinės įrangos vartotojams registruoti užsakymus, įrangos gedimus, informacinius paklausimus. Registruoti vartotojai iš bet kurios darbo vietos turinčios ryöį su Internetu gali prisijungti prie sistemos ir gauti bei įvesti reikiamą informaciją. Taip pat registruoti praneöimą sistemos administratoriui. Tokiu būdu palengvinamas darbas kompiuterinės įrangos administratoriams, vartotojams. Efektyvesnis ir greitesnis tampa kompiuterinės įrangos vartotojų aptarnavimas.

## 6. NAUDOTOS LITERATŪROS SĄRAäAS

- 1. CB Connoly T. and Begg C., Database system Addison Wesley, Third edition, 2002.
- 2. Paradauskas B., Nemuraitė L. Duomenų bazės ir semantiniai modeliai, Kaunas, 2002.
- 3. MySQL DBVS internetinis puslapis.

[žiūrėta 2003 11 15] Prieiga per interneta: <http://www.mySQL.com>.

4. Enterprise Architect programinio paketo internetinis puslapis.

[ûiūrėta 2003 12 10] Prieiga per internetą: <http://www.sparxsystems.com/ >.

5. UML specifikacija, [ûiūrėta 2003 12 16] Prieiga per internetą:

<http://www.omg.org/technology/documents/formal/uml.htm>.

- 6. UML istorija [ûiūrėta 2003 10 27]<http://cgi.omg.org/news/pr97/umlprimer.html>.
- 7. Jeremy Allen. PHP 4 vadovas,- Kaunas: "Smaltijos" leidykla, 2003.
- 8. Ian Gifillan MySQL 4 vadovas, Kaunas: "Smaltijos" leidykla, 2003.
- 9. Gudas S. Veiklos analizė ir informacinių poreikių specifikavimas, Kaunas "Morkūnas ir KO", 2002.
- 10. Racionl Rose programinio paketo internetinis puslapis [ûiūrėta 2004 07 12] Prieiga per internetą: http://www-306.ibm.com/software/rational/.
- 11. Reda Alhajj. Extracting the extended entity-relationship model from a legacy relational database 2002. gruodis [žiūrėta 2004 06 30] Prieiga per internetą: http://www.sciencedirect.com/.
- 12. T.Magyla, V.Bagdonas. Methodology of operation efficiency prognosis // ISSN 1392-124X, *Information Technology and Control*, No 2 (23), 2002, Kaunas, Technologija.

## 7. NAUDOTŲ SUTRUMPINIMŲ SĄRAäAS

- **CASE** (Computer Aided Software Engineering) kompiuterinės programinės priemonės, skirtos projektavimui palengvinti.
- **IS** informacinė sistema.
- **TCP/IP** (Transmission Control Protocol, IP- Internet Protocol) informacijos siuntimo protokolas.
- **ITDB** informacinių technologijų duomenų bazė.
- **FTP** (File Transmission Protocol) failų siuntimo protokolas.
- **DB** Duomenų Bazė.
- **KI** kompiuterinė įranga.
- **DBVS** Duomenų Bazių Valdymo Sistema.
- **DBAI** –Duomenų Bazių Atvirkštinė inžinerija.
- **HTML** (Hyper Text Markup Language) Hipertekstinė kalba.
- **SQL** (Structured Query Language), struktūrinė užklausų kalba.
- **PHP** (Hypertext Preprocessor) Serverio programavimo kalba.
- **WWW** (World Wide Web) pasaulinis kompiuterinis tinklas.
- **UML** (Unified Modeling Language) modeliavimo kalba, naudojama objektiškai orientuotame projektavime.
- $\cdot$  **ER** esybių ryšių diagrama.
- $RR Rational$  Rose programinė įranga.
- **OM** objektinis modeliavimas.

### **1 PRIEDAS. Anketos**

Anketa Nr.1 (kompiuterinės įrangos vartotojams turintiems tinklo administratorius)

- 1. Ar dažnai turite problemų su kompiuterine įranga?
- b) kartą į savaitę;
- c) kartą į mėnesį;
- d) kartą į 3 mėnesius.

2. Kokiu būdu perduodate informaciją administratoriui apie kompiuterinės technikos problemas?

- a) elektroniniu paötu;
- b) telefonu;
- c) tiesiogiai;
- d) informacine sistema.

3. Kiek registruojamų kompiuterinės įrangos gedimų yra susijusių su Interneto sutrikimais. (neveikia Internetas? (proc.))

- a) mažiau nei 25%;
- b) nuo 25 iki 50%;
- c) daugiau nei 50%;
- d) Internetiniu tinklu nesinaudoju.
- 4. Ar žinote už kokią techninę ir programinę įrangą jūs esate atsakingas?
- a) taip;
- b) taip, bet nesu visiökai tikras;
- c) ne.

5. Kaip dažnai prašote administratoriaus ar tiesioginio vadovo atnaujinti ar papildyti techninę bei programinę įrangą?

- a) kartą į mėnesį;
- b) kartą į 3 mėnesius;
- c) kartą į metus.

6. Kiek darbo laiko (proc.) dirbate su kompiuteriu ?

- a) iki 10% darbo laiko;
- b) nuo 10 iki 50% darbo laiko;

c) daugiau nei 50% darbo laiko.

7. Ar manote kad pagelbėtų efektyvesniam darbui jūsų kompiuteriui prieinama informacinė sistema skirta jūsų užsakymų/kreipimųsi susijusių su kompiuterine įranga registravimui?

- a) taip;
- b) ne;
- c) nežinau.

8. Ar jūsų kompiuterinėje darbo vietoje yra įdiegtas Internetas?

- a) taip;
- b) ne.

9. Ar esate patenkinti savo įmonės bendro naudojimo dokumentų pasiekiamumu?

- a) taip;
- b) iš dalies;
- c) ne.

10. Kiek per pastaruosius tris mėnesius kreipėtės į administratorių dėl kompiuterinės įrangos problemų?

- a) nesikreipiau;
- b) vieną;
- c) du;
- d) tris;
- e) daugiau nei tris.

## Anketa Nr. 2 (kompiuterinės įrangos administratoriams)

1. Ar naudojatės duomenų baze įrangos informacijai saugoti?

- e) Taip;
- f) Ne;
- g) Paprastos laikmenos (Word, Excel, )

2. Ar esate patenkinti savo įmonės bendro naudojimo dokumentų pasiekiamumu? a) taip;

b)iö dalies;

- c) ne.
- 3. Kaip gaunate informaciją iö vartotojų apie kompiuterinės įrangos problemas?
- a) elektroniniu paötu;
- b) telefonu;
- c) tiesiogiai;
- d) informacine sistema.

 4. Ar jums reikalinga informacinė sistema skirta kompiuterinės įrangos registravimui bei analizei?

- a) taip;
- b) ne;
- c) nežinau.

Anketa Nr. 3 (Sukurto programinio produkto įvertinimo anketa)

- 1. Kas jums patiko informacinėje sistemoje?
- a) b)
- c)

2. Kas Jums nepatiko dirbant su IS?

- a)
- b)
- c) d)

3. kaip jūs manote ar realiai tokia IS naudinga IT vartotojams ir administratoriams

a) taip b) galbūt c) ne

4. Kokie yra IS trūkumai?

- a)
- b)
- c)

5. Kuo reikėtų papildyti pateiktą IS

- a)
- b)
- c)
- d)

# **2 PRIEDAS. Testavimo duomenys**

Testavimai atliekami sistemoje registruotam vartotojui "jonjon"

#### **3.26 lentelė**

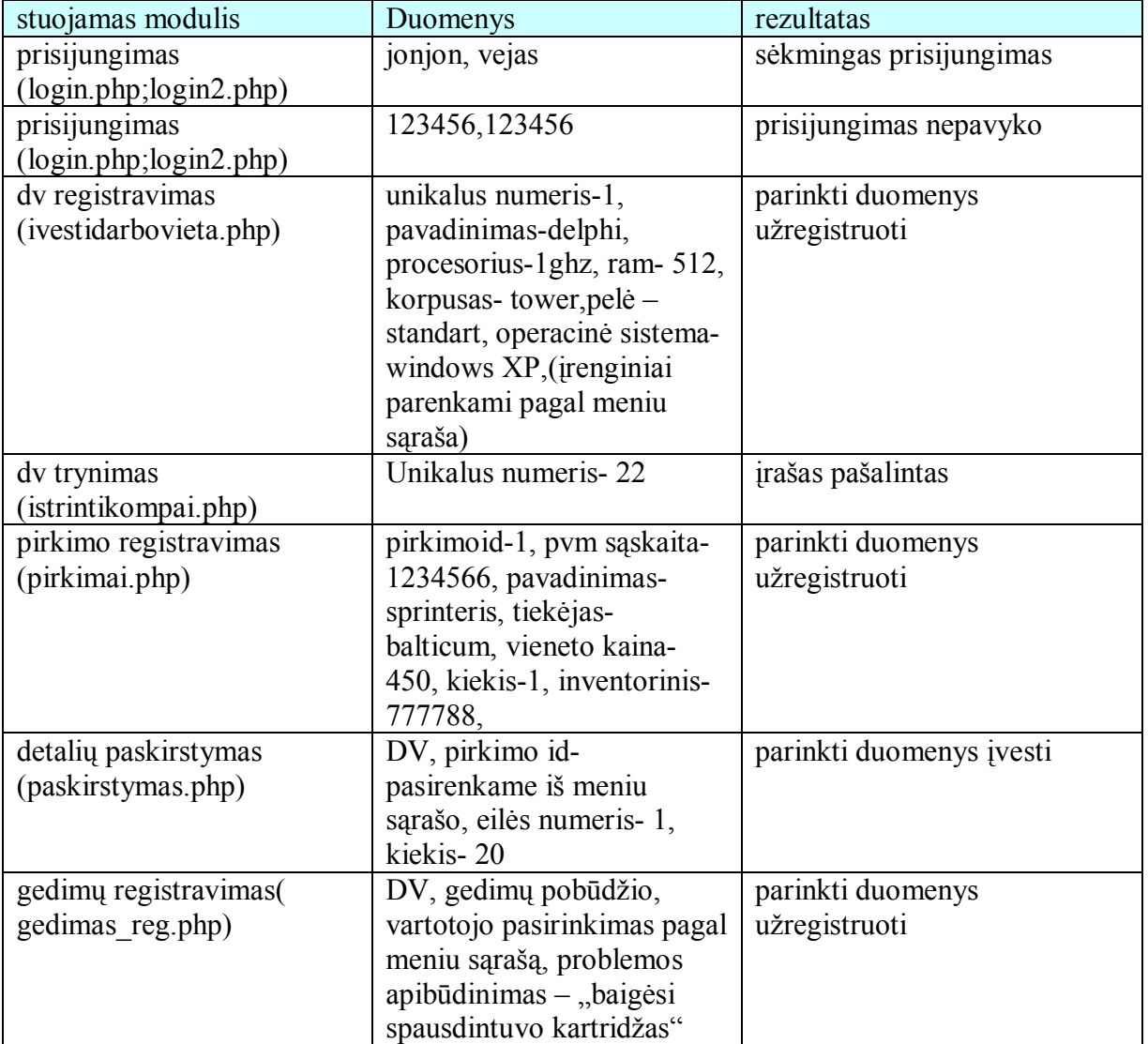

# **Testavimo duomenys**

# **3 PRIEDAS. Kompaktinėje plokötelėje pateiktų programų sąraöas**

- a. ITDB valdymo programos kodas ("php" rinkmenos kataloge "Programinis kodas")
- b. Projektavimo su Rational Rose paketu rinkmena (analizė ir projektavimas kataloge  $,ROSE^{\prime\prime}$
- c. ITDB lentelių aprašymo kodas (SQL kodas kataloge "ITDB")

# **4 PRIEDAS. Access to MySQL, PhpMyAdmin programų iövesties rezultatai**

Pilnas "Access to MySQL" programos išvesties kodas yra pateiktas kompaktinėje plokštelėje.

# File name: C:\Documents and Settings\erlandas\Desktop\pmd.sql # Creation date: 09/25/2004 # Created by Access to MySQL 3.2 [Demo] # -------------------------------------------------- # More conversion tools at http://www.convert-in.com # # Table structure for table 'CDbox' # DROP TABLE IF EXISTS `CDbox`; CREATE TABLE `CDbox` ( `CD` INT NOT NULL DEFAULT 0, `Gamint` VARCHAR(50), `Pavad` VARCHAR(50), `Pirkdat` CHAR(19), `Patabos` VARCHAR(200), PRIMARY KEY `PrimaryKey` (`CD`) ); # # Dumping data for table 'CDbox' # LOCK TABLES `CDbox` WRITE; INSERT INTO `CDbox` VALUES(1, 'asdra', "", '2001-01-02', 'bkjvlkjhvkjhgkhgjh'); INSERT INTO `CDbox` VALUES(2, 'adfasf', "", '2002-01-01', ""); INSERT INTO `CDbox` VALUES(3, 'dghdghd', "", '2002-01-01', ""); INSERT INTO `CDbox` VALUES(4, 'debilas', "", '2003-02-02', 'gerasd daiktas'); INSERT INTO `CDbox` VALUES(5, 'debilas', "", '2002-02-02', 'bloga'); UNLOCK TABLES; ALTER TABLE `CDbox` CHANGE `Pirkdat` `Pirkdat` DATE; # Table structure for table 'Kompiuteriai' # DROP TABLE IF EXISTS `Kompiuteriai`; CREATE TABLE `Kompiuteriai` ( `UN` INT NOT NULL DEFAULT 0, `Pavad` VARCHAR(50), `VAIZD` INT DEFAULT 0, `PROC` VARCHAR(50), `SP` INT DEFAULT 0, `CD` INT DEFAULT 0, `DVD` INT DEFAULT 0, `HDD` INT DEFAULT 0,

 `RAM` VARCHAR(50), `Tabel` INT DEFAULT 0, `Oper` INT DEFAULT 0, `Dislok` INT DEFAULT 0, INDEX `CDboxKompiuteriai` (`CD`), INDEX `DarbuotojaiKompiuteriai` (`Tabel`), INDEX `Dislok` (`Dislok`), INDEX `DVDKompiuteriai` (`DVD`), INDEX `HDDKompiuteriai` (`HDD`), UNIQUE `KompID` (`UN`), INDEX `Mon` (`VAIZD`), INDEX `Periferija` (`Tabel`), PRIMARY KEY `PrimaryKey` (`UN`), INDEX `SistPlKompiuteriai` (`SP`), INDEX `VaizduokKompiuteriai` (`VAIZD`), INDEX `VietaKompiuteriai` (`Dislok`) ); # # Dumping data for table 'Kompiuteriai'

#

LOCK TABLES `Kompiuteriai` WRITE;

INSERT INTO `Kompiuteriai` VALUES(1001, 'Sonex', 2, "", NULL, 1, NULL, 25, "", 1234, NULL, NULL); INSERT INTO `Kompiuteriai` VALUES(1002, 'Vetra II', NULL, "", NULL, 2, NULL, NULL, "", 1234, NULL, NULL); INSERT INTO `Kompiuteriai` VALUES(1003, 'Audra', NULL, "", NULL, 3, NULL, NULL, "", 1235, NULL, NULL); INSERT INTO `Kompiuteriai` VALUES(1004, 'Kompas', NULL, "", NULL, 2, NULL, NULL, "", 1236, NULL, NULL); UNLOCK TABLES;

#### "PhpMyAdmin" programos rezultatai

Pilnas "PhpMyAdmin" programos išvesties kodas yra pateiktas kompaktinėje plokštelėje.

-- phpMyAdmin SQL Dump -- version 2.6.0-pl2 -- http://www.phpmyadmin.net -- -- Darbinë stotis: localhost -- Atlikimo laikas: 2004 m. Lapkriėjo 07 d. 22:45 -- Serverio versija: 4.0.21 -- PHP versija: 4.3.9 -- -- Duombazë: `itdb s` -- -- -------------------------------------------------------- -- -- Sukurta duomenø struktûra lentelei `CDbox` -- CREATE TABLE `CDbox` ( `CD` int(5) NOT NULL default '0', `Gamint` varchar(50) NOT NULL default '', `Pavad` varchar(50) NOT NULL default '',

 `Garantija` int(2) NOT NULL default '0', `Bukle` varchar(20) NOT NULL default '', `PirkID` int(10) default '0', `pirkimodat` date NOT NULL default '0000-00-00', `Kaina` varchar(6) NOT NULL default '', `faktNR` int(10) NOT NULL default '0', PRIMARY KEY (`CD`), KEY `Bukle` (`Bukle`) ) TYPE=InnoDB;

-- -- Sukurta duomenø kopija lentelei `CDbox` --

INSERT INTO `CDbox` VALUES (1, 'Lite On', 'CD-ROM x52', 2, 'Panaudotas', 123456, '2001-02-01', '120', 112121); INSERT INTO `CDbox` VALUES (2, 'Motorola', 'Wind', 3, 'Panaudotas', 12345, '2001-05-02', '120', 120451); INSERT INTO `CDbox` VALUES (3, 'coc', 'stay', 2, 'Laisvas', 123244, '2004-02-01', '125', 12333); INSERT INTO `CDbox` VALUES (4, 'loas', 'gogo', 3, '2', 123212, '2001-02-04', '125', 1313213); INSERT INTO `CDbox` VALUES (5, 'factory', 'step by step', 1, 'Panaudotas', 14111, '2001-02-04', '100', 436454); INSERT INTO `CDbox` VALUES (6, 'teac', 'lopps', 2, 'Panaudotas', 123213, '2001-02-01', '120', 123213); INSERT INTO `CDbox` VALUES (7, '', '', 0, 'Laisvas', 0, '0000-00-00', '', 0); INSERT INTO `CDbox` VALUES (8, 'afa', 'freeCD', 1, '111', 123145, '2001-01-20', '125', 120011); INSERT INTO `CDbox` VALUES (9, 'Seagate', 'star2002', 1, '100', 121245, '2001-04-02', '150', 121244); INSERT INTO `CDbox` VALUES (10, 'sharp', 'ggaas', 1, 'Laisvas', 112345, '2004-05-01', '100', 787877); INSERT INTO `CDbox` VALUES (11, '', '', 0, '101', 0, '0000-00-00', '', 0);

-- --------------------------------------------------------

--

--

-- Sukurta duomenø struktûra lentelei `DVD` --

CREATE TABLE `DVD` ( `DVDUN` int(11) NOT NULL default '0', `Gamint` varchar(50) default NULL, `Pavad` varchar(50) default NULL, `Garantija` int(2) default NULL, `Bukle` varchar(20) default NULL, `PirkID` int(10) default '0', `pirkimodat` date default NULL, `Kaina` varchar(6) default NULL, `faktnr` int(10) NOT NULL default '0', `foto` varchar(25) NOT NULL default '', PRIMARY KEY (`DVDUN`) ) TYPE=InnoDB;

-- -- Sukurta duomenø kopija lentelei `DVD` --

INSERT INTO `DVD` VALUES (1, 'PLEXTOR', 'DVD+/-RW 8x4x12 IDE', 2, 'Laisvas', 124141, '2002-05-02', '140', 145455, ''); INSERT INTO `DVD` VALUES (2, 'TEAC', 'DVD-/+RW 4X', 1, 'Laisvas', 145147, '2004-01-01', '100', 110204, ''); INSERT INTO `DVD` VALUES (3, '', '', 0, 'Laisvas', 0, '0000-00-00', '', 0, ''); INSERT INTO `DVD` VALUES (4, 'man', 'DVD', 2, 'Laisvas', 123456, '2002-01-01', '350', 456789, ''); INSERT INTO `DVD` VALUES (5, '', '', 0, 'Laisvas', 0, '0000-00-00', '', 0, ''); INSERT INTO `DVD` VALUES (6, 'NEC', 'DVD+R/RW ND-1100A 4XDVD', 1, 'Laisvas', 145144, '2001-02-04', '210', 124564, 'profile.jpg');

-- --------------------------------------------------------

<sup>--</sup> Sukurta duomenø struktûra lentelei `Darbuotojai`

CREATE TABLE `Darbuotojai` ( `Vard` varchar(50) default NULL, `Pav` varchar(50) default NULL, `vartvard` varchar(10) NOT NULL default '', `ak` int(10) default NULL, `telefon` varchar(50) default NULL, `DarbViet` varchar(50) default NULL, `TabNR` int(11) NOT NULL default '0', `slaptazodis` varchar(15) NOT NULL default '', PRIMARY KEY (`TabNR`) ) TYPE=InnoDB;

--

```
-- 
-- Sukurta duomenø kopija lentelei `Darbuotojai`
--
```

```
INSERT INTO `Darbuotojai` VALUES ('222', '', '', 0, '', '', 0, ''); 
INSERT INTO `Darbuotojai` VALUES ('jonas', 'jonaitis', 'jonjon', 12231111, '121313', 'Utena', 1232, 'vejas'); 
INSERT INTO `Darbuotojai` VALUES ('Gintaras', 'Aliðauskas', 'gintali', 2147483647, '389 62245', 'Utena', 1234, 'uosis'); 
INSERT INTO `Darbuotojai` VALUES ('Mindaugas', 'Kropas', '', 2147483647, '381 54789', 'Anyksciai', 1235, ''); 
INSERT INTO `Darbuotojai` VALUES ('Darius', 'Gutautas', 'dargut', 2147483647, '383 54788', 'Moletai', 1236, 'berzas'); 
INSERT INTO `Darbuotojai` VALUES ('Marius', 'Linas', '', 2147483647, 'Telefonas', 'Zarasai', 1237, ''); 
INSERT INTO `Darbuotojai` VALUES ('Tadas', 'Rimkus', '', 374121412, '868511111', 'Kaunas', 1474, ''); 
INSERT INTO `Darbuotojai` VALUES ('Tomas', 'Kutas', 'tomkut', 65654, '4545454', 'Utena', 7897, 'azuolas'); 
INSERT INTO `Darbuotojai` VALUES ('kikas', 'kikaitis', 'kikkik', 4545, '64646', 'utena', 123456, 'drebule');
```
-- -- Sukurta duomenø struktûra lentelei `HDD` --

-- --------------------------------------------------------

CREATE TABLE `HDD` ( `HddUN` int(11) NOT NULL default '0', `gamintojas` varchar(50) default NULL, `pavad` varchar(100) NOT NULL default '', `garantija` int(2) NOT NULL default '0', `Bukle` varchar(20) NOT NULL default '', `PirkID` int(10) NOT NULL default '0', `pirkimodat` date NOT NULL default '0000-00-00', `Kaina` varchar(6) NOT NULL default '',

```
 `faktnr` int(10) NOT NULL default '0',
```
PRIMARY KEY (`HddUN`),

KEY `pavad` (`pavad`)

) TYPE=InnoDB;

-- -- Sukurta duomenø kopija lentelei `HDD` --

INSERT INTO `HDD` VALUES (1, 'SAMSUNG', '40,0Gb 7200rpm 2Mb cache', 3, 'Laisvas', 125101, '2002-04-05', '420', 124111); INSERT INTO `HDD` VALUES (2, 'MAXTOR', ' 80Gb 7200 rpm 8MB cache', 1, 'Laisvas', 124444, '2002-05-04', '455', 123456); INSERT INTO `HDD` VALUES (3, 'SEAGATE', ' 80GB 7200rpm Baracuda', 1, 'Laisvas', 145555, '2001-04-05', '300', 125887); INSERT INTO `HDD` VALUES (4, '', '', 0, 'Laisvas', 0, '0000-00-00', '', 0); INSERT INTO `HDD` VALUES (5, ", ", 0, 'Laisvas', 0, '0000-00-00', ", 0); INSERT INTO `HDD` VALUES (11, '', '', 0, 'Laisvas', 0, '0000-00-00', '', 0);

-- --------------------------------------------------------